REPUBLIQUE ALGERIENNE DEMOCRATIQUE ET POPULAIRE

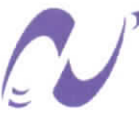

Ecole Nationale Polytechnique

Département d'Hydraulique

الهدرسة الوطنية المتعددة التقنيبات **BIBLIOTHEQUE** - تحتيية **Ecole Nationale Polytechnique** 

Projet de Fin d'Etudes Pour l'obtention du diplôme d'ingénieur d'état

Stage effectué à l'INRIA Institut National de Recherche en Informatique et Automatique

## Interfaces conviviales via l'intégrateur **ESIMEAU** entre un SIG

## et. des modèles numériques de simulation

Soutenu par :

Encadré par :

**Hocine HENINE** 

**Fadi EL DABAGHI (INRIA)**  $\mathbf{M}^{\mathbf{r}}$ M<sup>lle</sup> Saadia BENMAMAR (ENP)

Promotion 2001 / 2002

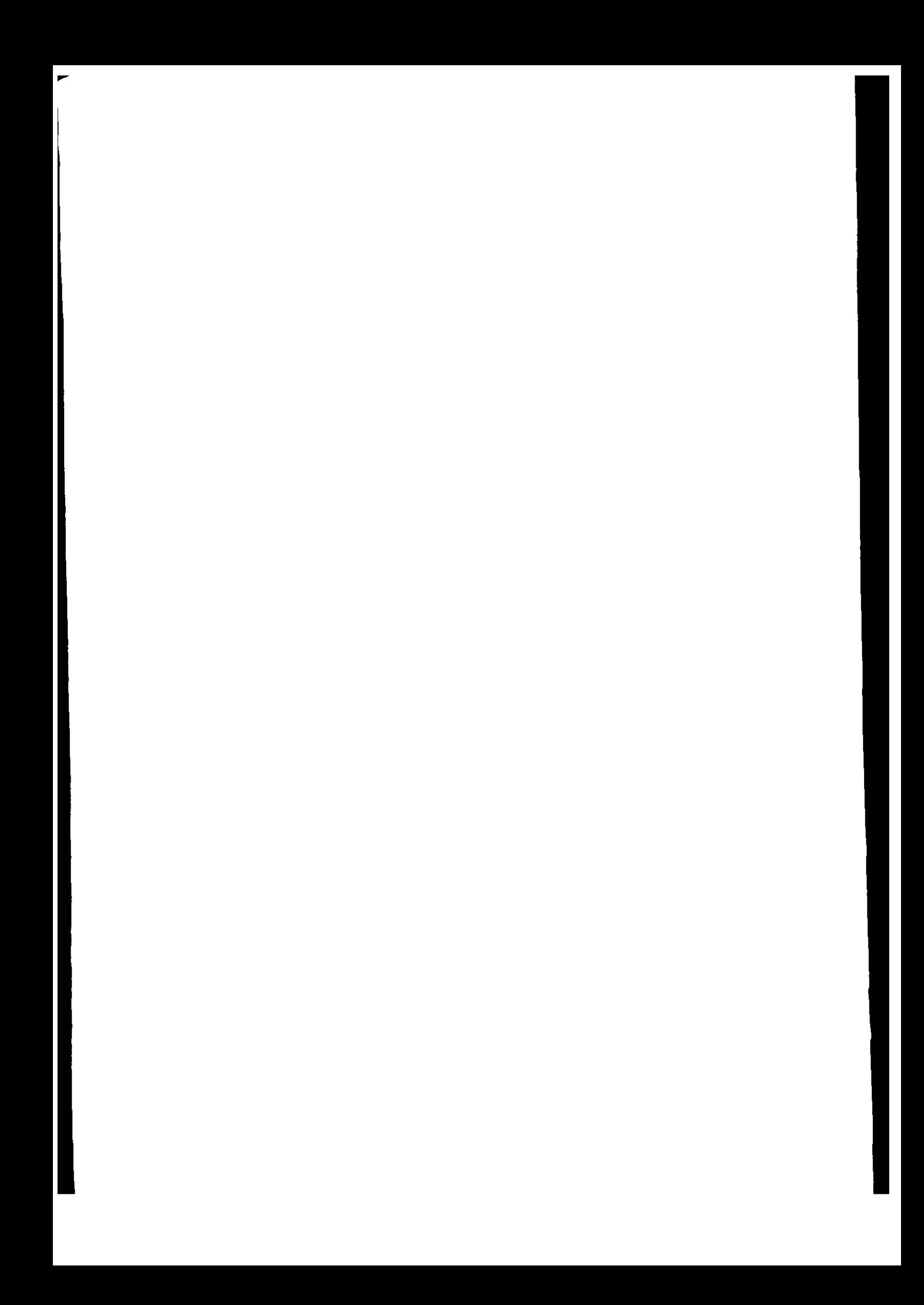

المدرسة الوطنية الشعددة التقنيبات SISLIOTREQUE - Entimal) Ecolo Nationale Polytechnique

### Mots clés :

Hydraulique et Ressources en eau, SIG et Arcview, Modélisation physique et numérique, Calcul numérique et Eléments finis, Unix, Windows, Langages Java et fortran, Génération de maillages et exploitation graphique des résultats.

المترعم والسداسية أنطاره مترعما **PERSONAL AUDIOISIES Statement Actions Patylent August** 

المدرسة الوطنية المتعددة التقنيسات المكتبية - sislictreque **Ecole Nationale Polytechnique** 

ملخـــــص

#### Résumé

La gestion rigoureuse et rationnelle de l'eau, basée sur une connaissance précise de l'impact de l'activité humaine sur l'environnement, implique la prise en compte d'un grand nombre de paramètres d'informations multiples, relevant de diverses disciplines.

Face à cette situation, le projet WADI est conçu pour renforcer les capacités techniques d'analyse et de gestion des ressources en eau, de manière à permettre aux décideurs, planificateurs et scientifiques de mieux maîtriser les interactions entre la politique de gestion des barrages, les options d'aménagement des bassins versants et les critères de protection environnementale.

Dans le cadre de ce projet de fin d'étude, l'effort est porté d'une part, sur le développement des interfaces automatisant le processus d'introduction et de transfert de données entre les modules du maillage, les données provenant du SIG Arcview et le Simulateur et d'autre part l'implantation des ces interfaces dans l'intégrateur WADI.

ان الادارة الدقيقة والتدبيرية لمشاكل المياه المبنية على معرفة أثار النشاط البشري على محيطه الطبيعي تفرض الأخذ بعين الاعتبار لمصادر متعددة من المعلومات ومن مختلف المجالات.

لمواجهة هذا الوضع ، صمم مشروع WADI لدعم الطاقات النقنية للتحليل وإدارة المصادر المائية بما يسمح لأصحاب القرار والتصميم بتحسين التنسيق بين سياسة إدارة السدود وخطط تدبير الاحواض بما يتوافق مع تطلبات و احتياجات حماية البيئة.

تركز الجهد في در استنا هذه من ناحية على تطوير نوافذ معلوماتية تجعل عملية تبادل المعطيات اونوماتيكيا بين برنامج المعلومات الجيوغرافية والبرنامج الحسابي ومن ناحية أخرى ادخال هذه النوافذ في اطار النظلم المعلوماتي المندمج WADI.

#### *REMERCIEMENTS*

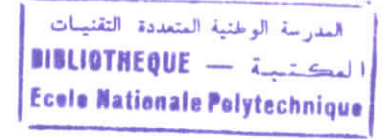

à *exprimer ma profonde reconnaissance à mon encadrant Mr* F.Dabaghi, Responsable de l'action COSIVIE à l'INRIA Rocquencourt et *coordinateur du projet communautaire euro-méditerranéen WAD1. Ses directives judicieuses et son soutien permanent m 'ont permis de mener à bien ce travail dans un environnement de recherche; ses critiques toujours constructives sur mon rapport*  $m'$ ont permis également d'améliorer sa lisibilité.

*(Je stage n 'aurait pu voir le jour sans la confiance et le soutien de Pr M. Berrah, Directeur de l'ENP et Coordinateur du projet WADI pour la partie algérienne. Je tiens à le remercier vivement et lui exprimer ma sincère reconnaissance.*

*Je remercie Mc S. Benmamar de m'avoir permis d'intégrer le projet WADI en m'accordant sa confiance, son soutien et conseils qu 'elle n 'a cessé de me prodiguer tout le long de mon travail, que celui-ci soit à la hauteur de ses attentes.*

*Je tiens également à remercier Mr D.Ouazar (Professeur à l'EMl - Ecole Mohammadia d'Ingénieurs de Rabat, partenaire du projet WADI) et A.Gharbi (Conseiller scientifique auprès de l'action COSIVIE) pour leur aide et leurs conseils précieux.*

*je tiens aussi à remercier tous les membre du jury pour leur patience et d'avoir accepté d'examiner mon mémoire. Qu'il me soit aussi permis de rendre hommage à tous mes enseignants et mes collègue, particulièrement à Mr S. Benziada et Mr K. Ider qui sont restés à mon écoute durant mon stage ainsi que le personnel de la bibliothèque centrale, j'espère que ce travail leur donnera pleine satisfaction.*

*Je suis très reconnaissant à toute personne ayant contribué de près ou de loin à la réalisation de ce travail ; particulièrement, Mlle N.Souissi, Mlle S.Talamali, Mr B. Nakhlé, Mme N. Guelmi, Mr M. Abdelwahed et Mr A. El Kacimi (doctorants et postdoctorants de COSIVIE) pour le soutien et l'aide qu 'ils m'ont apporté permettant de finir à temps mon travail. Je leur souhaite à tous bon courage pour la conduite de leur travaux.*

المدرسة الوطنية العتمددة النقذ **BIBLIOTHEQUE** - *inclusion* Esale Nationale Polytechnique

## $\mathcal D$ édicaces

A mes parents,

A ma grande mère,

A mes frères et sœurs,

A toute ma famille,

A tous mes amis.

## Tables des matières

## TABLE DES MATIERES

-<br>العدر سة الوطنية ال**متعددة التقنيسات •!•> ifiTucnuc ; Ecolo Nationale Polytechnique** 

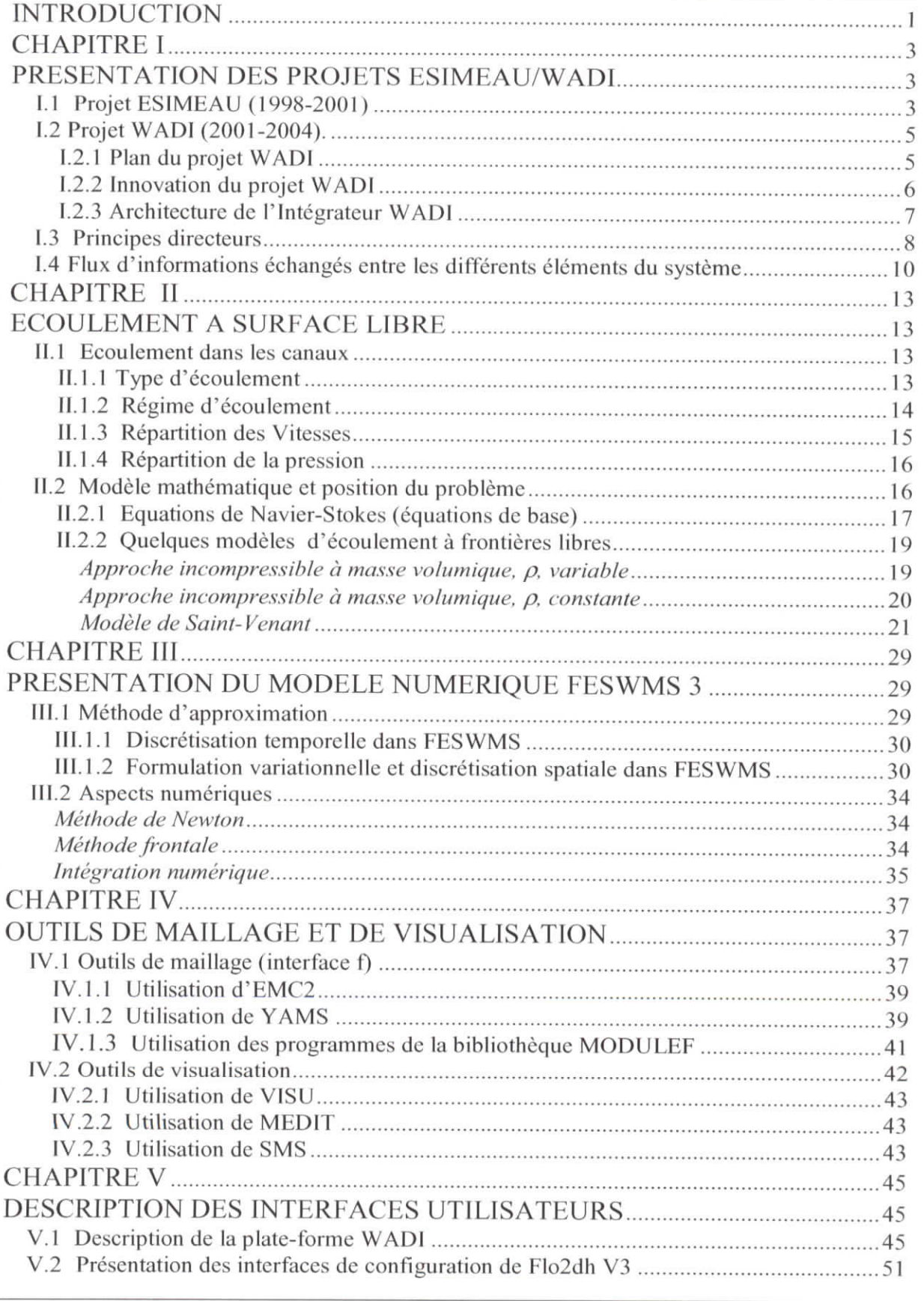

Mémoire de PFE H.Henine Septembre 2002-ENP

 $\hat{\text{i}}$ 

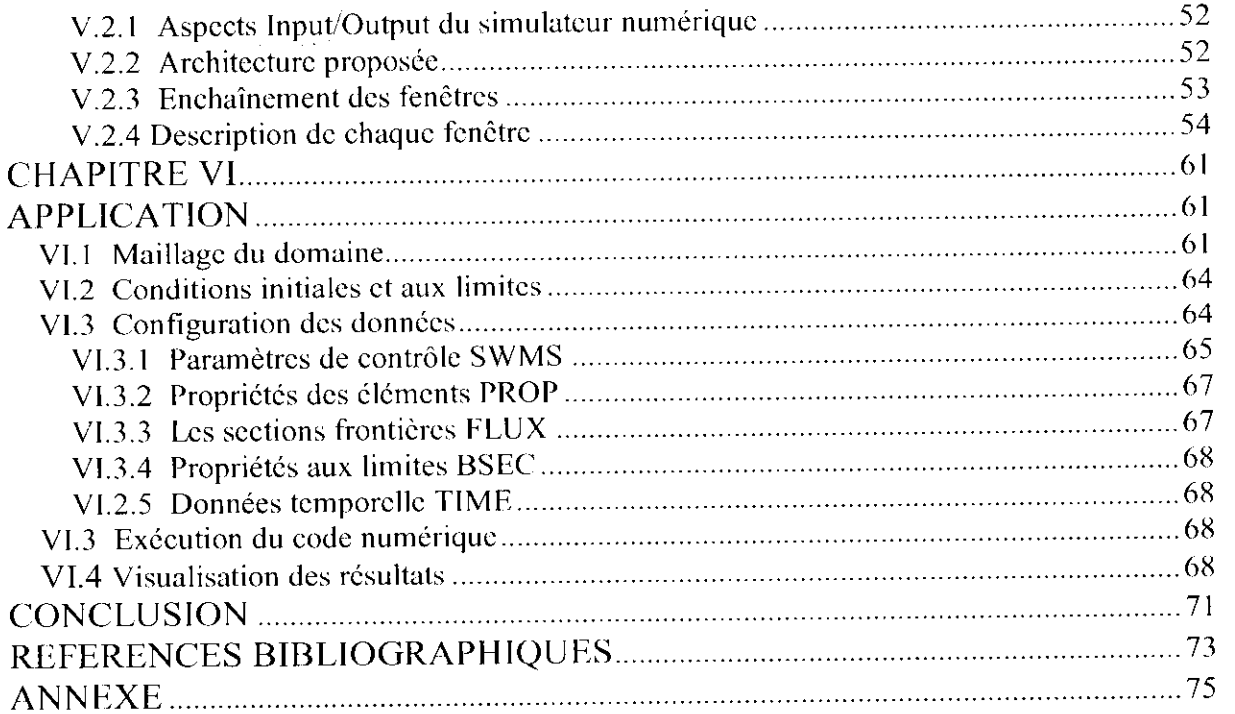

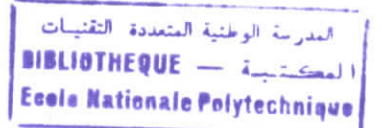

# **INTRODUCTION**

#### Introduction

العدرسة الوطنية المتعددة الثقنيــات<br>العكستيسـة — **INTRODUCTION العادة الثقنيــات Ecole Nationale Polytechnique** 

La problématique de l'eau constitue un domaine prioritaire tant au niveau des instances nationales, régionales qu'internationales. En particulier, dans la zone méditerranéenne où la demande croissante en eau est associée à une diminution de cette ressource, la gestion rationnelle et optimale de celle-ci devient une urgence. Cela est dû à son exploitation excessive dans les différents domaines des activités humaines en particulier l'agriculture et l'industrie. Cette problématique conduit non seulement à un déséquilibre entre la demande et la disponibilité, mais aussi avec des problèmes de pollution et des crues des cours d'eau. D'où la nécessité de concevoir et d'exploiter d'une manière optimale les hydro-systèmes en tenant compte des différentes contraintes environnementales, socio-économiques, etc.

En hydraulique fluviale, la maîtrise des crues constitue un centre d'intérêt vers lequel convergent plusieurs approches: prédiction, simulations stochastiques, et surtout, modélisation mathématique et physique des phénomènes hydrauliques liés aux crues (écoulement transitoires). Il est clair que tout effort doit être basé sur une bonne connaissance du problème et sur une analyse des diverses solutions. Ceci passe par une approche intégrée de l'information qui offre une vision globale des divers composants de l'écosystème étudié (modélisation et simulation numérique, systèmes d'information géographique, etc.).

Cette approche fait actuellement partie des travaux entamés par le projet euroméditerranéen WADI. Ce projet a pour objectif de développer une infrastructure dédiée à la gestion et à la modélisation des ressources en eau dans un bassin versant avec un effort particulier sur l'optimisation de l'emplacement d'un barrage. Cette plate-forme servira de support d'aide à la décision pour les acteurs dans le domaine de l'ingénierie de l'eau. La réalisation d'une telle plate forme s'appuie sur les modèles numériques de simulation opérant par l'intermédiaire du système de gestion de données et des interfaces conviviales automatisant l'ensemble du processus d'introduction de ces dernières. Cela offre ainsi un environnement de travail assez complet.

Ce projet de fin d'étude rentre naturellement dans la plate-forme d'intégration du système «ESIMEAU » utilisée dans le nouveau projet WADI. Dans ce cadre, le travail est orienté dans deux direction : d'une part, le suivi des modèles numériques utilisant la méthode des éléments finis avec une analyse détaillée de leurs Input/Output et d'autre part, l'appel à ce modèle numérique via l'application mère de l'intégrateur ESIMEAU écrite sous Java. 11 s'agit donc, de développer, avec le langage Java des interfaces générant automatiquement les inputs des modèles numériques et de les intégrer dans la plate-forme WADI.

Ce document présenté est structuré en six chapitres :

- Le premier chapitre est consacré à la présentation générale des projets WADI et ESIMEAU. Les objectifs, les différents partenaires du projet, les flux échangés entre les différents modules spécifiques et génériques du système intégré seront présentés.
- Dans le second chapitre, on présente un bref rappel sur les concepts de base de l'hydraulique fluviale et les équations de base qui régissent l'écoulement dans les cours d'eau. On présente aussi les différents modèles mathématiques (Navier-Stokes et Saint-Venant) existant pour la modélisation des écoulement à frontière libre.

Mémoire de PFE H.Henine Septembre 2002-ENP

 $\mathbf{1}$ 

- **Le** troisième est consacré au traitement numérique des équations de Saint-Venant utilisées par le code de simulation FESWMS (Finite Element Water Modelling System).
- Dans le quatrième chapitre, on présente les différents outils de maillage et de visualisation indispensables à la simulation numérique. Ce sont deux interfaces de pré et post traitement associées au noyau de calcul du code FESWMS.
- Au cinquième chapitre, les différentes interfaces de l'intégrateur WADI sont présentées : on trouve les aspects input et output du simulateur FESWMS et spécialement les interfaces d'introduction de données du simulateur. L'annexe à la fin de ce document contient les aspects détaillés de l'utilisation de ces interfaces.
- Le sixième chapitre est consacré à l'application et à la simulation pour un cas d'écoulement transitoire dans un canal prismatique. Cette application servira comme un support pour l'aide et d'orientation des utilisateurs de ces interfaces pour la construction de leurs premières applications.

## CHAPITRE I

# PRESENTATION DES PROJETS ESIMEAU / WADI

#### **CHAPITRE I**

#### **PRESENTATION DES PROJETS ESIMEAU/WADI**

L'eau est une ressource naturelle précieuse dont la bonne gestion s'inscrit dans la politique du développement durable de tout pays. Deux aspects principaux liés à la qualité et à la quantité de cette ressource doivent être particulièrement observés en raison de:

- La pénurie en eau potable est un phénomène mondial déjà sensible ; ses effets néfastes et dramatiques sont les plus tenaces dans les régions arides à semi-arides. Ceci est dû d'une part à la rareté de la ressource elle même en particulier et d'autre part à la pollution sans cesse croissante des eaux de surface, à la surexploitation des eaux souterraines, aux changements climatiques survenus ces dernières décennies et à la croissance socio-économique en général.
- Les inondations induisent des catastrophes naturelles provoquant des pertes humaines et matérielles. Ce phénomène a pour origine des causes climatiques, hydrauliques, géologiques et morphologiques.

L'exploitation et la gestion optimale de cette ressource ne peuvent se faire sans la maîtrise de *la science de l'eau,* rendue de plus en plus possible à l'aide d'une panoplie de techniques et d'aménagement hydrauliques (Barrages, canaux, assainissement, etc.) combinés aux outils de calcul informatique.

Pour face aux deux phénomènes cités ci-dessous, le projet WADl', spécifique à la gestion des bassins versants, tentera de répondre partiellement à ces défis. Ce projet est une continuité naturelle d'un précédent consortium, ESIMEAU<sup>2</sup>, spécifique à l'étude de l'eutrophisation des lacs. Dans ce chapitre, les références utilisées sont : [6], [7], [8], [10], [11], [12], [13], [14], [19], [20], [24] & [25].

#### **1.1 Projet** ESIMEAU (1998-2001)

L'objectif global de ESIMEAU est de renforcer les capacités techniques d'analyse et de gestion des ressources en eau, de manière à permettre aux décideurs et planificateurs de mieux maîtriser les interactions entre la politique de gestion des barrages, les options d'aménagement des bassins versants et les critères de protection environnementale. L'objectif spécifique est de doter les équipes de recherche scientifique impliquées dans les ressources en eau, d'un outil informatique adéquat, leur permettant :

- De gérer facilement les données environnementales et géographiques nécessaires.
- De prévoir les conséquences de différents scénarii de gestion.
- De traiter et de visualiser les données relatives à ces scénarii.
- D'estimer l'évaluation et l'évolution des phénomènes et des ressources hydriques.

Dans le cadre de ce projet, trois thématiques principales ont été retenues et autour desquelles se sont articulés les travaux de recherche :

• La première porte sur la modélisation physique et numérique du traitement de l'eutrophisation des retenues d'eau (artificielles ou naturelles). L'objectif est de

WAter supply watersheD planning and management: an Intcgratcd approach

<sup>2</sup> Elaboration d'un Système Intégré pour la Modélisation des ressources en HAU

proposer contre ce fléau des remèdes d'aération mécaniques par injection d'air forcée en faisant appel d'une part à des méthodes de simulation numérique directes pour la compréhension du phénomène et d'autre part à des techniques de contrôle inverse pour optimiser l'emplacement des aérateurs et la quantité d'air à injecter.

- La deuxième a pour objectif de faire un état de l'art sur les outils et modèles numériques permettant, de mieux simuler le phénomène des crues. Cette synthèse devait servir de base pour mieux défrichir les outils nécessaires à une approche plus rationnelle dans la gestion des risques et des systèmes d'alerte et, par effet induit, dans l'aménagement des bassins versants,
- En amont des problèmes des crues, se pose celui de la modélisation des bassins versants avec ses propres spécificités (modèles surfaciques, modélisation des couverts végétaux, minéraux, aménagement du territoire, etc.)- Ce domaine reste largement à défricher tant du point de vue de la modélisation que de celui de la représentation ou de la simulation. Un travail préliminaire sur le couplage des techniques de visualisation/traitement des données au sens large et des méthodes de simulation numérique a permis des avancées significatives sur cette troisième thématique.

L'organisation fonctionnelle de l'application ES1MEAU est donnée dans la figure 1.1. Pour ce qui est de la structuration verticale du projet, les actions ont porté sur trois niveaux : un premier niveau, permettant à l'utilisateur sans connaissance approfondie d'accéder dans un environnement convivial à l'ensemble des modules opérationnels, un niveau intermédiaire relatif aux modules propres aux traitements de données, simulations numériques et prévision, et en dernier lieu, la réalisation d'une interface de visualisation. Quant à la répartition des tâches (organisation horizontale ), le travail a été scindé en sept parties faisant intervenir les différents partenaires en termes d'échange et d'interaction des connaissances, de transfert de technologies et du savoir-faire en organisant des stages, ateliers et des mises à jour.

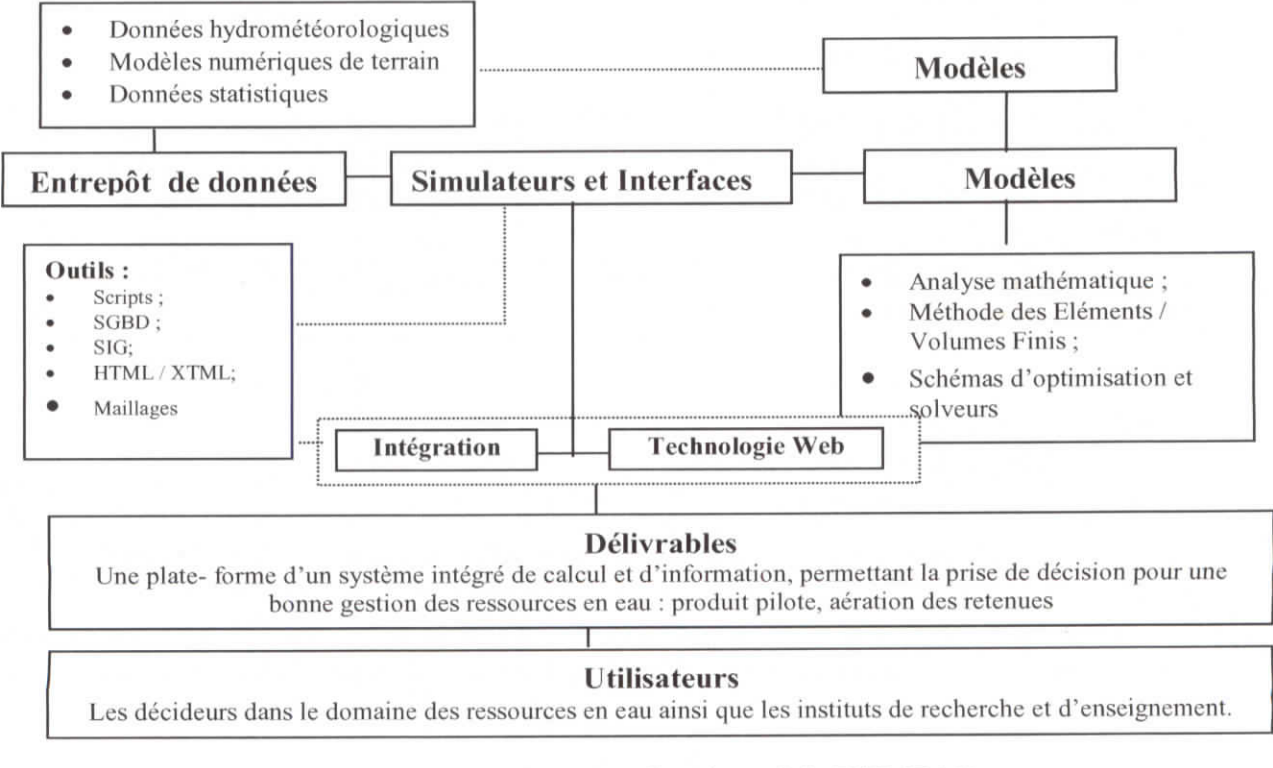

#### Figure I.1 : Organigramme fonctionnel de ESIMEAU

Mémoire de PFE H.Henine Septembre 2002-ENP

 $\overline{4}$ 

#### **1.2 Projet WAD1 (2001-2004).**

Le projet WADI, s'appuyant sur les acquis de ESIMEAU, a pour but de développer des systèmes interactifs d'aide à la prise de décision pour la régularisation et l'aménagement des bassins versants, permettant leur gestion, protection et leur restauration, en vue d'améliorer l'approvisionnement et de satisfaire la demande en eau potable notamment avec l'optimisation de l'emplacement des retenues d'eau. WADI repose sur un consortium de partenaires présentés dans le tableau suivant (tableau 1):

Tableau 1 : Partenaires du projet WADI

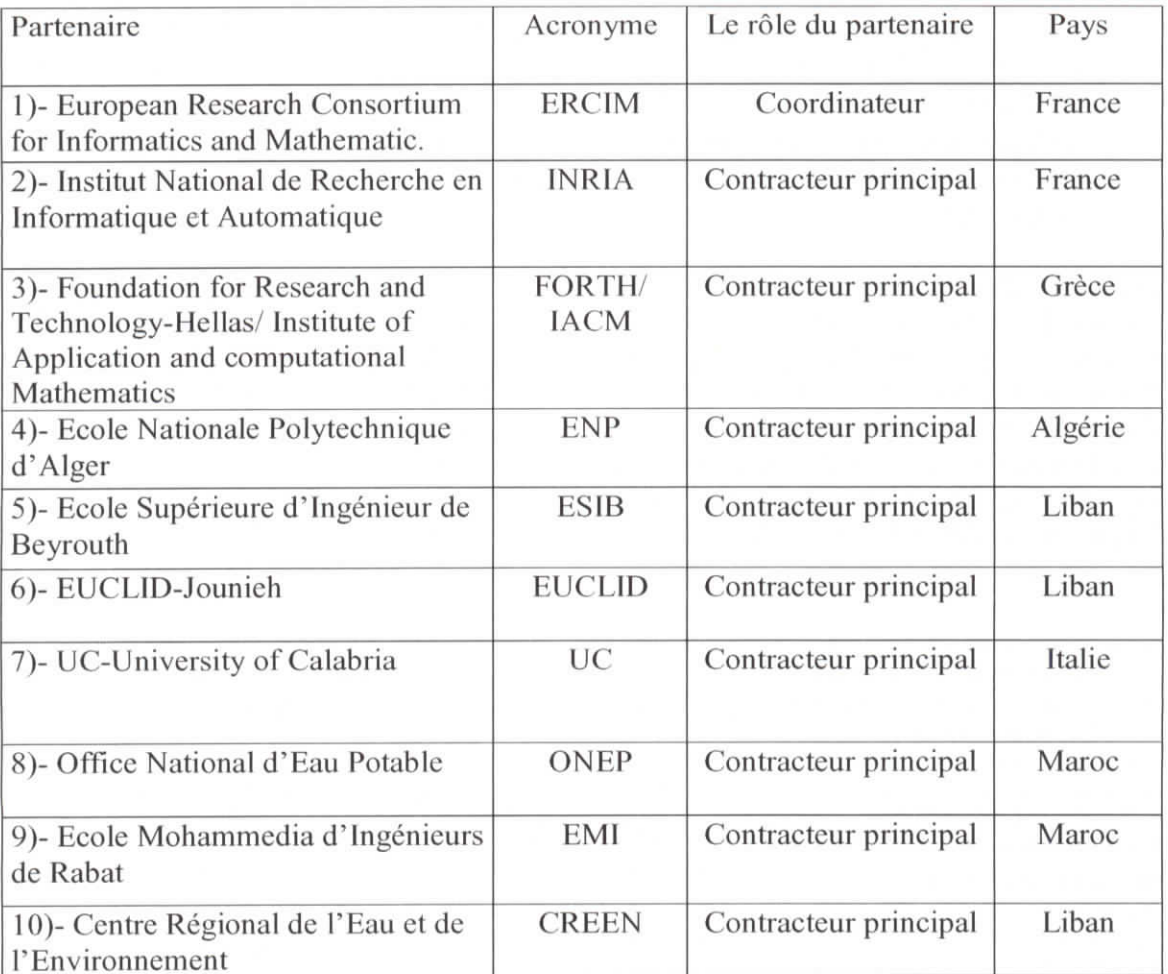

#### **1.2.1 Plan du projet WADI**

Le projet WADI est conçu afin de mener, par sa réalisation, une intensive collaboration multidisciplinairc. Ainsi WADI s'appuiera fortement sur les échanges et le transfert du savoir-faire entre les différents partenaires des pays européens et sud-méditerranéens partageant leurs expériences dans le domaine de l'eau et des technologies de l'information.

Pour mener à bien cette immense tâche et spécialement pour aboutir à un système opérationnel en fin de projet, il s'est avéré nécessaire de subdiviser le travail en sept tâches principales :

- 1- Caractérisation et inventaire des bassins versant suivi d'un développement d'une base de données SIG<sup>3</sup>: Acquisition des différents modèles de terrain DEM (Digital Elevation Model), cartes thématiques, etc.).
- 2- Evaluation des ressources en eau (en qualité et en quantité).
- 3- La demande en eau (sous les aspect social et légal ) de la population (potable, irrigation, énergie, etc.).
- 4- Modèles numériques hydrologiques et hydrauliques avec les aspects d'implémentation  $HPCN<sup>4</sup>$ : Régularisation, prévision des crues, Algorithme de calcul et parallèlisation des codes numérique pour la simulation de l'onde de crue.
- 5- Outil de gestion et d'aménagement pour un développement durable : considérations environnementales, infrastructure, outil de gestion et de développement durable et les cas d'études.
- 6- Vulgarisation et transfert de connaissances.
- 7- Direction et gestion du projet.

Chaque tâche sera coordonnée par un responsable et un co-responsablc, cette organisation permet :

- Une prise de décision rapide et consensuelle.
- Une communication à l'intérieur et vers l'extérieur.
- Un efficace suivi technique et administratif.

#### **1.2.2** Innovation du **projet** WADI

L'un des défis majeur du projet WADI est la planification adéquate pour l'approvisionnement et la mise en place d'une technique convenable aux changements continuels de la demande en eau, spécialement dans les régions arides et semi-arides. La planification et l'aménagement des ressources en eau en général et l'approvisionnement en eau en particulier requièrent une collection de données, une évaluation de la ressource disponible, une évaluation des crues et une proposition des issues incluant les aspects sociaux et légaux.

La variabilité spatiale de plusieurs paramètres (le sol, la topographie, couverture du sol, le climat et les changements dus aux activités de l'homme, etc.) agit sur le développement hydrologique des bassins versants. Ainsi, l'intégration des données spatiales traitées par le système d'information géographique (SIG) avec les modèles hydrauliques et hydrologiques nous offre une meilleure connaissance de la distribution spatio-temporelle des données. Ceci étant incontournable dans la conception de tout outil puissant pour la prise de décision dans la planification, l'aménagement, la compréhension, le contrôle des bassins versants et surtout la satisfaction de la demande en eau.

La principale innovation du projet WADI est de développer une méthodologie intégrée, pour la gestion des données hétérogènes incluant des informations géographiques et pour la mise en place d'un système automatique SIG/outils de base pour la gestion et l'aménagement des bassins versants. Cette fonction multidisciplinaire permet à WADI de mieux contrôler les bassins versants en considérant ses impacts et ses bénéfices dans un contexte de développement durable. Une autre spécificité du système concerne la conception et la

Système **d'Information** Géographique

<sup>4</sup> High **Performance** Computing **and Networking**

manipulation de l'application à grande échelle. Ainsi l'implémentation HPCN permettra aux pays tiers-méditerranéens d'augmenter leurs capacités de calcul via le calcul intensif parallèle, spécialement dans la modélisation de la propagation de l'onde de crue.

#### 1.2.3 Architecture de l'Intégrateur WAD1

L'architecture de l'application WAD1 est illustrée ci-dessous (Figure 1.2) ainsi que les interactions entre ses différents composants.

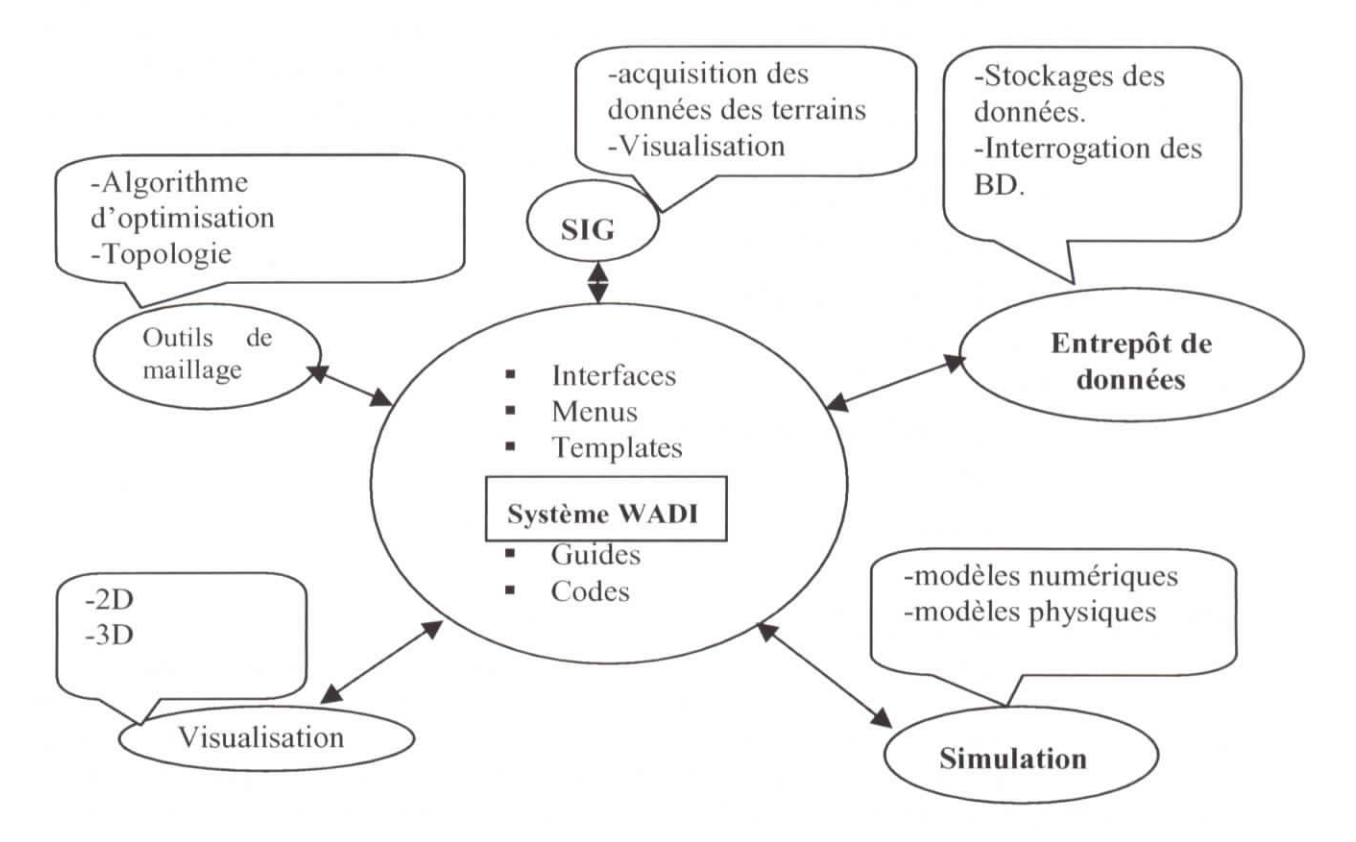

Figure 1.2 : Architecture de l'Intégrateur WADI

#### *Description de quelques composants inclus dans cette application :*

- SIC : II s'agit d'un système d'information géographique, qui offre un ensemble de fonctionnalités à savoir :
	- $\checkmark$  L'acquisition des données : Elle consiste en la recherche, la modélisation et la saisie des données.
	- $\checkmark$  La gestion des données : Elle consiste en la consultation, l'ajout, la modification et la suppression des données.
	- L'analyse des données : Cette fonctionnalité permet à l'utilisateur d'utiliser les données d'une base de données existante pour obtenir de nouvelles informations.
	- La présentation des résultats : Cette fonctionnalité permet à l'utilisateur de visualiser les résultats du maillage (courbes, graphes, etc.) et les comparatifs des différents résultats pour différentes grandeurs.
- Entrepôt de données : II constitue la pierre angulaire du système d'information intégré WADI. Sa définition la plus couramment admise s'articule autour de quatre caractéristiques principales: (1) l'intégration de données issues de multiples sources

hétérogènes, (2) le stockage de données suivant une orientation sujet (client, produit, période, région...), (3) la gestion de leur dimension temporelle, (4) leur non-volatilité.

- **Maillage** : les logiciels de maillagcs sont nécessaires pour la création de maillage discrétisant le domaine géographique où a eu lieu le phénomène hydraulique à simuler.
- **Simulation** : la simulation numérique a pour objectif de modéliser les phénomènes hydrauliques tels que l'eutrophisation, l'aménagement des bassins versants et les inondations (le phénomène des crues).
- **Visualisation** : les logiciels de visualisation des résultats de simulateur permettent :
	- > De définir les paramètres de visualisation 2D/3D.
	- > De lire les différents types de bases de données topographique, de solutions associées, et de les présenter graphiquement.

Les trois derniers composants seront donnés en détail dans les chapitres qui suivent.

#### **1.3 Principes directeurs**

Une recherche analytique dans le domaine de l'eau, incluant des aspects environnementaux, et de la systématique a mis en évidence des besoins et des problèmes qui ont conduit à adopter quelques principes préalables devant guider la conception de l'application WAD1.

#### **1.3.1 Généricité**

Un système générique se compose d'un modèle générique et d'une interface utilisateur générique (attributs discriminants, points d'entrée, modules et documents). Un modèle générique constitue une modélisation des principaux éléments (données et traitements) utilisés dans un domaine d'application. Seuls les éléments les plus représentatifs et faisant l'objet d'un quasi consensus seront pris en compte; il ne s'agit aucunement d'être exhaustif, mais plutôt de donner des éléments de départ pertinents pour la construction d'une application. Une interface générique a pour fonction de préparer la dérivation de l'interface utilisateur.

#### **1.3.2 Pérennité**

La qualité d'un logiciel d'application suppose la pérennité des données et notamment l'archivage des données pour qu'elles puissent être récupérées, exploitées et exportées sans difficulté.

#### **î.3.3 Robustesse**

La robustesse peut être le résultat de machines puissantes, mais elle est avant tout le résultat d'algorithmes cohérents tant sur le plan qualité de la recherche d'informations (requêtes, navigation, etc.) que sur le plan optimisation de la performance. Il faudra ainsi porter l'effort pour fournir des logiciels qui non seulement permettent de trouver un résultat admissible à une requête de manière très rapide, mais également de pouvoir exprimer des requêtes complexes et complètes avec des résultats cohérents.

#### **1.3.4 Convivialité**

L'accès à l'information se fait par le biais de requêtes, mais également par le biais d'une navigation interactive qui fournit à l'utilisateur le moyen de trouver une information en parcourant des chemins. Les chemins peuvent être construits à priori ou à posteriori. Leur topologic peut être très complexe car elle doit prendre en compte le profil de l'utilisateur, et également parfois l'historique de son parcours. Les visites virtuelles et les visites guidées ne sont qu'un exemple de topologie de navigation. Une réflexion importante en amont sera menée en particulier sur l'ergonomie de ESIMEAU.

#### **1.3.5 Portabilité**

La portabilité ou l'indépendance, du système a été défini comme étant la possibilité de faire tourner une même application avec les mêmes services sous plusieurs plates-formes, et en particulier UNIX et WINDOWS. En effet, vu que les partenaires du projet utilisent des plates-formes hétérogènes, et compte tenu du fait que les calculs engendrés par le code numérique se feront sur les machines de l'INRIA qui sont dotées du système d'exploitation UNIX, il s'est avéré nécessaire de développer et d'utiliser des composantes logicielles portables.

#### **1.3.6 Modularité**

La décomposition de l'application en modules a les avantages suivants :

- Le fait de concevoir l'application comme combinaison de modules avec des dépendances simples la rend beaucoup plus compréhensible.
- Les parties de l'application qui utilisent un module ne dépendent que de l'interface ; on peut donc remplacer le module par un autre ayant la même interface, sans avoir à réécrire la totalité du code du logiciel, mais seulement la partie implémentation (le code) du module concerné.
- Les parties de l'application sont aussi plus faciles à modifier, puisqu'il ne faut connaître que la réalisation du module et les interfaces des modules qu'il utilise.
- Vu la connaissance restreinte nécessaire à la modification de l'application, il est plus facile (et même conseillé) de travailler en groupe, une personne ne travaillant que sur un module.
- Les dépendances entre modules étant claires et précises, il est facile de tester un module avant de l'intégrer à l'assemblage final des composants.
- Pour la même raison, il est très facile de réutiliser un module dans une autre application, ce qui permet une économie considérable lors du développement de grandes applications.

La construction d'une application peut donc se faire suivant le schéma suivant :

- o Définition des fonctionnalités de l'application.
- o Conception de l'application en composants distincts, c'est-à-dire en modules avec des dépendances précises, et spécification des composantes.
- o Planification de la construction des composants.
- o Construction proprement dite des composants, c'est-à-dire implémentation des modules.
- o Assemblage des composants pour former l'application.

## 1.3.7 Efficacité

L'efficacité du projet implique l'obtention de résultats exacts et fiables avec un temps de réponse assez court. Pour obtenir les résultats escomptés, il a été nécessaire de développer des méthodes de calcul numérique basées sur des modèles mathématiques assez pointus et fiables, et des composantes logicielles fiables et efficaces du fait de la relation et interaction entre les différents éléments du système.

La notion d'efficacité inclut aussi celle de la tolérance aux pannes et aux fautes; dans le cas où des données non cohérentes seraient fournies comme entrées, l'application doit être en mesure de fournir des résultats acceptables. Ceci a donné lieu à des contrôles d'erreurs répétitifs tout au long des programmes, ces contrôles d'erreurs ont été classifiés selon deux catégories :

- *S* Des erreurs graves qui donnent lieu à des calculs inexacts, et qui peuvent induire des arrêts d'exécution des logiciels, comme par exemple des divisions par zéro ou des valeurs hors échelle de calcul. Ces erreurs provoquent l'arrêt de l'exécution, et c'est à l'utilisateur de vérifier ses données. Une autre vérification est effectuée par des macros lors de la saisie des données, les valeurs susceptibles de provoquer l'arrêt des programmes sont répertoriées dans des fichiers d'erreur et signalées aux utilisateurs en fonction de l'état de l'exécution.
- *S* Des erreurs moins graves qui peuvent être dues à des fautes de saisie ou à des confusions, leur impact sur les résultats est variable. Elles sont corrigées si elles sont détectées, sinon elles sont tolérées et donc non traitées.

#### **1.4 Flux d'informations** échangés **entre** les différents éléments du système

La réalisation de ce système intégré implique celle des interfaces assurant la communication entre les éléments intégrés :

- LJ Interface SIG/Entrepôt de données .
- a Interface SIG/Générateur de maillage.
- a Interface Générateur de maillage/ Entrepôt de données.
- LJ Interface Entrepôt de données /Code de calcul numérique.

Dans ce cadre, une identification des flux d'informations(figure 1.3) entre les différents éléments du système est nécessaire. Ces flux représentent les données utilisateurs (entrées) ou les résultats (sorties) de l'un des logiciels intégrés.

#### *Nomenclature de l'organigramme*

(1) : Après avoir chargé l'INTEGRATEUR WADI, l'utilisateur doit préciser l'application :

- Eutrophisation & Aération
- Aménagement des bassins versants
- Prévention contre les risques d'inondation
- (2) : A ce niveau, l'utilisateur peut soit créer un nouveau projet, soit consulter ou modifier un projet existant.
- (3) : Dans la création d'un nouveau projet, les différentes tables associées au projet sont crées et stockées dans l'entrepôt des données.

Mémoire de PFE H.Henine Septembre 2002-ENP " 10

- (4): A ce niveau, l'utilisateur peut soit saisir les informations descriptives du domaine géométrique, les données hydrauliques et hydrométéorologiques, soit saisir la frontière en lui ajoutant ou supprimant notamment des points via le SIG .
- (5) : à ce niveau l'utilisateur prépare son maillage, et les données d'entrées correspondantes pour être traité par les logiciels de maillage.
- (6) : A partir du maillage et des données de contrôle, les différents logiciels de maillages (2D/2.5D/3D) transforment la maillage pour générer différents résultats.
- (7) : Si les résultats générés pour le maillage sont satisfaisants, alors ils seront stockés et indexés pour les exploiter après.
- (8) : L'utilisateur peut lancer l'exécution de plusieurs codes numériques à partir des maillages transformées et d'autres fichiers d'entrées.
- (9) : L'étape de l'extrapolation permet de diminuer la taille du maillage de démonstration afin de pouvoir le visualiser rapidement.
- (10) : Les résultats des simulateurs peuvent être visualisés soit par le SIG pour les résultats/ maillages extrapolés ou soit par des logiciels de visualisation spécifiques 2D ou 3D pour les résultats /maillages bruts ou extrapolés.
- (11) : Si les résultats sont satisfaisants, l'utilisateur peut générer à l'aide du visualiseur les graphiques PS et JPEG et peut considérer cette étude de cas comme référencée et indexer par la suite les résultats dans l'entrepôt de données. Sinon, il est amené à modifier son maillage et à réexécuter l'application.

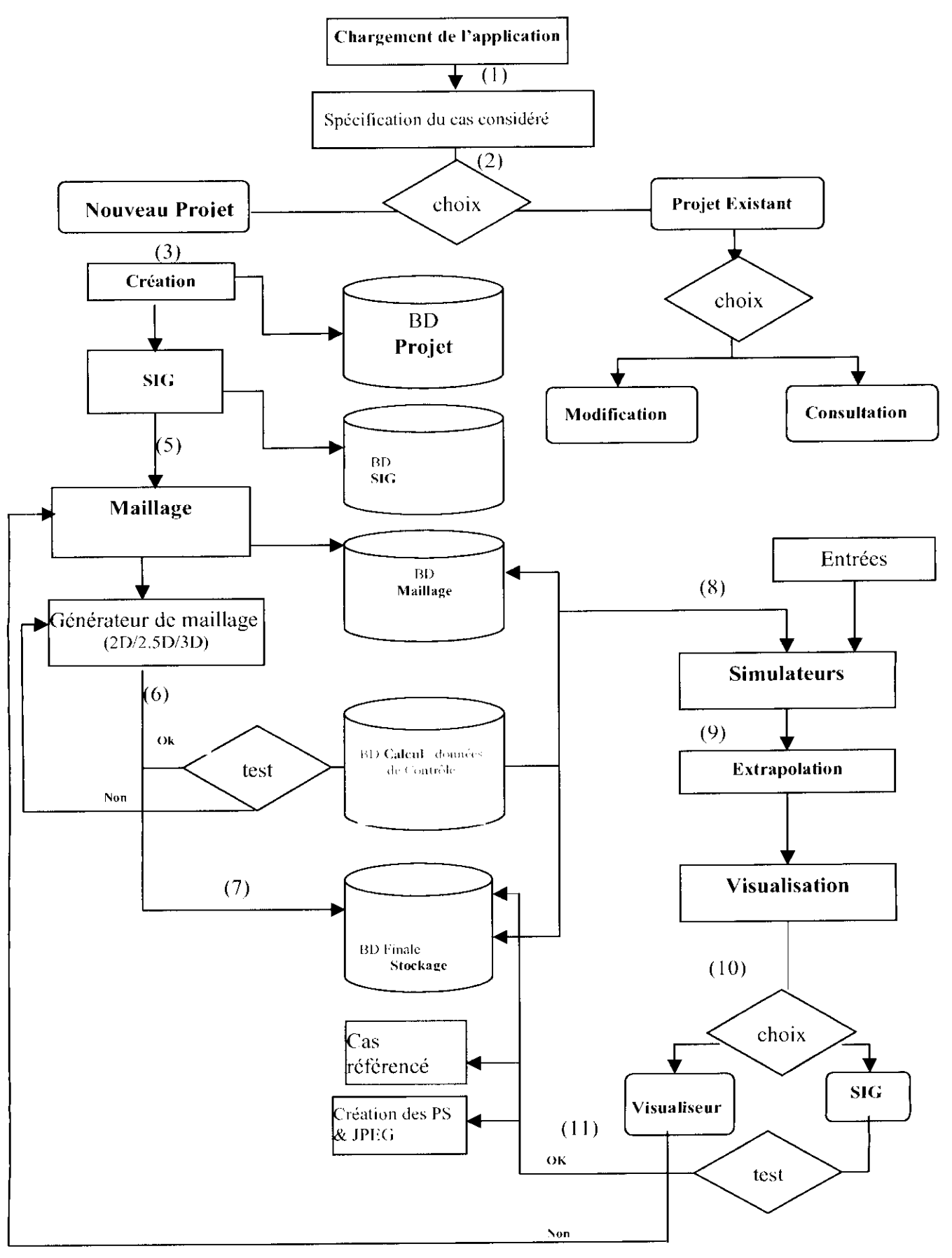

Figure I.3 : Organigramme des flux échangés entre les modules du système

# CHAPITRE II ECOULEMENT A SURFACE LIBRE

#### **CHAPITRE II**

#### **ECOULEMENT A SURFACE LIBRE**

Depuis l'apparition des ordinateurs, la modélisation et la résolution numérique des équations de la mécanique des fluides ne cessent de se développer. Ceux ci permettent, avec les acquis de la mécanique des fluides jusqu'à la programmation sur ces ordinateurs en passant par l'étude et l'analyse numérique des équations décrivant un phénomène à simuler, de développer des outils d'aide à la décision de plus en plus performants.

Avant de passer à la modélisation numérique, on rappelle dans ce chapitre l'approche théorique du problème d'un écoulement à surface libre. Le fluide étant newtonien, les différentes équations qui régissent son mouvement prennent une forme particulière simple des équations de *Navier-Stokes* en trois dimensions (3D). Dans le cas où la profondeur des cours d'eau est faible par rapport à la largeur, cela nous conduit à simplifier encore plus pour aboutir aux équations de type Saint-Venant (2D). Ces équations s'obtiennent par l'intégration sur la verticale des équations tridimensionnelles de Navier-Stokes,

Le système 3D pour lequel les composantes u, v et w du vecteur vitesse et la hauteur d'eau h sont des valeurs ponctuelles. Elles expriment localement sur un point P du fluide. Ce système passe a un autre système dit 2.5 D de vitesses U et V moyennées suivant la direction de la verticale et de hauteur de la surface libre de l'eau H. Dans ce chapitre, les références utilisées sont : [1], [2], [3], [4], [6], [7], [13], [15], [16], [17], [21], [22], [25] & [28].

#### **11.1 Ecoulement dans les canaux**

Un canal est un système de transport dans lequel l'eau s'écoule et dont la surface libre est soumise à la pression atmosphérique. On distingue deux catégories de canaux : naturels et artificiels. Un canal dont la section ne varie pas et dont la pente longitudinale et la rugosité restent constantes est appelé prismatique; dans le cas contraire, il est appelé non-prismatique.

Les écoulements dans les canaux naturels et artificiels sont des écoulements à surface libre. En général l'écoulement dans un canal est dû à la pente du fond du canal.

#### **II.1. 1 Type d'écoulement**

Une classification des écoulements peut se faire selon la variation de la profondeur, *h* ou *Dh* (profondeur hydraulique), par rapport au temps et à l'espace :

$$
D_h = f(t, x) \tag{II.1}
$$

#### *Variabilité dans îe temps*

Le mouvement est *permanent* si la vitesse moyenne *U* ainsi que la profondeur *h* ou *D<sup>h</sup>* (profondeur hydraulique) restent invariables dans le temps en grandeur et en direction. Par conséquent le débit est constant :

$$
Q = U.S \tag{II.2}
$$

entre les diverses sections S du canal sans apport latéral.

Le mouvement est *non permanent* si la profondeur, *Dh(t),* ainsi que les autres paramètres varient avec le temps. Par conséquent le débit n'est pas constant. Au sens strict, l'écoulement dans les canaux est rarement permanent, néanmoins, les variations temporelles sont souvent suffisamment lentes pour que l'écoulement puisse être considéré comme permanent, du moins dans un intervalle de temps relativement court.

#### *Variabilité dans l'espace*

Le mouvement est *uniforme*, si la profondeur  $D<sub>h</sub>$ , ainsi que les autres paramètres, restent invariables dans les différentes sections du canal. La ligne de la pente de fond est donc parallèle à la ligne de la surface libre et l'on à  $J_f = J_w$ .  $J_f$  et  $J_w$  étant respectivement la pente du fond et la pente de la ligne d'eau.

Le mouvement est *non uniforme* ou *varié* si la profondeur *Dh(x),* ainsi que les autres paramètres, changent dans les diverses sections du canal. La pente de fond diffère alors de celle de la surface libre,  $J_f \neq J_w$ .

L'écoulement non uniforme peut être permanent ou non permanent.

Un mouvement peut être accéléré *dU/ds>0* ou décéléré *dU/ds<0,* suivant que la vitesse croît ou décroît avec l'abscisse curviligne. Lorsque le mouvement est *graduellement* varié,  $D_h(s) \equiv D_h$ , les autres paramètres ne changent que très lentement d'une section à une autre. On peut donc admettre que l'écoulement est quasi uniforme le long d'un petit tronçon et que la vitesse, *U,* reste quasiment constante. Lorsque le mouvement est *rapidement* varié, la profondeur  $D_h(s)$ , ainsi que les autres paramètres changent brusquement, parfois avec des discontinuités. Cela se manifeste en général au voisinage d'une discontinuité, telle qu'un déversoir, un rétrécissement, un ressaut hydraulique ou une chute brusque.

#### **11.1.2 Régime** d'écoulement

L'écoulement d'un fluide réel dans un canal met en jeu divers types de forces :

- Forces d'inertie ;
- Forces de gravité ;
- Forces de frottement (viscosité, rugosité).

Les différents régimes d'écoulement sont distingués par des nombres adimensionncls représentant les rapports entre ces différentes forces:

• *Le nombre de Froude, Fr,* déterminé par le rapport entre les forces de gravité et celles d'inertie :

$$
\frac{\rho g}{\rho U_c^2 / L_c} = \frac{gL_c}{U_c^2} = Fr^{-2} \qquad \text{soit}: \quad Fr = \frac{U_c}{\sqrt{gL_c}}
$$
(II.3)

ou :

*p :* masse volumique ;

- $U_c$  : une vitesse caractéristique de référence dépendant des cas étudiés;
- $L_c$  : une hauteur caractéristique qu'on prend souvent égale au rayon hydraulique  $R_h$  ou à la profondeur hydraulique  $D_h$ ;
- *g :* l'accélération gravitationnelle ;

Le nombre de Froude nous permet de classer les écoulements comme suit :

- $\ast_{\mathfrak{s}}^{\Phi_{\mathfrak{s}}}$ *Fr <* 1 : écoulement fluvial ou subcritique;
- *Fr—\\t critique;*  $\bullet^{\Phi}_{\mathbf{a}}\bullet$
- $Fr > 1$ : écoulement torrentiel ou supercritique.  $\bullet^{\Phi}_{\Delta} \bullet$
- *Le nombre de Reynolds, R<sub><i>e*</sub>, déterminé par le rapport entre les forces de frottement et celles d'inertie :

$$
\frac{\mu(U_c/L_c^2)}{\rho U_c^2/L_c} = \frac{v}{U_c L_c} = \text{Re}^{-1} \quad \text{soit : } \quad \text{Re} = \frac{U_c L_c}{v} \tag{II.4}
$$

où  $\nu$  est la viscosité cinématique et  $\mu$  la viscosité dynamique.

Le nombre de Reynolds permet le classement des écoulements comme suit :

• Re<2000 : écoulement laminaire ;  $\div$  2000<Re<8000 : écoulement transitoire. • Re>8000 : écoulement turbulent ;

#### **II.1.3 Répartition** des Vitesses

Dans un écoulement le long d'un canal, il y a répartition de vitesse entre la paroi et la surface libre. La vitesse ponctuelle,  $u$ , est nulle sur la paroi et croît rapidement lorsqu'on s'en éloigne. La valeur maximale  $U_{\text{max}}$  est atteinte un peu au-dessous de la surface libre. Le profil de la vitesse est approximativement logarithmique (figure II.l) .

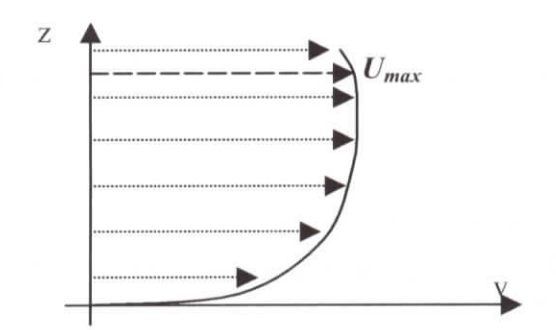

Figure II.l : Profil logarithmique de la vitesse

- Un écoulement permanent dépend généralement de trois variables x, y et z. on l'appelle écoulement tridimensionnel (3D) (figure II.2.a) ;
- Si la largeur du canal est cinq fois supérieure à sa profondeur l'écoulement est considéré comme bidimcnsionnel (2D) (figure II.2.b) ;
- Dans les canaux hydrauliques, l'écoulement est réduit à une dimension, si on exprime la vitesse à travers la section par sa moyenne (figure II.2.c).

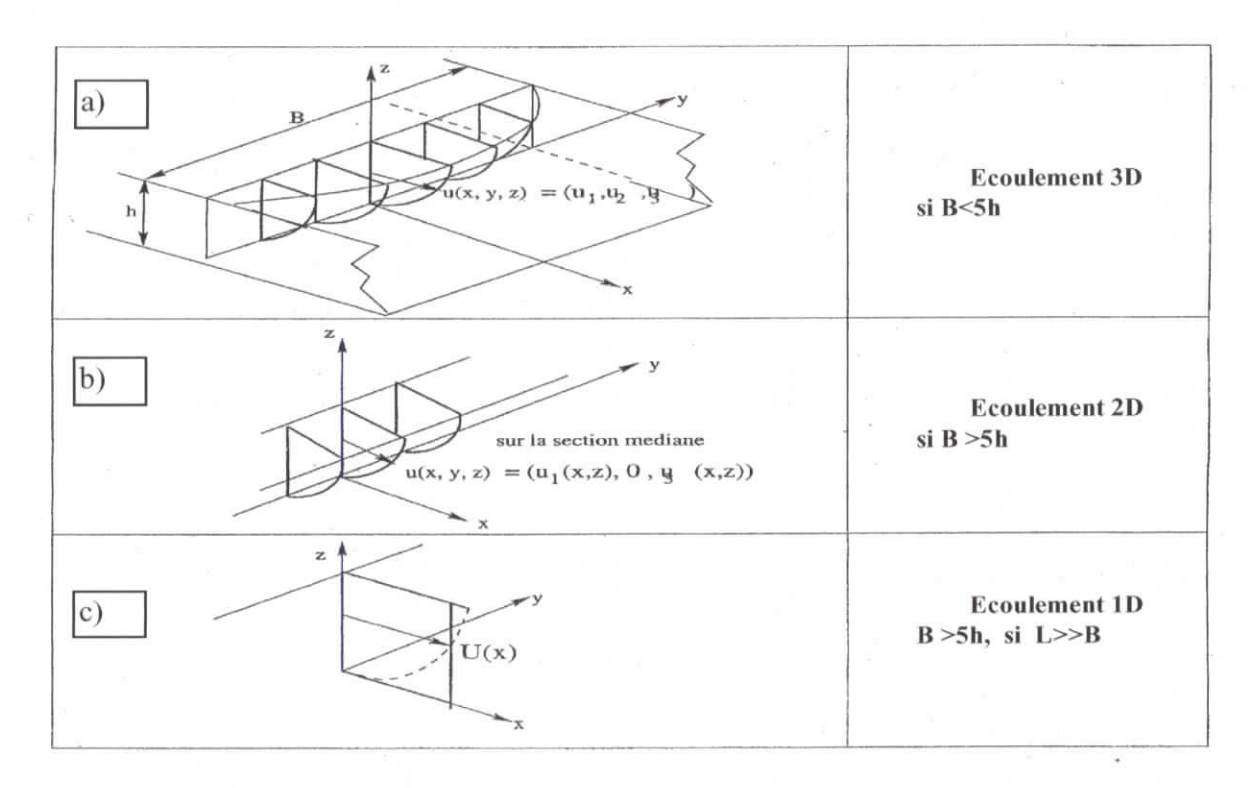

Figure II.2 : Répartition de vitesse

#### **II. 1.4 Répartition de la pression**

La répartition de la pression varie selon le type du courant : si le *courant est uniforme* on a une distribution hydrostatique de la pression *(P-pgz).* Par contre si le *courant est non uniforme,* il existe une accélération qui provoque la force d'inertie et la répartition de la pression n'est pas hydrostatique. Pour un courant extérieurement concave, la force centrifuge augmente les pressions ; pour un courant convexe, cette force diminue les pressions. Dans le dernier cas, elle peut même les rendre inférieures à la pression atmosphérique, provoquant un décollement du liquide du fond du canal, ainsi qu'à la formation du phénomène de cavitation.

#### **11.2 Modèle mathématique et position du problème**

Le XVIII<sup>e</sup> siècle avait permis d'affiner la méthode expérimentale, avec la mise au point des principaux outils de mesure et les principes des études sur modèles réduits. Il avait permis de jeter les bases des équations de l'hydrodynamique, avec les équations d'Euler et le théorème de Bernouilli. Les limites de ces équations, pour prendre en compte toutes les situations d'écoulement, les frottements ou les pertes de charge, avaient bien été perçues. C'est ainsi qu'un certain nombre de formules approchées, dans la suite des travaux de Chézy et de Prony, puis Manning, avait été proposé pour calculer la vitesse des régimes uniformes dans les canaux. Pour combler ce fossé entre la théorie et l'expérience, il restait à écrire les équations qui décrivent le comportement des fluides réels, tenant compte de la viscosité, et à reconnaître l'importance majeure pour la plupart des écoulements d'intérêt pratique : la turbulence.

En dépit du mérite de Jean Claude Barré Saint-Venant (1789-1886), l'anglais George Gabriel Stokes(1819-1903) et Louis Marie Henri Navier(I785-1836), qui en fut le véritable inventeur, découvrent les équations fondamentales de la mécanique des fluides : *les équations de Navier-Stokes.*

#### **II.2.1 Equations de Navier-Stokes (équations de base)**

Le domaine géométrique d'étude est en général tridimensionnel borné de frontière se décomposant en deux parties : le fond de la rivière et sa surface. On note par  $x=(x,y,z)$  les coordonnées d'un point de l'espace et par / le temps. La surface de la rivière est une frontière libre qui dépend de diverses paramètres, elle change a priori au cours du temps. On note *D(t)* le domaine d'étude et  $\Gamma(t)$  sa frontière :  $\Gamma_F(t)$  le fond de la retenue et  $\Gamma_S(t)$  sa surface libre.

En notant *u* la vitesse,  $\rho$  la densité, *P* la pression, *T* la température,  $\tau$  le tenseur des contraintes et *€* l'énergie totale, les équations classiques de conservation de la mécanique des fluides donnent :

Equation de conservation de la masse  
\n
$$
\frac{\partial \rho}{\partial t} + \nabla \cdot (\rho u) = M_G
$$
\ndans *D* (II.5)

**Equation de conservation de la quantité de mouvement :**

$$
\frac{\partial \rho u}{\partial t} + \nabla \cdot (\rho u u) = -\nabla p + \nabla \cdot \tau + F \tag{II.6}
$$

**Equation de conservation de l'énergie :**

$$
\frac{\partial(\rho \varepsilon)}{\partial t} + \nabla \cdot (\tau u) + \nabla \cdot k \nabla \cdot (T) - \nabla \cdot (\rho u) = \rho F \cdot u \quad \text{ dans } D \tag{II.7}
$$

avec, l'énergie totale *e* donnée par :

$$
\varepsilon = e + \frac{u^2}{2} \tag{II.8}
$$

où *e* est l'énergie spécifique interne et *k* la conductivité thermique. On désigne par *F* les forces extérieures y compris celles de la gravité et de Coriolis. M<sub>G</sub> représente l'apport éventuel de sources extérieures ou de vidanges supposé négligeable dans la **suite.** Les forces extérieures qui agissent sur un élément fluide limité par une surface fermée, sont de deux types :

. *force de vo/ume :* Ce sont les forces de la pesanteur et d'inertie traduisant l'action à distance du milieu extérieur sur le système. Ces forces sont constituées par la force de gravité et la force de Coriolis qui s'écrivent :

la force de gravité :

$$
f_g = \rho g z \tag{II.9}
$$

et la force de Coriolis due à la rotation de la terre :

$$
f_c = -2\rho\omega \wedge u \tag{II.10}
$$

où,  $\omega = |\omega|(\cos \varphi y + \sin \varphi z)$  désigne le vecteur taux de rotation de la terre,  $\varphi$  la latitude de l'aire à modéliser ( $\varphi$  est positive dans l'hémisphère Nord, et négative dans l'hémisphère Sud) et *\û\a vitesse angulaire de la rotation de la terre*  $\omega$  = 7.27E - 5 rad/s  $f_c$  s'écrit alors :

$$
f_c = 2\rho \omega \left[ (v \sin \varphi - w \cos \varphi)\vec{x} - u \sin \varphi \vec{y} + u \cos \varphi \vec{z} \right]
$$
 (II.11)

ce qui conduit, en négligeant, l'accélération de Coriolis suivant  $\vec{z}$  devant celle de la pesanteur (ce qui est généralement le cas ) à :

$$
f_c = 2\rho |\omega| (v \sin \varphi - w \cos \varphi)\vec{x} - 2\rho |\omega| u \sin \varphi \vec{y} - \rho g \vec{z}
$$
 (II.12)

2. *Forces de surface* : en hydrodynamique des liquides parfaits ce sont les forces dûes à la pression (tensions normales), auxquelles s'ajoutent en hydrodynamique des liquides réels les forces dues aux frottements (tensions tangentielles). Ces forces sont très complexes à modéliser et on néglige leur effet dans notre étude.

L'importance relative des différentes forces agissant sur un liquide est mise en valeur par les nombres adimensionnels tels que le nombre de Reynolds, le nombre de Froude ...

A ces équations de conservation, on rajoute les équations constitutives de la mécanique qui donnent l'expression du tenseur des contraintes pour des fluides newtoniens :

1 *.Fluide non visqueux :*

$$
\tau = 0 \quad \text{dans } D \tag{II.13}
$$

*2.Fluide visqueux :*

$$
\tau = \mu(\nabla u + \nabla u^t) - \left(\frac{2}{3}\mu - \lambda\right)(\nabla u)I \quad \text{dans } D \tag{II.14}
$$

où,  $\mu$  et  $\lambda$  sont la première et la deuxième viscosité du fluide. Les effets de  $\lambda$ , appelé viscosité volumique, ne sont sensibles que dans des conditions de déformations très rapides.

#### **Conditions aux limites**

Par limites, on entend frontières du domaine physique, mais aussi sections intermédiaires sur le parcours de l'écoulement qui servent à mieux connaître les fluctuations d'une rivière à observer. On distingue quatre types de conditions aux limites :

- a) A la section d'entrée, on donne généralement un profil de vitesse ou un débit et éventuellement une hauteur;
- b) Sur le fond ou sur le lit de la rivière, on admet la condition de glissement ( $u.n = 0$ , n étant la normale au fond) ou d'adhérence ( $u = 0$ );
- c) A la section de sortie, on peut, dans certains cas, donner la hauteur ;
- d) Sur la frontière libre, deux conditions se présentent simultanément :
	- une condition cinématique qui traduit en disant qu'à chaque point la particule fluide suit la tangente à la surface libre ( $u.n = 0$ , où n étant la normale à la surface libre) ;
	- une condition dynamique, exprimant la variation dans le temps de la surface libre.

#### **II.2.2 Quelques modèles d'écoulement à frontières libres**

Pour une large gamme d'écoulement à surface libre, en particulier lorsqu'il s'agit de l'eau, on suppose :

$$
\nabla u = 0 \tag{II.15}
$$

Ceci a pour effet de découpler l'équation de l'énergie du système de Navier-Stokes.

#### *Approche incompressible à masse volumigue, o, variable*

Sous l'hypothèse de l'incompressibilité (11.15) le système de lois de conservation se déduit directement du système d'équations de base (II.5) et (II.6); l'équation de conservation de la masse donne :

$$
\frac{\partial \rho}{\partial t} + u \nabla \rho = 0 \tag{II.16}
$$

De même l'équation du mouvement donne :

$$
\frac{\partial u}{\partial t} + u \nabla u - v \Delta u + \frac{1}{\rho} \nabla p = F \tag{II.17}
$$

où *v* est la viscosité cinématique du fluide donnée par

$$
v = \frac{\mu}{\rho} \tag{II.18}
$$

En effet, sous la condition d'incompressibilité, l'expression du tenseur des contraintes pour les fluides newtoniens visqueux devient :

$$
\tau = \mu(\nabla u + \nabla u')
$$
 dans D (II.19)

et  

$$
\nabla \cdot \tau = \mu \Delta u \tag{II.20}
$$

Pour résoudre le système (11.16 - 11.17), il suffît de rajouter les conditions aux limites et initiales adéquates. Pour la résolution numérique de ce problème, la difficulté principale réside dans le traitement de la partie non linéaire : Les termes de convection. Pour l'approximation de ceux-ci, la méthode des caractéristique est utilisée . Cette méthode est basée sur la solution analytique de l'équation de transport suivante :

$$
\begin{cases}\n\frac{\partial S}{\partial t} + u \nabla S = f \\
S(x, y, t = 0) = S_0\n\end{cases} \quad \forall x \in D, t > 0
$$
\n(II.21)  $\hbar a_0$ 

Soit  $t \mapsto \chi(x, \tau; t)$  la courbe caractéristique de l'équation (II.21), sur laquelle la fonction  $S$  est constante, alors  $\chi$  est la solution du système différentiel suivant :

 $\sqrt{2}$ 

$$
\begin{cases}\n\frac{d\chi(x,\tau;t)}{dt} = u(\chi(x,\tau;t),t) \\
\chi(x,\tau;t) = x\n\end{cases} \quad \forall x \in D, \quad t > 0
$$
\n(II.22)

où, x(x,x;t) est la position à l'instant / du point qui se trouve en *x* à l'instant *T.* Si on note par S la dérivée totale de *S,* la première équation du système (11.22) devient : *dt*

$$
\frac{dS(\chi(x,\tau;t),t)}{dt} = f \qquad \forall x \in D, \qquad t > 0 \qquad (\text{II}.23)
$$

Notons par  $\Delta t$  le pas du temps,  $t^n = n\Delta t$ ,  $t^{n+1} = t^n + \Delta t$  et par  $\chi^n$  et  $S^n$  les approximations, respectivement de  $\chi$  *et* S à l'instant  $t^n$ .

Une approximation de (11.23) est donnée par :

$$
\frac{dS}{dt}(x,t)|_{(t=t^{n})} = \frac{dS(\chi(x,t^{n+1};t),t)}{dt}|_{(t=t^{n})}
$$
\n
$$
\approx \frac{S(\chi(x,t^{n+1};t^{n+1}),t^{n+1}) - S(\chi(x,t^{n+1};t^{n}),t^{n})}{\Delta t}
$$
\n
$$
\approx \frac{S(x,t^{n+1}) - S(\chi(x,t^{n+1};t^{n}),t^{n})}{\Delta t} = \frac{S^{n+1} - S^{n} \circ \chi^{n}}{\Delta t}
$$
\n(II.24)

Ainsi, en discrétisant temporellement le système (II.16-II.17) par la méthode des caractéristiques on aboutit à l'algorithme suivant :

$$
\rho^{n+1} = \rho^n \circ \chi^n
$$
  
\n
$$
\nabla u^{n+1} = 0
$$
  
\n
$$
\frac{u^{n+1}}{\Delta t} - v \Delta u^{n+1} + \frac{1}{\rho^{n+1}} \nabla \rho^{n+1} = F^{n+1} + \frac{u^{n+1} \circ \chi^n}{\Delta t}
$$
 (II.25)

#### *Approche incompressible à masse volumiaue. o, constante*

Ce modèle est basé sur l'hypothèse de la densité *p* constante dans le domaine. Le système (11.16) et (11-17) obtenu au paragraphe précédent implique directement la formulation standard des équations de Navier-Stokes décrivent le mouvement d'un fluide incompressible à p constante dans *D.*

$$
\begin{cases}\n\nabla.u = 0 & \forall x \in D, \quad t > 0 \\
\frac{\partial u}{\partial t} + u\nabla u - v\Delta u + \nabla P = F & \forall x \in D, \quad t > 0\n\end{cases}
$$
(II.26)

Une discrétisation en temps suivant la méthode des caractéristiques donne le système suivant :

$$
\begin{cases} \nabla u^{n+1} = 0 \\ \frac{u^{n+1}}{\Delta t} - \nu \Delta u^{n+1} + \nabla P^{n+1} = F^{n+1} \end{cases}
$$
 (II.27)

La résolution se fait itérativement après avoir ajouté les conditions aux limites et initiales adéquates.

**Remarque** : Ces deux modèles, actuellement en cours de développement pour le 2D/3D sous l'aspect frontière libre, ont été adoptés dans ESINEAU avec l'ajout des effets diphasiques pour modéliscr le traitement de l'eutrophisation des lacs par aération mécanique.

#### *Modèle de Saint- Venant*

Dans les écoulements à surface libre en eau peu profonde, comme par exemple les écoulements en rivière ou canaux, il arrive souvent que l'on n'ait pas à connaître la répartition verticale des vitesses, et que se soient finalement les vitesses moyennes dans le plan horizontal qui soient intéressantes en pratique. Ceci n'a de sens évidemment que lorsque l'approximation des écoulements quasi horizontaux est valide (la courbure de la surface est faible, ainsi que la pente du fond, vis-à-vis de la profondeur d'eau), et lorsqu'il n'y a pas de phénomène générateur d'effets tridimensionnels importants.

L'approche qui est développée dans cette section ne s'applique pas à l'étude de la circulation générale dans les lacs et bassins océaniques profonds, où les écoulements sont généralement tridimensionnels (et, de plus, influencés par des sources ou transfert de chaleur, qui entraînent généralement des stratifications de densité). Elle ne s'applique pas non plus à l'étude des courants engendrés par le vent dans un bassin fermé, courants qui présentent un courant de retour en profondeur.

On va chercher à exprimer des équations sur les composantes horizontales de la vitesse moyennée selon la direction verticale, notées U et V. On se propose donc de considérer un écoulement quasi horizontal où l'accélération verticale de la vitesse est négligeable et la pression est hydrostatique. Les transferts de masse à travers le fond et la surface sont supposés négligeables : ce sont des phénomènes insensibles à l'échelle de temps des écoulements. Dans la suite, on désigne par  $(u, v, w)$  les 3 composantes de la vitesse.

Ainsi sous ces hypothèses, les équations de Navier-stokes (11.26) se réduisent dans un premier temps à :

$$
\frac{\partial u}{\partial x} + \frac{\partial u}{\partial y} + \frac{\partial u}{\partial z} = 0
$$
\n
$$
\rho \left( \frac{\partial u}{\partial t} + u \frac{\partial u}{\partial x} + v \frac{\partial u}{\partial y} + w \frac{\partial u}{\partial z} \right) + \frac{\partial p}{\partial x} = \left( \frac{\partial \tau_{xx}}{\partial x} + \frac{\partial \tau_{xy}}{\partial y} + \frac{\partial \tau_{xz}}{\partial z} \right) + f_x
$$
\n
$$
\rho \left( \frac{\partial v}{\partial t} + u \frac{\partial v}{\partial x} + v \frac{\partial v}{\partial y} + w \frac{\partial v}{\partial z} \right) + \frac{\partial p}{\partial y} = \left( \frac{\partial \tau_{yx}}{\partial x} + \frac{\partial \tau_{yy}}{\partial y} + \frac{\partial \tau_{yz}}{\partial z} \right) + f_y
$$
\n(II.28)

Mémoire de PFE H.Henine Septembre 2002-ENP 21

$$
\frac{\partial p}{\partial z} = f_z
$$

Avant de passer à l'intégration verticale de ces équations, il est utile de les compléter par une caractérisation de la surface libre et du fond. Ces surfaces sont définit par les deux équations suivantes :

- la surface libre : 
$$
S(x, y, z, t) = z - Z_s(x, y, t) = 0
$$
  
- le fond :  $F(x, y, z, t) = z - Z_F(x, y) = 0$  (II.29)

**Remarque** :  $Z_F = Z_F(x, y)$  suppose que le lit de la rivière est immobile.

Le vecteur normal  $\vec{n}_s$  en un point quelconque de la surface libre se construit à partir du gradient de la fonction  $S(x, y, z, t)$  :

$$
\vec{n}_s = \frac{\nabla S}{\|\nabla S\|} = \frac{\left(-\frac{\partial Z_s}{\partial x}\vec{x} - \frac{\partial Z_s}{\partial y}\vec{y} + \vec{z}\right)}{\sqrt{\left(\frac{\partial Z_s}{\partial x}\right)^2 + \left(\frac{\partial Z_s}{\partial y}\right)^2 + 1}}
$$
(II.30)

On construit de même le vecteur normal  $\vec{n}_F$  au fond, à partir du gradient de la fonction  $F(x, y, z, t)$  soit :

$$
\vec{n}_F = \frac{\nabla F}{\|\nabla F\|} = \frac{\left(-\frac{\partial Z_F}{\partial x}\vec{x} - \frac{\partial Z_F}{\partial y}\vec{y} + \vec{z}\right)}{\sqrt{\left(\frac{\partial Z_F}{\partial x}\right)^2 + \left(\frac{\partial Z_F}{\partial y}\right)^2 + 1}}
$$
(II.31)

La condition cinématique pour la surface libre s'obtient en dérivant la fonction  $S(x, y, z, t)$  par rapport au temps :

$$
\frac{dS}{dt} = \frac{dz}{dt} - \frac{dZ_S}{dt} = 0\tag{II.32}
$$

soit :

$$
w = \frac{dz}{dt} = \frac{dZ_s}{dt} = \frac{\partial Z_s}{\partial t} + u \frac{\partial Z_s}{\partial x} + v \frac{\partial Z_s}{\partial y}
$$
(II.33)

Ce qui s'interprète en disant que la vitesse verticale d'une particule se trouvant à la surface libre est égale à la vitesse d'élévation de celle-ci.

De même en dérivant la fonction  $F(x, y, z, t)$ , on obtient la condition sur le fond :

$$
\frac{dF}{dt} = \frac{dz}{dt} - \frac{dZ_F}{dt} = w - u\frac{\partial Z_F}{\partial x} - v\frac{\partial Z_F}{\partial y} = 0
$$
\n(II.34)

Mémoire de PFE H.Henine Septembre 2002-ENP 22

c'est à dire qu'au fond, qui est une limite solide fixe, la vitesse verticale doit être nulle, l'équation (II. 32) s'écrit sous la forme classique :

$$
\vec{u}.\vec{n}_F = 0 \tag{II.35}
$$

En fait, on peut admettre aussi la condition d'adhérence  $u = 0$ .

L'équation du mouvement (11.28) suivant la verticale avec (11.12) se réduit à :

$$
\frac{\partial p}{\partial z} = -\rho g \tag{II.36}
$$

conduisant à une distribution hydrostatique de la pression :

$$
p = \rho g \left( Z_s \left( x, y, t \right) - z \right) + p_a \tag{II.37}
$$

où, *pa* désigne la pression atmosphérique.

Afin d'obtenir un modèle ne faisant intervenir que les variables d'espace horizontales *x* et *y,* les deux premières équations de mouvement ainsi que l'équation de continuité sont affectées d'un opérateur de moyenne sur la hauteur d'eau. On rappelle brièvement que l'opérateur de moyenne sur la verticale pour une fonction quelconque  $f(x, y, z, t)$  est défini par :

$$
\bar{f}(x, y, z, t) = \frac{1}{Z_s - Z_F} \int_{Z_F}^{Z_s} f(x, y, z, t) dz
$$
\n(II.38)

Les fluctuations  $f'$  de la fonction  $f$  autour de sa valeur moyenne sont alors définies par :

$$
f'(x, y, z, t) = f(x, y, z, t) - \bar{f}(x, y, z, t)
$$
 (II.39)

En désignant par  $g(x, y, z, t)$  une autre fonction quelconque, cet opérateur de moyenne vérifie les relations classiques suivantes :

$$
\overline{\overline{f}} = \overline{f} \ ; \qquad \overline{\overline{fg}} = \overline{fg} \ ; \qquad \overline{f+g} = \overline{f} + \overline{g} \ ; \qquad \overline{f'} = 0 \qquad (II.40)
$$

On rappelle la règle de Leibniz pour la dérivation sous le signe somme :

$$
\frac{\partial}{\partial \eta_i} \int_{g_1(\eta_1,\dots,\eta_p)}^{g_2(\eta_1,\dots,\eta_p)} \frac{\partial f}{\partial \eta_i} d\xi = \int_{g_1(\eta_1,\dots,\eta_p)}^{g_2(\eta_1,\dots,\eta_p)} \frac{\partial f}{\partial \eta_i} + f(g_2(\eta_1,\dots,\eta_p), \eta_1,\dots,\eta_p) \frac{\partial g_2}{\partial \eta_i} + f(g_1(\eta_1,\dots,\eta_p), \eta_1,\dots,\eta_p) \frac{\partial g_1}{\partial \eta_i}
$$
\n(II.41)

**Pour** simplifier, on désigne désormais par *h(x,y,t)* la position de la surface libre et par  $H(x, y, t)$  la hauteur d'eau :

$$
h = Z_s(x, y, t)
$$
 et  $H = Z_s(x, y, t) - Z_F(x, y)$  (II.42)

Avec ces notations, et en appliquant la règle de Leibniz, on obtient les relations suivantes, pour les dérivées partielles par rapport aux variables x, y et t:

Mémoire de PFE H.Henine Septembre 2002-ENP

23

$$
H\frac{\partial f}{\partial x} = \frac{\partial H\bar{f}}{\partial x} + f(x, y, Z_F, t)\frac{\partial Z_F}{\partial x} - f(x, y, h, t)\frac{\partial h}{\partial x}
$$
  
\n
$$
H\frac{\partial f}{\partial y} = \frac{\partial H\bar{f}}{\partial y} + f(x, y, Z_F, t)\frac{\partial Z_F}{\partial y} - f(x, y, h, t)\frac{\partial h}{\partial y}
$$
  
\n
$$
H\frac{\partial f}{\partial t} = \frac{\partial H\bar{f}}{\partial t} - f(x, y, h, t)\frac{\partial h}{\partial t}
$$
 (II.43)

Quant à la dérivée partielle par rapport à z, on obtient :

$$
H\frac{\partial f}{\partial z} = f(x, y, h, t) - f(x, y, Z_F, t)
$$
 (II.44)

L'application de l'opérateur de moyenne (11.38) (pondéré par *H* ) à l'équation de continuité, donne :

$$
H\left(\frac{\overline{\partial u}}{\partial x} + \frac{\overline{\partial v}}{\partial y} + \frac{\overline{\partial w}}{\partial z}\right) = 0\tag{II.45}
$$

En notant *U, V et H* les valeurs moyennes des composantes *u,* v et *w* de la vitesse :

$$
U = \frac{1}{H} \int_{z_b}^{z_s} u dz
$$
  
\n
$$
V = \frac{1}{H} \int_{z_b}^{z_s} v dz
$$
  
\n
$$
W = \frac{1}{H} \int_{z_b}^{z_s} w dz
$$
\n(II.46)

et en utilisant la règle de Leibniz, l'équation de continuité (11.45) devient :

$$
\frac{\partial H U}{\partial x} + \frac{\partial H V}{\partial y} + u(x, y, Z_F, t) \frac{\partial Z_F}{\partial x} + v(x, y, Z_F, t) \frac{\partial Z_F}{\partial y} \n- u(x, y, Z_F, t) - u(x, y, h, t) \frac{\partial h}{\partial x} \n- v(x, y, h, t) \frac{\partial h}{\partial y} + u(x, y, Z_F, t) = 0
$$
\n(II.47)

Tenant compte des conditions cinématiques à la surface libre (11.34) et sur le fond (11.35), et de l'équation (11.42), l'équation de continuité moyenne s'exprime finalement sous la forme :

$$
\frac{\partial H}{\partial t} + \frac{\partial H U}{\partial x} + \frac{\partial H V}{\partial y} = 0
$$
 (II.48)

Le traitement est appliqué aux deux équations du mouvement pour les dérivées horizontales. Pour ce faire, procédons par groupe de termes :

#### **- Termes de variation en temps et de transport convectif**

Pour la direction *x,* on prend la moyenne des termes de variation en temps et de transport convectif de l'équation du moment (11.30) et en tenant compte de l'équation de continuité
moyennée (II.48), de l'équation (II.43) et des deux conditions caractérisant la surface libre et le fond (II.34 et II.35), on obtient :

nnée (II.48), de l'équation (II.43) et des deux conditions caractérisant la surface libre et le  
II.34 et II.35), on obtient :  

$$
H\left(\frac{\overline{\partial u}}{\partial t} + u\frac{\overline{\partial u}}{\partial x} + v\frac{\overline{\partial u}}{\partial y} + w\frac{\overline{\partial u}}{\partial x}\right) = \frac{\partial H U}{\partial t} + \frac{\partial H u^2}{\partial x} + \frac{\partial H u v}{\partial y}
$$
(II.49)

De même, on obtient pour la direction  $v$ :

$$
H\left(\frac{\overline{\partial v}}{\partial t} + u\frac{\overline{\partial v}}{\partial x} + v\frac{\overline{\partial v}}{\partial y} + w\frac{\overline{\partial v}}{\partial z}\right) = \frac{\partial HV}{\partial t} + \frac{\partial H\overline{uv}}{\partial x} + \frac{\partial H\overline{v^2}}{\partial y}
$$
(II.50)

Les équations (II.49 et II.50) s'écrivent encore :

$$
H\left(\frac{\overline{\partial u}}{\partial t} + u\frac{\overline{\partial u}}{\partial x} + v\frac{\overline{\partial u}}{\partial y} + w\frac{\overline{\partial u}}{\partial x}\right) = \frac{\partial (HU)}{\partial t} + \frac{\partial}{\partial x}(\beta_{uu}HU^2) + (\beta_{uv}HUV)
$$
(II.51)

$$
H\left(\frac{\overline{\partial v}}{\partial t} + u\frac{\overline{\partial v}}{\partial x} + v\frac{\overline{\partial v}}{\partial y} + w\frac{\overline{\partial v}}{\partial x}\right) = \frac{\partial (HV)}{\partial t} + \frac{\partial}{\partial x}(\beta_{vu}HVU) + (\beta_{vv}HV^2)
$$
(II.52)

avec,

$$
\beta_{uu} = \frac{1}{HU^2} \int_{z_b}^{z_s} u^2 dz
$$
\n
$$
\beta_{uv} = \beta_{vu} = \frac{1}{HUV} \int_{z_b}^{z_s} uv \ dz
$$
\n(II.53)\n
$$
\beta_{vv} = \frac{1}{HV^2} \int_{z_b}^{z_s} v^2 dz
$$

 $\beta_{uu}$ ,  $\beta_{uv}$ ,  $\beta_{uv}$  et  $\beta_{vv}$  sont des termes correctifs qui résultent de l'intégration verticale des équations de transport de la vitesse ; ils traduisent l'action des fluctuations sur le mouvement moyen, c'est à dire, expliquent les variations verticales de *U* et *V.* Ces termes sont utilisés pour corriger les termes du flux advectif de la vitesse verticalement intégrée. Ces coefficients de la correction du flux de la vitesse dépendent de la distribution de la vitesse verticale, et souvent sont supposés égaux à l'unité (c'est une distribution supposée constante de la vitesse verticale).

#### **- Ternies de pression**

Avec l'expression de la pression fournie par l'équation de mouvement (11.38) suivant la verticale, les dérivées partielles par rapport à *x* et v donnent :

$$
\frac{\partial p}{\partial x} = \rho g \frac{\partial h}{\partial x} \qquad \text{et} \qquad \frac{\partial p}{\partial y} = \rho g \frac{\partial h}{\partial y} \tag{II.54}
$$

Etant indépendantes de z, ces deux équations restent inchangées par l'opérateur de moyenne :

$$
H\left(\frac{1}{\rho}\frac{\overline{\partial p}}{\partial x}\right) = H_g \frac{\partial h}{\partial x} \qquad \text{et} \qquad H\left(\frac{1}{\rho}\frac{\overline{\partial p}}{\partial y}\right) = H_g \frac{\partial h}{\partial y} \tag{II.55}
$$

#### **Forces de Coriolis**

Pour la direction  $x$ , on a :

Mémoire de PFE H.Henine Septembre 2002-ENP

25

$$
H\left(\frac{1}{\rho}\overline{f_x}\right) = 2H\omega(v\sin\varphi - w\cos\varphi)
$$
 (II.56)

expression dans laquelle la valeur moyenne W de la composante de la vitesse w peut être négligée devant la valeur moyenne *V* de la vitesse horizontale *v ;*

$$
H\left(\frac{1}{\rho}\overline{f_x}\right) = 2H\omega(v\sin\varphi) = \Omega HV
$$
 (II.57)

et pour la direction *y,* on a :

$$
H\left(\frac{1}{\rho}\overline{f_y}\right) = -2H\omega(U\sin\varphi) = \Omega H U
$$
 (11.58)

avec,  $\Omega$  le paramètre de Coriolis égale à  $2\omega \sin \varphi$ . Pour la plupart des courants où la proportion de largeur sur la profondeur est grande (ce qui est le cas de l'écoulement sur presque toutes les rivières), l'effet de Coriolis sera petit et donc négligé.

#### **- Ternies de frottement visqueux :**

On a:

$$
\frac{H}{\rho} \left( \frac{\partial \tau_{xx}}{\partial x} + \frac{\partial \tau_{xy}}{\partial y} + \frac{\partial \tau_{xz}}{\partial z} \right) = \frac{1}{\rho} \left( \frac{\partial H \overline{\tau_{xy}}}{\partial x} + \frac{\partial H \overline{\tau_{xy}}}{\partial y} \right) \n+ \frac{\|\nabla S\|}{\rho} T_x(x, y, h, t) \n- \frac{\|\nabla F\|}{\rho} T_x(x, y, Z_F, t) \n+ \frac{\partial \tau_{yx}}{\rho} \left( \frac{\partial \tau_{yx}}{\partial x} + \frac{\partial \tau_{yy}}{\partial y} + \frac{\partial \tau_{yz}}{\partial z} \right) = \frac{1}{\rho} \left( \frac{\partial H \overline{\tau_{yx}}}{\partial x} + \frac{\partial H \overline{\tau_{yy}}}{\partial y} \right) \n+ \frac{\|\nabla S\|}{\rho} T_y(x, y, h, t) \n+ \frac{\|\nabla S\|}{\rho} T_y(x, y, Z_F, t)
$$
\n(II.60)

où  $T<sub>x</sub>$  et  $T<sub>y</sub>$  désignent les composantes horizontales du vecteur contrainte T défini pour un vecteur normal unitaire  $\vec{n}$  par :

$$
\vec{T} = \tau \vec{m} \tag{II.61}
$$

Pour un point appartenant à la surface libre, le vecteur normal extérieur est :

$$
\dot{n}_S = \frac{1}{\|\nabla S\|} \left( -\frac{\partial h}{\partial x} \dot{x} - \frac{\partial h}{\partial y} \dot{y} + \dot{z} \right)
$$
(11.62)

Les composantes de *T* en ce point sont données par :

$$
-T_x(x, y, h, t) \|\nabla S\| = \tau_{xx}(x, y, h, t) \frac{\partial h}{\partial x} + \tau_{xy}(x, y, h, t) \frac{\partial h}{\partial y} - \tau_{xz}(x, y, h, t) -T_y(x, y, h, t) \|\nabla S\| = \tau_{yx}(x, y, h, t) \frac{\partial h}{\partial x} + \tau_{yy}(x, y, h, t) \frac{\partial h}{\partial y} - \tau_{yz}(x, y, h, t)
$$
(II.63)

Pour un point appartenant au fond, le vecteur normal extérieur est :

$$
\vec{n}_F = \frac{1}{\|\nabla F\|} \left( -\frac{\partial Z_F}{\partial x} \vec{x} - \frac{\partial Z_F}{\partial y} \vec{y} + \vec{z} \right)
$$
(II.64)

Les composantes horizontales de  $T$  en ce point sont donc données par :

$$
-T_x(x, y, Z_F, t) \|\nabla F\| = \tau_{xx}(x, y, Z_F, t) \frac{\partial Z_F}{\partial x} + \tau_{xy}(x, y, h, t) \frac{\partial Z_F}{\partial y} - \tau_{xz}(x, y, Z_F, t) -T_x(x, y, Z_F, t) \|\nabla F\| = \tau_{xx}(x, y, Z_F, t) \frac{\partial Z_F}{\partial x} + \tau_{xy}(x, y, Z_F, t) \frac{\partial Z_F}{\partial y} - \tau_{xz}(x, y, Z_F, t)
$$
(II.65)

L'apparition des composantes horizontales du vecteur contrainte sur le fond, dans les équations moyennes, est très avantageuse. En effet, elle permet de prendre en compte le frottement exercé par le fond sur l'écoulement. Ceci est aussi valable à la surface libre pour la prise en compte de l'effet du vent ; cependant, cela n'est pas considéré dans notre étude. Les autres termes de frottement visqueux, faisant intervenir les valeurs moyennes des contraintes visqueuses, sont généralement négligés devant les termes du frottement au fond, néanmoins pour plus de généralité, on les conservera dans les expressions.

#### **- Prise en compte du frottement sur le fond**

En général, le frottement au fond est supposé proportionnel au carré de la vitesse, ainsi qu'il en découle de la loi de paroi pour un écoulement turbulent. Comme il s'exerce dans la direction opposée à celle de la vitesse, on peut alors l'exprimer sous la forme :

in 1979.

$$
\vec{T}(x, y, Z_F, t) = -\rho c_f \|\vec{u}(x, y, Z_F, t)\| \vec{u}(x, y, Z_F, t)
$$
\n(II.67)

où, *Cf* est le coefficient de frottement, dont l'intensité dépend de la rugosité du fond. La détermination de  $c_f$  est généralement empirique, basée sur l'étude des écoulements stationnaires en canal. Le coefficient de frottement s'exprime en fonction du coefficient de Chézy *C* sous la forme :

$$
c_f = \frac{g}{c^2} = \frac{gn^2}{H^{1/3}}
$$
(II.68)

*n* étant le coefficient de Manning , H la hauteur normale et g l'accélération de la pesanteur.

Avec ces définitions, les termes traduisant le frottement au fond dans les équations du mouvement moyen peuvent se mettre sous la forme :

$$
\frac{\|\nabla F\|}{\rho H} T_x(x, y, Z_F, t) = -\tau_x^F
$$
\n
$$
\frac{\|\nabla F\|}{\rho H} T_y(x, y, Z_F, t) = -\tau_y^F
$$
\n(II.69)

où :

$$
\tau_x^F = \left\| \nabla F \right\| \frac{g}{C_h^2} \frac{U \sqrt{U^2 + V^2}}{H}
$$
\n(II.70)

$$
\tau_{y}^{F} = \left\| \nabla F \right\| \frac{g}{C_h^2} \frac{V \sqrt{U^2 + V^2}}{H}
$$
\n(II.72)

avec,

$$
\|\nabla F\| = \sqrt{\left(\frac{\partial Z_F}{\partial x}\right)^2 + \left(\frac{\partial Z_F}{\partial y}\right)^2 + 1}
$$
\n(II.73)

si  $\|\nabla F\| = \sqrt{\left(\frac{\partial Z_F}{\partial x}\right)^2 + \left(\frac{\partial Z_F}{\partial y}\right)^2 + 1} \approx 1$  ceci revient à supposer que le fond présente une pente douce.

#### *Ecriture du système résultant*

Le système d'équations de Saint-Venant que l'on veut résoudre en pratique pour calculer un écoulement quasi-horizontal à surface libre est donc:

$$
\begin{aligned}\n\left[\frac{\partial H}{\partial t} + \frac{\partial H U}{\partial x} + \frac{H V}{\partial y} = 0 \\
\frac{\partial H U}{\partial t} + \frac{\partial}{\partial x} (\beta_{uu} H U^2) + \frac{\partial}{\partial y} (\beta_{uv} H U V) + g H \frac{\partial Z_F}{\partial x} + \frac{1}{2} g \frac{\partial H^2}{\partial x} - \Omega H V \\
&+ \frac{1}{\rho} \left[ \tau_x^F - \tau_x^S - \frac{\partial}{\partial x} (H \tau_{xx}) - \frac{\partial}{\partial y} (H \tau_{xy}) \right] = 0 \\
\frac{\partial H V}{\partial t} + \frac{\partial}{\partial x} (\beta_{vu} H V U) + \frac{\partial}{\partial y} (\beta_{vv} H V^2) + g H \frac{\partial Z_F}{\partial y} + \frac{1}{2} g \frac{\partial H^2}{\partial y} - \Omega H U \\
&+ \frac{1}{\rho} \left[ \tau_y^F - \tau_y^S - \frac{\partial}{\partial x} (H \tau_{yx}) - \frac{\partial}{\partial y} (H \tau_{yy}) \right] = 0\n\end{aligned} \tag{II.74}
$$

Mémoire de PFE H.Henine Septembre 2002-ENP 28

# CHAPITRE III PRESENTATION DU MODELE NUMERIQUE FESWMS 3

#### **CHAPITRE III**

# **PRESENTATION DU MODELE NUMERIQUE FESWMS 3**

Sur le plan numérique, quelle que soit la méthodologie d'approximation et de résolution utilisée, la discrétisation spatiale est généralement faite en utilisant l'une ou la combinaison des méthodes numériques suivantes : différence finies, éléments finis et volumes finis. Parmi les logiciels de simulation disponibles dans le domaine public, le choix a été porté sur le modèle FESWMS dont on présente, dans ce chapitre, la méthodologie utilisée ainsi qu'une analyse détaillée de l'algorithme numérique associé. Dans ce chapitre, les références utilisées sont :[6], [17], [21], [25], [26], [27].

Finite Elément Surface Water Modelling System (FESWMS) est un modèle hydrodynamique qui simule et étudie les écoulements à surface libre à caractère quasitridimensionnel (tridimensionnel intégré sur la profondeur) aussi bien en régime stationnaire qu'en régime transitoire. Le modèle considéré est du type Saint-Venant décrit au chapitre précédant dans le système d'équations (11.74). Il est valable pour l'étude des écoulements dans les rivières peu profondes, les plaines inondées, les estuaires ou les côtes marines. Le modèle FESWMS permet à l'utilisateur d'inclure des déversoirs, des ponts, des dépressions, et des piliers de pont. Le code résout les équations du mouvement et de continuité intégrées sur la verticale en utilisant la formulation (U, V, H), où U et V sont les composantes de la vitesse moyennée sur la profondeur d'écoulement H. La discrétisation spatiale est de type élément finis  $P^2$  pour les vitesses et  $P^1$  pour la hauteur. Les frottements sur la paroi et les contraintes turbulentes sont inclus, comme le sont les contraintes à la surface dues au vent et à la force de Coriolis .

#### **III.1 Méthode d'approximation**

En général, un schéma d'approximation numérique d'une équation de transport est considéré comme étant stable lorsque les petites erreurs numériques (de troncature, d'arrondis) introduites à un pas de temps donné ne sont pas amplifiées durant l'application successive du schéma. La stabilité du schéma numérique (convergence de la solution) est assurée par l'application du critère de Courant-Friedrich-Levy (CFL), qui relie le pas de temps *dt* au pas d'espace *Ax* et qui s'écrit comme suit :

$$
c \ast \frac{\Delta t}{\Delta x} \le \frac{1}{\sqrt{N}}
$$

*N* étant la dimension de l'espace et

$$
c = \frac{ds}{dt}
$$

étant la vitesse de transport. Cette condition est souvent nécessaire pour assurer la stabilité des schémas explicites ce qui n'est pas le cas pour les schémas implicites qui sont inconditionnellement stables.

On présente ci-dessous un bref rappel sur la discrétisation temporelle illustrée sur l'équation linéaire de Burger :

$$
f = \frac{\partial U}{\partial t} + c \frac{\partial U}{\partial x}
$$

Mémoire de PFE H.Henine Septembre 2002-ENP 29

Soit une grandeur *u(x,t)* à discrétiser, *x* variable d'espace et / variable de temps. Soit *U'*

- Schémas de discretisation implicate : 
$$
\frac{\partial U}{\partial t} + c \frac{\partial U}{\partial x} \approx \frac{U^{n+1} - U^n}{\Delta t} + c(\frac{\partial U}{\partial x})^{n+1}
$$
;

approximation de 
$$
u(x,t)|_{t=t_n}
$$
. On distingue trois schémas de discretisation :  
\nSchémas de discretisation implicite :  $\frac{\partial U}{\partial t} + c \frac{\partial U}{\partial x} \approx \frac{U^{n+1} - U^n}{\Delta t} + c(\frac{\partial U}{\partial x})^{n+1}$ ;  
\nSchémas de discretisation explicite :  $\frac{\partial U}{\partial t} + c \frac{\partial U}{\partial x} \approx \frac{U^{n+1} - U^n}{\Delta t} + c(\frac{\partial U}{\partial x})^n$ ;

$$
\text{Schémas mixte}: \frac{\partial U}{\partial t} + c \frac{\partial U}{\partial x} \approx \frac{U^{n+1} - U^n}{\Delta t} + c \theta \left(\frac{\partial U}{\partial x}\right)^n + c(1-\theta) \left(\frac{\partial U}{\partial x}\right)^{n+1}; \text{ où } \theta = [0,1].
$$

### **III.l.l Discrétisation temporelle dans FESWMS**

Dans le code FESWMS, on utilise un schéma de différences finis implicite pour la discrétisation temporelle:

$$
\frac{\partial U}{\partial t} \approx \frac{1}{\theta \Delta t} (U - U_0) - \frac{(1 - \theta)}{\theta} (\frac{\partial U}{\partial t})_0
$$

ou :

- $\theta$  est le facteur de pondération compris entre 0.5 et 1;
- $-\Delta t$  est le pas du temps ;
- l'indice 0 indique l'instant initial.

Les expressions *du*  $\frac{621}{5}$  peuvent être écrites de la façon suivante :

$$
\frac{\partial U}{\partial t} = \alpha U - \beta_1, \qquad \frac{\partial V}{\partial t} = \alpha V - \beta_2, \qquad \frac{\partial H}{\partial t} = \alpha H - \beta_3
$$

ou :

$$
\beta_1 = \alpha U_0 + \frac{1 - \theta}{\theta} \left( \frac{\partial U}{\partial t} \right)_0
$$

$$
\beta_2 = \alpha V_0 + \frac{1 - \theta}{\theta} \left( \frac{\partial V}{\partial t} \right)_0
$$

$$
\beta_3 = \alpha h_0 + \frac{1 - \theta}{\theta} \left( \frac{\partial h}{\partial t} \right)_0
$$

avec :  $\alpha = \frac{1}{\theta \Delta t}$ .

# **III.1.2 Formulation variationnelle et discrétisation spatiale dans FESWMS**

Les équations de Navier-Stokes intégrées sur la profondeur présentent un système d'équations aux dérivées partielles non linéaires. Plusieurs méthodes numériques ont été utilisées pour la discrétisation spatiale de ces équations à savoir :

- la méthode des différences finis ;
- la méthode des éléments finis ;
- la méthode des volumes finis.

Le modèle FESWMS utilise la méthode des résidus pondérés de Galcrkin pour la discrétisation en élément finis combinée à l'algorithme de Newton pour le traitement de la partie non-linéaire.

Le principe de la formulation variationnelle utilisée est le suivant : On cherche une solution  $U, V \in V$  et  $H \in H$  où V, H sont les espaces des champs de solutions admissibles respectivement pour la vitesse et pour la profondeur. On approxime *y, H* par des espaces vectoriels  $V_1$ ,  $H_1$  de dimension finie. Soient  $(N_1, N_2, ..., N_p)$  et  $(M_1, M_2, ..., M_q)$  leurs bases respectivement.

Soit *A* le domaine à discrétiser de l'écoulement, *S* sa frontière. *A* est décomposé en simplexes triangulaires tel que  $A = UA_e$ . Chaque élément  $A_e$  sera de type  $P^2$  pour la vitesse avec 6 points d'approximation et P<sup>1</sup> pour la hauteur avec 3 points d'interpolation (figure III.1).

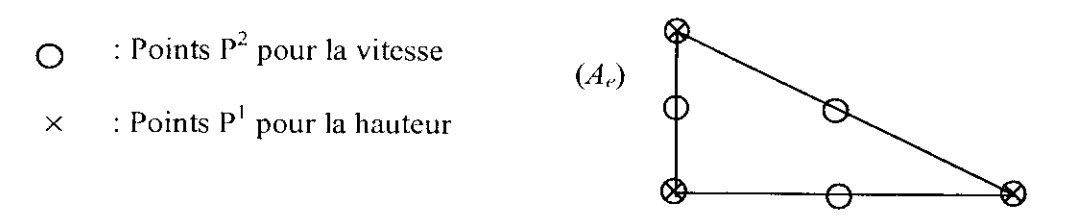

**Figure III.1** : Types d'élément  $A_e$  utilisés dans la formulation variationnelle

On peut ainsi approcher une solution (*U, V*) et *H* par  $(U^*, V^*) \in V_I$  et  $H^* \in H_I$  tels que :  $U^* = \sum U_i N_i$ ,  $V^* = \sum V_i N_i$  et  $H^* = \sum H_i M_i$  où  $U_i$ ,  $V_i$  et  $H_i$  sont respectivement les valeurs approchées de  $U$ ,  $\overline{V}$  et  $H$  en un point *i* du domaine discrétisé. Ensuite, on multiplie l'équation du moment discrétisée par une fonction test *Ni* en remplaçant *U, V* et H par *(J\*, V\** et H<sup>\*</sup>. De même pour l'équation de continuité qui est multipliée par M<sub>i</sub>. Ensuite moyennant le théorème de Green :

$$
\int_{A} \frac{\partial g}{\partial x} dx = \int_{S} \vec{g} \cdot \vec{n} dS
$$

où *n* est la normale sortante sur S, la frontière du domaine d'écoulement *A.* On obtient ci-dessous les expressions résiduelles pour l'équation de la quantité de mouvement, ainsi que l'équation de continuité:

$$
f_{U_i} = \sum_{e} \int_{A_i} \left\{ N_i \left[ H \frac{\partial U}{\partial t} + U \frac{\partial H}{\partial t} + gH \frac{\partial Z_F}{\partial x} - \Omega H V + \frac{1}{\rho} \left( \tau_x^F - \tau_x^S \right) \right] + \frac{\partial N_i}{\partial x} \left[ -\beta H U^2 - \frac{1}{2} g H^2 + 2 \widetilde{v} H \frac{\partial U}{\partial x} \right] + \frac{\partial N_i}{\partial y} \left[ -\beta H U V + 2 \widetilde{v} H \left( \frac{\partial U}{\partial y} + \frac{\partial V}{\partial x} \right) \right] \right\} dA_e
$$
\n
$$
+ \sum_{e} \int_{S_e} N_i \left\{ \left[ \beta H U^2 + \frac{1}{2} g H^2 \right] \eta_x + \beta H U \eta_y \right\} - \left[ 2 \widetilde{v} H \frac{\partial U}{\partial x} \eta_x + \widetilde{v} H \left( \frac{\partial U}{\partial y} + \frac{\partial V}{\partial x} \right) \eta_y \right] \right\} dS_e
$$
\n(III.75)

Mémoire de PFE H.Henine Septembre 2002-ENP 31

$$
f_{V_i} = \sum_{c} \int_{A} \left\{ N_i \left[ H \frac{\partial V}{\partial t} + V \frac{\partial H}{\partial t} + gH \frac{\partial Z_F}{\partial y} - \Omega H U + \frac{1}{\rho} \left( \tau_y^F - \tau_y^S \right) \right] + \frac{\partial N_i}{\partial x} \left[ -\beta H U V + \tilde{V} H \left( \frac{\partial U}{\partial y} + \frac{\partial V}{\partial x} \right) \right] + \frac{\partial N_i}{\partial y} \left[ -\beta H V^2 - \frac{1}{2} g H^2 + 2 \tilde{V} H \frac{\partial V}{\partial y} \right] \right\} dA \qquad (III.76)
$$

$$
+ \sum_{c} \int_{S_i} N_i \left\{ \left[ \beta H V^2 + \frac{1}{2} g H^2 \right] \eta_y + \beta H U \eta_x \right\} - \left[ 2 \tilde{V} H \frac{\partial V}{\partial y} \eta_y + \tilde{V} H \left( \frac{\partial U}{\partial y} + \frac{\partial V}{\partial x} \right) \eta_x \right] \right\} dS_i
$$

$$
f_{H_i} = \sum_{c} \int_{A} M_i \left[ \frac{\partial H}{\partial t} + H \frac{\partial U}{\partial x} + U \frac{\partial H}{\partial x} + H \frac{\partial V}{\partial y} + V \frac{\partial H}{\partial y} \right] dA_i - Q_i \qquad (III.77)
$$

où  $\widetilde{V} = V + V_t$  est la viscosité turbulente artificielle de l'écoulement et  $V_t$  représente la viscosité turbulente.

Avec les expressions résiduelles ci-dessus, on se ramène à un système non linéaire à résoudre  $\frac{1}{2}$  at du types!

$$
F(U, V, H) = (f_{U_i}, f_{V_i}, f_{H_i}) = (0, 0, 0)
$$

Pour ceci, on utilisera la méthode de Newton qui revient à résoudre le système de type :

$$
\nabla F(U,V,H)(\Delta U,\Delta V,\Delta H) + F(U,V,H) = 0
$$

où V F est la matrice Jacobienne.

A cette effet, on aura besoin des expressions résiduelles de  $\nabla F(U,V,H)$  qui sont définit comme suit :

$$
\frac{\partial f_{U_i}}{\partial U_j} = \sum_{e} \int_{A_e} \left\{ N_i N_j \left[ \omega H + \frac{\partial H}{\partial t} + \frac{\tau_{fx}}{\rho} \frac{2U^2 + V^2}{U(U^2 + V^2)} \right] - 2\beta H U \frac{\partial N_i}{\partial x} N_j + 2\tilde{v}H \frac{\partial N_i}{\partial x} \frac{\partial N_j}{\partial x} - \beta H V \frac{\partial N_i}{\partial y} N_j + \tilde{v}H \frac{\partial N_i}{\partial y} \frac{\partial N_j}{\partial y} \right\} dA_e
$$
\n
$$
+ \sum_{e} \int_{S_e} \left\{ N_i N_j \left[ 2\beta H U \eta_x + \beta H V \eta_y \right] - 2\tilde{v} H N_i \frac{\partial N_j}{\partial x} \eta_x - \tilde{v} H N_i \frac{\partial N_j}{\partial y} \eta_x \right\} dS_e
$$
\n(III.78)

$$
\frac{\partial f_{U_i}}{\partial V_j} = \sum_{e} \iint_{A_e} N_i N_j \left[ -\Omega H + \frac{\tau_{fx}}{\rho} \frac{V}{(U^2 + V^2)} \right] - \beta H U \frac{\partial N_i}{\partial y} N_j + \widetilde{v} H \frac{\partial N_i}{\partial y} \frac{\partial N_j}{\partial x} dA_e
$$
\n
$$
+ \sum_{e} \iint_{S} \beta H U \eta_x N_i N_j - \widetilde{v} H \eta_y N_i \frac{\partial N_j}{\partial x} dS_e
$$
\n(III.79)

$$
\frac{\partial f_{U_i}}{\partial H_j} = \sum_{e} \int_{A_e} \left\{ N_i M_j \left[ \alpha U + \frac{\partial U}{\partial t} + \Omega V + g \frac{\partial Z_f}{\partial x} + \frac{\tau_{fx}}{\rho c_f} \frac{\partial c_f}{\partial H} \right] - \frac{\partial N_i}{\partial x} M_j \left[ 2 \tilde{V} \frac{\partial U}{\partial x} - \beta U^2 - gH \right] + \frac{\partial N_i}{\partial y} M_j \left[ \tilde{V} \left( \frac{\partial U}{\partial y} + \frac{\partial V}{\partial x} \right) - \beta U V \right] \right\} dA_e
$$
\n
$$
+ \sum_{e} \int_{S_e} N_i M_j \left\{ \left[ \beta U^2 + gH + 2 \tilde{V} \frac{\partial U}{\partial x} \right] \eta_x - \left[ \beta U V - \tilde{V} \left( \frac{\partial U}{\partial y} + \frac{\partial V}{\partial x} \right) \right] \eta_y \right\} dS_e
$$
\n(II.80)

avec

$$
\frac{\partial c_f}{\partial H_j} = \begin{cases} 0 \\ \left(\Phi g n^2\right) / \left(H^{4/3}\right) \end{cases}
$$

$$
\frac{\partial f_{V_i}}{\partial U_j} = \sum_{e} \int_{A_e} \left\{ N_i N_j \left[ \Omega H + \frac{\tau_{f_y}}{\rho} \frac{U}{(U^2 + V^2)} \right] - \beta H V \frac{\partial N_i}{\partial x} N_j + \tilde{V} H \frac{\partial N_i}{\partial y} \frac{\partial N_j}{\partial x} \right\} dA_e
$$
\n
$$
+ \sum_{e} \int_{S_e} \left\{ \beta H V \eta_y N_i N_j - \tilde{V} H \eta_y N_i \frac{\partial N_j}{\partial x} \right\} dS_e
$$
\n(III.81)

$$
\frac{\partial f_{V_i}}{\partial V_j} = \sum_{e} \int_{A_e} \left\{ N_i N_j \left[ \omega H + \frac{\partial H}{\partial t} + \frac{\tau_{fv}}{\rho} \frac{2U^2 + V^2}{U(U^2 + V^2)} \right] - \beta H U \frac{\partial N_i}{\partial x} N_j \right\} \n+ 2\tilde{V}H \frac{\partial N_i}{\partial x} \frac{\partial N_j}{\partial x} - 2\beta H V \frac{\partial N_i}{\partial y} N_j + \tilde{V}H \frac{\partial N_i}{\partial y} \frac{\partial N_j}{\partial y} \right\} dA_e \n+ \sum_{e} \int_{S_e} \left\{ N_i N_j \left[ 2\beta H U \eta_x + \beta H V \eta_y \right] - 2\tilde{V} H N_i \frac{\partial N_j}{\partial x} \eta_x - \tilde{V} H N_i \frac{\partial N_j}{\partial y} \eta_x \right\} dS_e
$$
\n(III.82)

Mémoire de PFE H.Henine Septembre 2002-ENP 33

$$
\frac{\partial f_{V_i}}{\partial H_j} = \sum_{e} \int_{A_e} \left\{ N_i M_j \left[ \alpha V + \frac{\partial V}{\partial t} + \Omega U + g \frac{\partial Z_f}{\partial y} + \frac{\tau_{fv}}{\rho_{cf}} \frac{\partial c_f}{\partial H} \right] - \frac{\partial N_i}{\partial x} M_j \left[ 2 \widetilde{V} \frac{\partial U}{\partial x} - \beta U V - gH \right] + \frac{\partial N_i}{\partial y} M_j \left[ \widetilde{V} \left( \frac{\partial U}{\partial y} + \frac{\partial V}{\partial x} \right) - \beta U V \right] \right\} dA_e
$$
\n
$$
+ \sum_{e} \int_{S_e} N_i M_j \left\{ \left[ \beta U^2 + gH + 2 \widetilde{V} \frac{\partial U}{\partial x} \right] \eta_x - \left[ \beta U V - \widetilde{V} \left( \frac{\partial U}{\partial y} + \frac{\partial V}{\partial x} \right) \right] \eta_y \right\} dS_e
$$
\n(III.83)

de même pour l'équation de continuité :

$$
\frac{\partial f_{H_i}}{\partial U_j} = \sum_{e} \int_{A} \left\{ M_i \frac{\partial N_j}{\partial x} [H] + M_i N_j \left[ \frac{\partial H}{\partial x} \right] \right\} dA_e - \frac{\partial Q_i}{\partial U_j}
$$
(III.84)

$$
\frac{\partial f_{Hi}}{\partial V_j} = \sum_{e} \int_A \left\{ M_i \frac{\partial N_j}{\partial y} [H] + M_i N_j \left[ \frac{\partial H}{\partial y} \right] \right\} dA_e - \frac{\partial Q_i}{\partial V_j}
$$
(III.85)

$$
\frac{\partial f_{Hj}}{\partial H_j} = \sum_{e} \int_{A_e} \left\{ M_i \frac{\partial M_j}{\partial x} \left[ \alpha + \frac{\partial U}{\partial x} + \frac{\partial V}{\partial y} \right] + M_i \frac{\partial M_j}{\partial x} [U] + M_i \frac{\partial M_j}{\partial y} [V] \right\} dA_e - \frac{\partial Q_i}{\partial H_j}
$$
(III.86)

#### **III. 2 Aspects numériques**

#### *Méthode de Newton*

Le schéma pratique de résolution itératif est le suivant :

$$
J(a_i)\Delta a_i = -R(a_i)
$$

où  $J(a_i)$  et la jacobienne calculée à partir de  $a_i$ ,  $R(a_i)=K(-a_i)a_i$  est le vecteur résiduel et  $\Delta a_i$ est la valeur incrémentale de la solution. Une mise à jour est calculée par :

$$
a_{i+1} = a_i - \omega \Delta a_i
$$

où  $\overline{\omega}$  est le facteur de relaxation variant entre 0 et 2. A chaque itération, la matrice jacobienne est décomposée par la factorisation LU de Gauss.

#### *Méthode frontale*

Cette méthode tire profit des particularités des systèmes linéaires associés à la méthode des éléments finis. La méthode consiste en un assemblage élément par élément du système linéaire. On note :  $A_{ij}$  et  $b_i$  respectivement, la matrice élémentaire et le second membre relatifs au nœud N<sub>i</sub>, k<sub>m</sub>(i) le numéro le plus petit d'élément ayant le nœuds N<sub>i</sub> et k<sub>M</sub>(i) représente le numéro le plus grand d'élément ayant le nœuds *NI.*

Au cours de l'assemblage, on procède suivant un parcours par numéro d'éléments croissant. Pour les élément de numéro plus petit que k<sub>m</sub>(i) tous les  $A_{ij}$  et tous les  $b_i$  sont nuls. A partir de l'élément de numéro  $k_m(i)$  on commence à calculer ces termes, on dit que le nœud

est activé. Ensuite pour les éléments de numéro plus grand que  $k_M(i)$ , les  $A_{ij}$  et  $b_i$  sont définitivement calculés, on dit alors que le nœud *N,* est désactivé. Cette remarque suggère de ne garder les coefficients  $A_{i,j}$  et  $b_j$  en mémoire centrale, le temps nécessaire à leur calcul : tant que le nœud N<sub>i</sub> n'est pas activé aucune mémoire n'est réservée pour la ligne et la colonne i de A, dès que le nœud *N,* est désactivé, ces termes sont stockés dans une mémoire auxiliaire et la place qu'ils occupaient peut être réutilisée pour les coefficients associés à un nœud nouvellement activé.

L'ensemble des nœuds actifs à un instant donné s'appel le front. Au cours du parcours de la triangulation, la taille du front (ou largeur du front) augmente, passe par un maximum puis décroît. La place mémoire nécessaire pour effectuer l'assemblage du système linéaire est déterminée par la taille maximale du front.

**Remarque** : La numérotation des nœuds n'a aucune influence sur la taille du front, par contre la numérotation des éléments est très importante, ainsi la longueur du front se réduit, et le stockage de la matrice A nécessite moins de place mémoire.

Suite à ces remarques et à ces limitations, il est possible d'assembler le système linéaire et de le résoudre. Pour cela, on cherche à décomposer la matrice A par la factorisation *LU* de Gauss; on écrit le système sous la forme *LUx=b,* on pose *Ux=y,* on résout *Ly=b* puis on fait la résolution du système triangulaire *Vx=y.*

#### *Intégration numérique*

Pour calculer numériquement les différentes intégrales apparaissant dans la formulation variationnelle, l'intégrale suivante est utilisée:

$$
\int_{A_e} f(x, y) dA_e \approx A_e \sum_{i=1}^k \omega_i f(x_i, y_i)
$$

 $A_e$  étant la surface de l'élément d'intégration, f la fonction à intégrer, k le nombre de points d'intégration numérique et  $\omega_i$  le facteur de pondération. Pour mieux assurer la convergence d'une solution de la méthodes éléments finis, la formule d'intégration numérique d'ordre 6 est utilisée et s'appuie sur les 7 points de Gauss (figure III. 2).

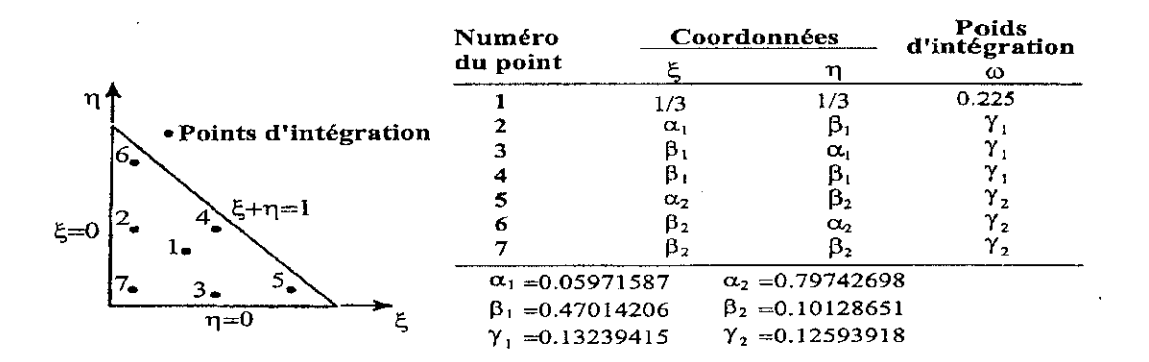

**Figure III.2** : Les points d'intégration de Gauss

# CHAPITRE IV OUTILS DE MAILLAGE ET DE VISUALISATION

# CHAPITRE IV

# **OUTILS DE MAILLAGE ET DE VISUALISATION**

Avant d'entamer la simulation numérique, les données nécessaires doivent être préparer. Les données sont de type topographique ( le maillage de la géométrie du domaine de l'écoulement), hydraulique (hydrogramme de crue, le transport de sédiments et les mesures liées au vent ) et physique (rugosité du sol, la masse volumique de l'eau, la masse volumique de l'air, etc.).

Les modules de maillage, d'introduction des données et de mise en œuvre dans le code ne sont pas entièrement interactifs. L'amélioration de cette procédure numérique devrait permettre un dialogue plus souple et plus compréhensible avec l'utilisateur tout en se chargeant de créer des fichiers de lecture adéquat du code numérique. Pour cela, on a choisi d'utiliser les moyens développés à l'INRIA et de les adapter via des interfaces conviviales. Il s'agit de logiciels de maillage et de visualisation très performants et ayant un certains degré d'interactivité (EMC2, YAMS, MEDIT et VISU). Dans ce chapitre, les références utilisées sont :[6], [19] et [23].

# **IV.l** Outils de maillage (interface f)

L'interface f est une succession d'exécution de programmes et d'utilisation d'outils de maillage 2D et 3D pour la préparation du maillage du domaine de l'écoulement nécessaire pour le calcul numérique. Les données introduites sont de type topographique. Ces données nous parviennent du modèle numérique de terrain ou d'un système d'information géographique. Les données topographiques seront enregistrées dans un fichier « *xxx* » . Ce fichier contient des points particuliers de la géométrie décrits par leur coordonnées (x, y, z). un deuxième fichier nommé « data », ayant un format précis, doit être créé et inclure :

- Le préfixe du nom de fichiers « *xxx »* ;
- Le nombre de sommets ;
- Le nombre de coins et leurs numéros :
- Le nombre d'arêtes et leur connectivité ;
- La pondération suivant x,  $y$  et z;
- L'élévation de l'eau à l'entrée, à la sortie, la longueur de la rivière et la tolérance sur la hauteur ;
- L'abscisse de l'entrée et de la sortie.

Les programmes utilisés dans cette section vont faire appel au fichier « data » dont on explicitera l'intérêt au fur et à mesure. Les différentes étapes du traitement de l'interface f sont présentées dans la figure IV.l. Les fichiers sont présentés dans des ellipses, les programmes et les logiciels utilisés sont présentés dans des rectangles à coins arrondis. Les bulles en gris représentent les commandes utilisées pour faire appel à ces programmes via l'interface de l'application mère, qui sera présentée ultérieurement.

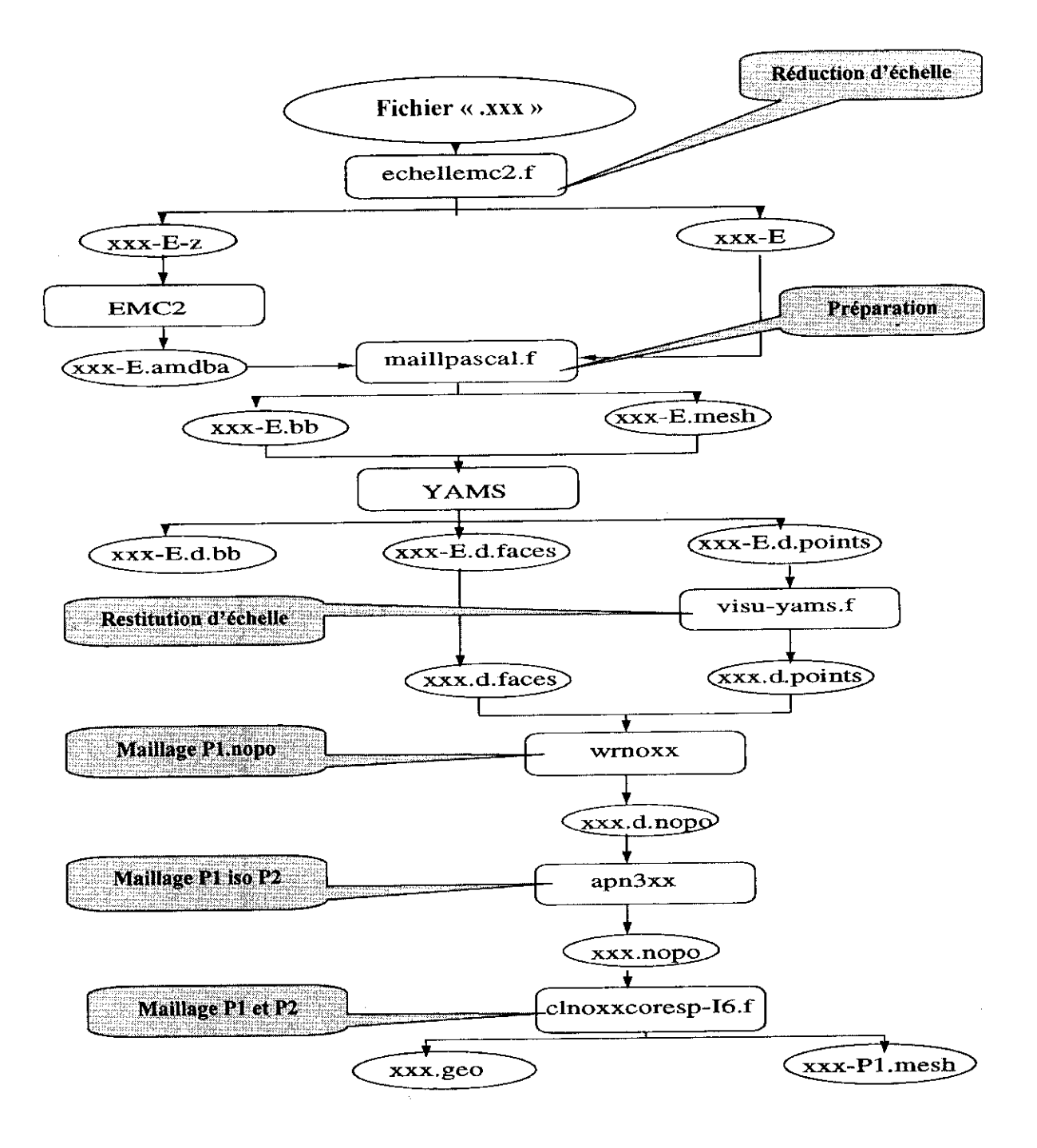

Figure IV.1 : Les différentes étapes de l'interface f

 $\overline{\phantom{a}}$ 

# **IV.1.1 Utilisation d'EMC2**

EMC2 est un logiciel d'édition de maillage et de contour à deux dimensions. La première étape consiste à réduire l'échelle de la géométrie, en faisant appel au programme **echellemc2.f.** Ce dernier créera deux fichiers : « *xxx-E* » où les coordonnées des points sont pondérées par l'échelle indiquée dans le fichier « *data* » et « *xxx-E-Z »* qui ne contiennent que les coordonnées x et y des point donnés.

L'utilisation du logiciel EMC2 consiste en trois application :

- **1 CONSTRUCTION** : Dans cette étape, on saisit le nom du fichier « xxx-E-Z », puis on définit le contour du domaine par des segments, des splines ou par des arcs en suivant les points affichés.
- **2- PREP-MESH** : Dans cette application, on doit définir la discrétisation sur les entités définissant le domaine et des sous domaines ainsi que les numéros de référence. Dans notre cas, on ne doit pas rajouter de points à la discrétisation du domaine car tout point rajouté générera une erreur dans les étapes qui suivent, essentiellement dans la récupération de la composante z des points.
- **3- EDIT-MESH** : Cette étape permet de générer le maillage. Le programme construit le maillage triangulaire des sous domaines définis à l'étape précédente.

Après que le maillage 2D soit généré, il est sauvegardé sous l'extension « *.amdba* » et de préfixe « *xxx-E* ».

Comme il a été déjà mentionné, EMC2 est un éditeur de maillage et de contour en *2D.* Les problèmes traités moyennant le code FESWMS sont de nature *2.5D* et on a besoin de faire le maillage de surfaces courbes tridimensionnelles. C'est pourquoi, partant d'un maillage plan généré par EMC2 sans enrichissement de points, on affecte aux différents points la côte *z* provenant a ce niveau de MNT ou du SIG. Cela sera réalisé par le programme maillpascal. Partant du fichier *'xxx-E. amdba'* et du fichier « *xxx-E* », ce programme affecte la composante *z* appropriée à chaque nœud et donne lieu au fichier « xxx-E.mesh » d'une part et associe à chaque sommet une métrique spécifiée dans le fichier «data » pour créer d'autre part le fichier  $\overline{x}x\overline{x}-E.bb^{\prime}$ .

# **IV.1.2 Utilisation de YAMS**

YAMS est un logiciel de remaillage de surface. Il part d'une triangulation de surface arbitraire pour faire un maillage de surface 3D courbe. Le maillage 3D généré est décrit par le format « *.mesh* » ou dans le format « *msh2* ». Ce denier est composé de deux fichiers : l'un d'extension « *.points* » et l'autre d'extension « *.faces* ».

1. *Le format mesh :*

Ce format contient toutes les informations nécessaires pour décrire entièrement la géométrie du domaine et des sous-domaines. En plus des coordonnées des nœuds avec leurs références et les sommets avec leurs connectivités. Il contient des informations additionnelles telles que les arrêtes, les bords et les coins.

2. *Le format msh2 :*

Ce format est composé de deux fichiers ASCII : « *xxx.points »* et « *xxx.faces* » qui décrivent, respectivement, la géométrie (les coordonnées des nœuds) et la topologie algébrique du maillage de surface (listes des éléments et des nœuds).

# *Quelques options du logiciel :*

Pour exécuter YAMS, on utilise la commande suivante :

*Yams xxx-E [-h][...][prefixfile output]*

Où:

- - *[-h] :* est spécifié par la commande [-O n], où le paramètre n indique :
	- 0 : pour l'optimisation ;
	- 1 : pour l'enrichissement du maillage ;
	- -1 : pour simplifier le maillage.
- *[préfixfile oulput] :* spécifier le format de fichier ;

D'autres options peuvent être spécifiées sur la ligne de commande :

-v : pour avoir plus d'informations durant le traitement ; -b : enregistre la métrique dans un fichier d'extension « ,bb » ; -e : enregistre les normales, les tangentes, etc.... à la fin du fichiers d'entrée ; -f : enregistre sous le format ASCII le fichier de sortie ; -m : indique la capacité de la mémoire en MegaBytes ; -nm : crée les points sur les bords ; -no : pour ne pas enregistrer le résultat ;

YAMS cherchera d'abord le fichier de la géométrie présenté par l'extension « *.mesh »* et celui de la métrique par « *.bb ».* Si YAMS ne trouve pas un fichier de métrique associé, il fera la triangulation suivant une métrique par défaut. Donc, la première opération de YAMS consiste à enrichir la surface à mailler. Ceci se fera par l'une des commandes suivante :

> *î. Yams xxx-E—O 1 -mesh -bb -m 100 2. Yams xxx-E-O 1 -msh2 -bb -m 100*

On récupère respectivement, dans un premier temps le fichier « *xxx-E.dmes* »' ou deux fichiers d'extension « *.points* » et « *faces* », selon la commande choisie par l'utilisateur. Le fichier de sortie doit être retraité pour une meilleure représentation du domaine. Pour diminuer le nombre de point on utilise la commande suivante :

*Yams xxx-E.d-O -î -msh2 -bb -m 100 [...]*

ou pour une optimisation qualitative (bouger les nœuds et les arêtes) du maillage, on fait :

*Yams xxx-E. d -O 0 —msh2 -bb -m 100 [...]*

A présent, on remet l'échelle pour revenir à l'état initial en utilisant le programme visu**yams.f** et ceci avant de passer à la génération du maillage *P\*.* Ce programme crée à partir du fichier « *xxx-E.d. point s »* un fichier de sortie « *xxx.d.poinî ».* Le fichier « *xxx-E.d.faces »* ne

Mémoire de PFE H.Henine Septembre 2002 40

subira aucune transformation mais, pour garder les mêmes notations, il sera renommé  $\alpha$  *xxx. d. face »*<sup>2</sup>.

Le maillage final généré par YAMS est de type  $P<sup>I</sup>$ : chaque élément est représenté uniquement par les points sommets et ne contient aucune information sur les nœuds milieux.

L'étape suivante, consiste à générer à partir du maillage *P1* un maillage *P2* suivant un format adapté au code FESWMS. A ce niveau, on aura recours aux subroutines de la bibliothèque MODULEF<sup>5</sup>.

# **IV. 1.3 Utilisation des programmes de la bibliothèque MODULEF**

Les programmes de la bibliothèque MODULEF utilisés dans l'interface f créent un maillage *P2* à partir d'un maillage *P!.* Ils nécessitent un fichier d'entrée de format « *.nopo ».* Cependant, à ce stade on ne dispose que du format *« .msh2 ».* C'est là le rôle de la subroutine **wrnoxx** qui crée, à partir du maillage  $P<sup>t</sup>$  format « *.msh2* » le maillage  $P<sup>t</sup>$  format « *.nopo* ».

**Remarque** : les commandes d'exécution des différentes subroutines de la bibliothèque MODULEF sont données en détail dans le manuel d'utilisation<sup>6</sup> de l'interface f.

Ayant le maillage *P1* sous le bon format, on appelle le programme **apn3xx.** Ce denier fait appel à plusieurs sous-programmes pour répondre à une large gamme de traitements des données selon l'objectif visé et qui sont introduits en interactif lors de l'exécution de **apn3xx.** Dans notre cas, le but principal derrière l'appel de ce programme est la génération des nœuds au milieu des arêtes. Cependant, le code numérique FESWMS, utilise la méthode frontale dans la résolution du système d'équations. Celle-ci requiert une numérotation optimale, en particulier celle des éléments. Toutefois, le sous-programme apn3xx de renumérotation de MODULEF numérote les nœuds et les éléments. Or, pour des raisons pratiques de visualisation d'un maillage *P1,* une numérotation des éléments sans toucher à la numérotation des nœuds doit être faite. Ceci est possible en passant par la table de correspondance qui est générée lors de l'exécution du sous-programme de numérotation sauf qu'elle ne s'affiche pas dans un fichier indépendant. C'est pourquoi, on agit directement sur cette subroutine pour récupérer le fichier de la table de correspondance. Ainsi l'ancienne numérotation des nœuds sera rétablie tout en gardant la nouvelle numérotation des éléments intacte.

Le programme **apn3xx** part d'un fichier type *.nopo* et crée un fichier de même type, qui contient le maillage  $P^1$  iso  $P^2$ , c'est la liste des nœuds et leurs coordonnées (x, y, z), les éléments et leur connectivité. A ce stade, les nœuds ont leur nouvelle numérotation et dans la suite on ne distingue plus les sommets des milieux. En utilisant la table de correspondance, on va pouvoir réordonner les nœuds de façon à avoir les nœuds  $P<sup>I</sup>$  en premier suivi des nœuds milieux ; ceci a pour effet de faciliter le post-processing par la suite.

Le programme **apn3xx**, lors de la génération des nœuds  $P^2$ , définit les éléments par la connectique suivante :

élém SI S2 S3 Ml M2 M3 où, S : sommet et M : milieu.

Or le fichier requis pour le code de calcul FESWMS contenant le maillage  $P^2$ , a besoin d'une connectique différente :

élém SI Ml S2M2S3M3.

Mémoire de PFE H.Henine Septembre 2002 41

<sup>5</sup> bibliothèque MODULaire Eléments Finis

<sup>6</sup> Document technique interne

Cette dernière organisation est représentée géographiquement par le fichier « *xxx. geo »*; ce fichier est généré par la subroutine clnoxxcoresp-I6.f, qui, à partir du fichier « *xxx.nopo »* créera le fichier « *xxx.geo* » et un autre fichier qui contient le maillage  $P<sup>1</sup>$  sur lequel sera présentée la solution, qui sera appelé *«xxx-Pl.mesh ».* Le fichier *«xxx.geo »* est destiné au code FESWMS-V1. Or, la version 2 et 3 de FESWMS ont besoin d'un fichier d'extension *.net.* Le programme **geo2net** à pour but de créer un fichier *«xxx.net »* à partir d'un fichier « *xxx.geo ».*

# *IV.2* **Outils de visualisation**

FESWMS résout les équations simplifiés de Saint-Venant. On obtient en sortie de ce code, les vitesses moycnnées sur la profondeur (U, V) et la hauteur moyennée H. Ces résultats sont enregistrés dans le fichier « *xxx.flo »*. Cette étape, permet de préparer les données pour la visualisation graphique des résultats.

Pour l'exploitation graphique, on va utiliser une combinaison de moyens suivant : MEDIT, VISU et le logiciel SMS (Simulation Modeling System). Ces outils de visualisation sont très interactifs, mais les deux premiers sont de type  $P<sup>T</sup>$ .

Le programme **interf-1** créera à partir des résultats contenus dans « *xxx.flo* », pour chaque composante U, V et H, un fichier de solution *«xxx-U.bb », «xxx-V.bb »* et *«xxx-H.bb »* et respectivement un fichier contenant le maillage *«xxx-U.mesh* », *«xxx-V.mesh »* et « *xxx-H.mesh »* de nature *P}.* Pour ce faire le programme a besoin de connaître :

- le nombre de sommets (les nœuds *P!)* qui va être lu à partir du fichier « *xxx.d.points » ;*
- le fichier du maillage *P* « *xxx.geo »* ;
- le fichier résultat en sortie du code « *xxx.flo ».*

Etant donné que la simulation numérique se fait sur un nombre d'intervalles en temps, le code affiche pour tout les pas de temps, les solution *U, V, H* dans le fichier « *xxx.flo ».* Par ailleurs, le programme **interf-1** génère les fichiers de visualisation relatifs à chaque pas de temps. Ainsi, il créera les fichiers « *xxx.ti-U.bb* », « *xxx.ti-V.bb* », « *xxx.ti~H.bb »* pour la solution à l'instant *ti,* et « *xxx.ti-U.mesh* », « *xxx.ti~V.mesh* », *«xxx.ti-H.mesh »* pour le maillage. La figure IV.2 illustre les différents composants de **l'interface-f.**

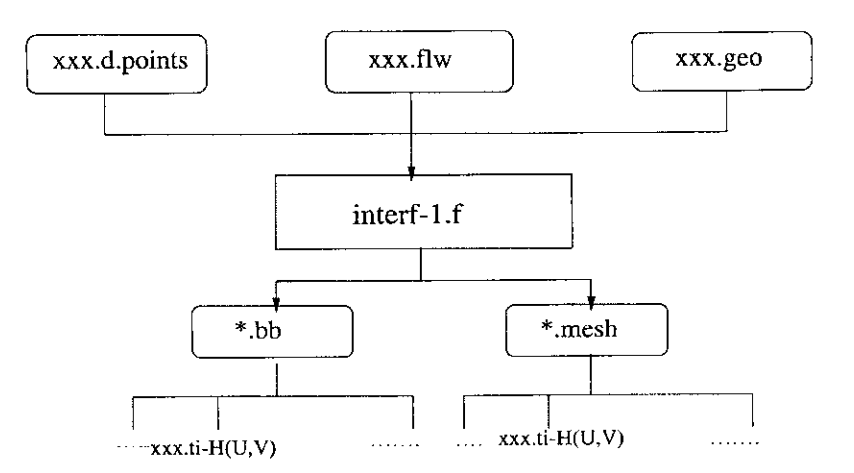

**Figure IV.2** : Interface -f

# **IV.2.1 Utilisation de VISU**

La première étape de la visualisation par VISU consiste à saisir le maillage *P1* sur lequel les résultats seront visualisés, il s'agit de « *xxx-PJ.mesh ».* La deuxième consiste à présenter la solution. Dans cette étape la représentation peut se faire de deux manières :

- 1- On représente la solution scalaire représentée dans un fichier *H.bb* sur le maillage déformé en remplaçant *z^z+H.*
- *2-* Ou bien on superpose le maillage initial avec le maillage de la surface de l'eau *xxx.ti-H.mesh.*

Pour ce faire, voire les étapes décrites dans le manuel d'utilisation **interface -f** (visualisation avec visu)

# **IV.2.2 Utilisation de MEDIT**

De même que VISU, la solution peut être représentée de deux manières moyennant **MEDIT:** la première est analogue à celle adoptée pour VISU, c'est à dire que sur la géométrie du domaine *«xxx-PJ.mesh»,* une représentation d'un champ de solutions scalaires associé aux nœuds peut être fait en :

- donnant un même préfixe aux deux fichiers, c'est à dire changer leur appellation par exemple : *xxxl.mesh* et *xxxl.bb* ;
- lançant médit en lui précisant comme argument le préfixe du nom des fichiers.

Une autre façon de faire est d'appeler **fondre** qui permet de superposer deux maillages. Dans notre cas, il s'agit de « *xxx-Pl.mesh »* et « *xxx.ti-H.bb ».* Le maillage résultant sera du même format *{.mesh}.* **Fondre** est une technique qui permet, en outre de superposer deux maillages, d'appliquer des transformations sur un maillage : dilatation, translation, rotation, etc.

# **IV.2.3 Utilisation de** SMS

SMS est un logiciel complet bâti autour de FESWMS. Il contient un visualiseur 2D, un mailleur et différents simulateurs parmi lesquels FESWMS est intégré. Comme on ne dispose que de la version 'Demo', le pré-traitement est limité à la génération du maillage sans pouvoir le sauvegarder. Notre utilisation de SMS se restreint alors à la visualisation des résultats.

SMS nécessite pour entrée le fichier d'extension « *.fil »* dans lequel sont enregistrés tous les noms des fichiers utilisés par le logiciel : le fichier contenant les résultats qui est d'extension « *.fio »* et celui du maillage *« .net ».* Il est désormais possible de lire le maillage *P2* en ouvrant le fichier *« .fil ».* Pour visualiser la solution, il faut ouvrir le fichier « *.flo ».* La solution s'affiche alors superposée sur le maillage. Toute une gamme d'options est offerte à l'utilisateur pour choisir le mode d'affichage, les solutions à visualiser (vitesses, hauteur d'eau, surface d'eau, solution vectorielle, solution scalaire, ...), selon les besoins.

**Remarque** : Le mailleur et le visualiseur de SMS sont certes pratiques mais ne peuvent prétendre en aucun cas à remplacer les outils « INRIA » sur le plan de la performance et de la visualisation 3D.

# CHAPITRE V

# DESCRIPTION DES INTERFACES UTILISATEURS

#### **CHAPITRE V**

#### **DESCRIPTION DES INTERFACES UTILISATEURS**

L'interface homme/machine représente un élément clé dans l'utilisation de tout système informatique et conditionne pour une large part son succès. En théorie, une interface doit être naturelle, efficace, intelligente, fiable, de compréhension et d'utilisation facile. Autrement dit la plus proche possible des différents modes de perception et de communication humaine que sont, par exemple, la parole et l'écriture. Parallèlement à cette évolution technologique, la demande des utilisateurs en matière de performance et de convivialité ne fait que croître.

L'architecture logicielle de l'application WADI est basée essentiellement sur la possibilité d'intégration ou d'évolution d'éléments logiciels (composants logiciels) provenant de sources différentes et avec prise en compte des systèmes informatiques existants. Il implique l'intégration et l'interactivité entre des outils très divers mais complémentaires. Au lieu d'un énorme outil multifonctions, il est basé sur la sélection ou le développement d'un ensemble de technologies permettant, par assemblage, la création d'un système d'informations intégré adapte aux besoins spécifiques des utilisateurs et aux moyens de calculs disponibles.

Ce concept nous permet de construire ou d'acquérir les outils adaptés à un secteur donné à partir de composants généraux ou développés pour d'autres secteurs. Ainsi un système d'information à travers ses outils de pré et post-processing (S1G, SGBD, Visualiseur,...) permet d'une part d'extraire de manière automatique les informations nécessaires aux modèles de simulation et d'autre part de vérifier et de caler éventuellement en temps réel les résultats de ces simulations en les corroborant avec des paramètres extraits ou référencés. L'intégration données-modèles va donc dans le sens d'une meilleure adéquation entre les codes développés et la réalité physique. Dans ce chapitre les références utilisés sont : [5], [6], [17], [24] et [26]

#### V.l Description de la plate-forme WADI

Le développement de l'application nécessite l'utilisation de plusieurs niveaux d'outils de travail, à savoir, les langages de programmation, les logiciels spécifiques et les outils de gestion de données. Pour répondre aux principes de l'architecture WADI (voir chapitre I), notamment pour ce qui concerne la portabilité de l'application, le choix du langage de développement s'est porté sur le langage JAVA ; l'environnement de travail de ce langage étant JAVA 2 SDK, Standard Edition Version 1.2.2. Les autres logiciels de maillage et de simulation sont développés sous les langages Fortran et C. Ces deux langages sont plus adaptés au besoin du calcul scientifique qui requiert une puissance importante dans les traitements. Le système de gestion de données comporte: SIC et Entrepôt de données ; l'utilisateur a le choix d'interroger le système soit via le S1G pour les requêtes de types cartes de données géographiques soit via l'Entrepôt pour les requêtes sur l'ensemble de données.

L'interface : illustrée sur la figure V.1 représente la fenêtre de démarrage de l'application mère. Elle permet à l'utilisateur de démarrer l'une des sous-applications implémentées ou de configurer les chemins d'accès des différents logiciels intégrés. La configuration se fait normalement lors de la première installation de l'application. En effet, l'utilisateur n'a qu'à cliquer sur le bouton «configurer », puis choisir l'application à configurer à partir de la fenêtre *configuration* (figure V.2). Dans ce travail, on va représenter,

Mémoire de PFE H.Henine Septembre 2002-ENP 45

à titre d'exemple, l'application *Inondation.* La fenêtre illustrée sur la figure (V.3) présente alors à l'utilisateur les différents modules et logiciels utilisés par cette application. On introduit les chemins d'accès de ces logiciels dans les zones de texte, soit manuellement ou bien automatiquement en se servant de la boîte de dialogue qui s'affiche en cliquant sur le bouton indiqué par *Y icône parcourir.*

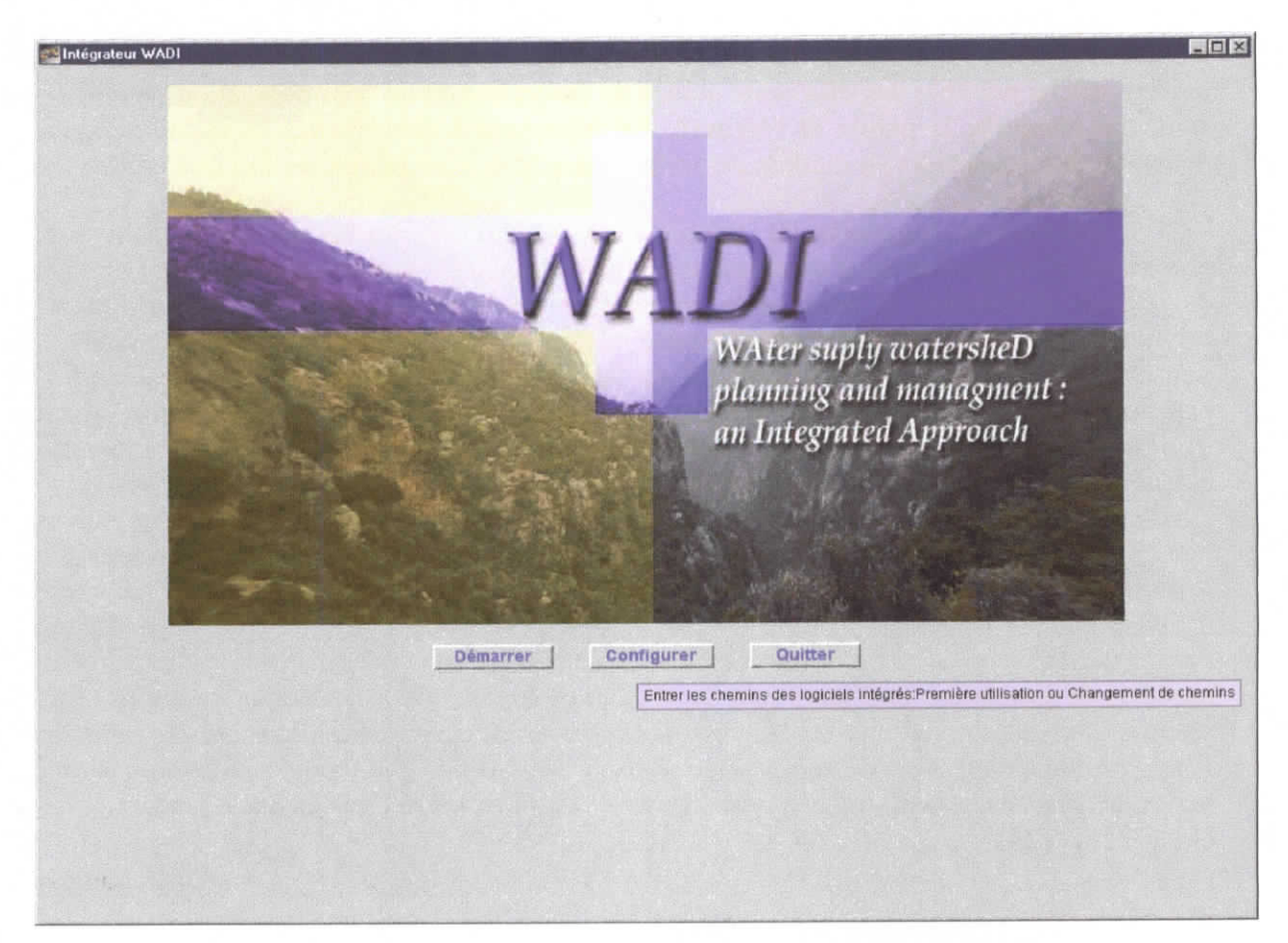

Figure V.l: Fenêtre de démarrage de l'intégrateur WADI

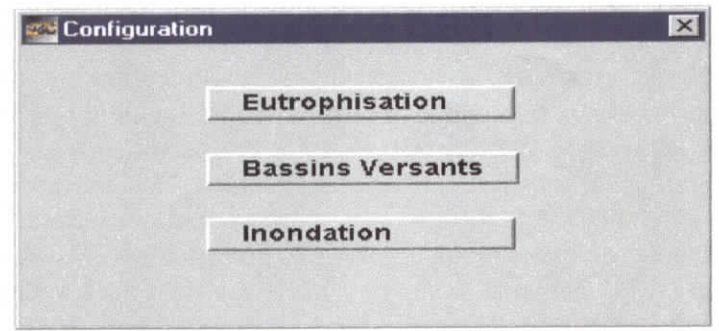

Figure V.2 : Fenêtre de choix de configuration

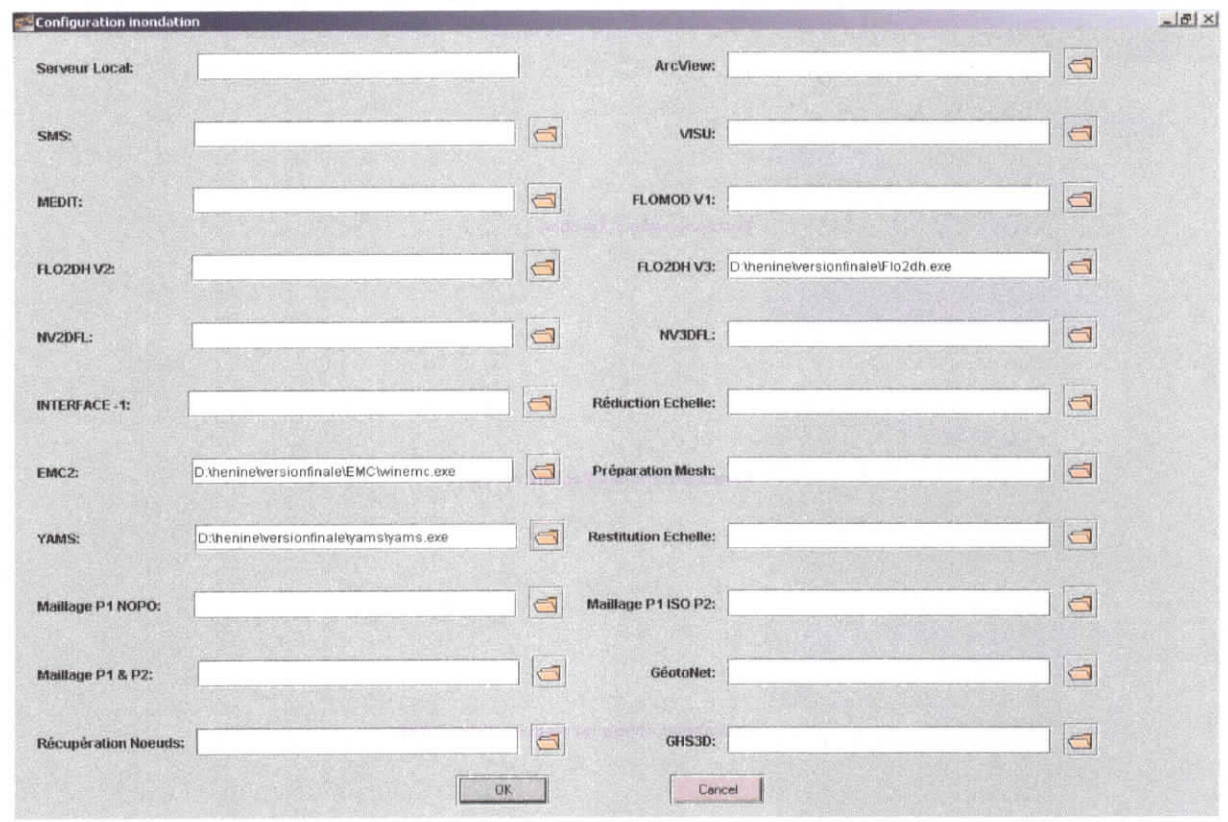

**Figure V.3:** Fenêtre de choix de configuration

Une fois la configuration terminée, l'utilisateur pourra démarrer l'application en cliquant sur le bouton « *démarrer* ». La fenêtre « Intégrateur WADI » (figure V.4), montre un menu déroulant qui permet de choisir l'une des trois applications du projet WADI suivantes :

- > Eutrophisation & Aération,
- > Aménagement des bassins versants,
- $\triangleright$  Prévention contre les risques d'inondation.

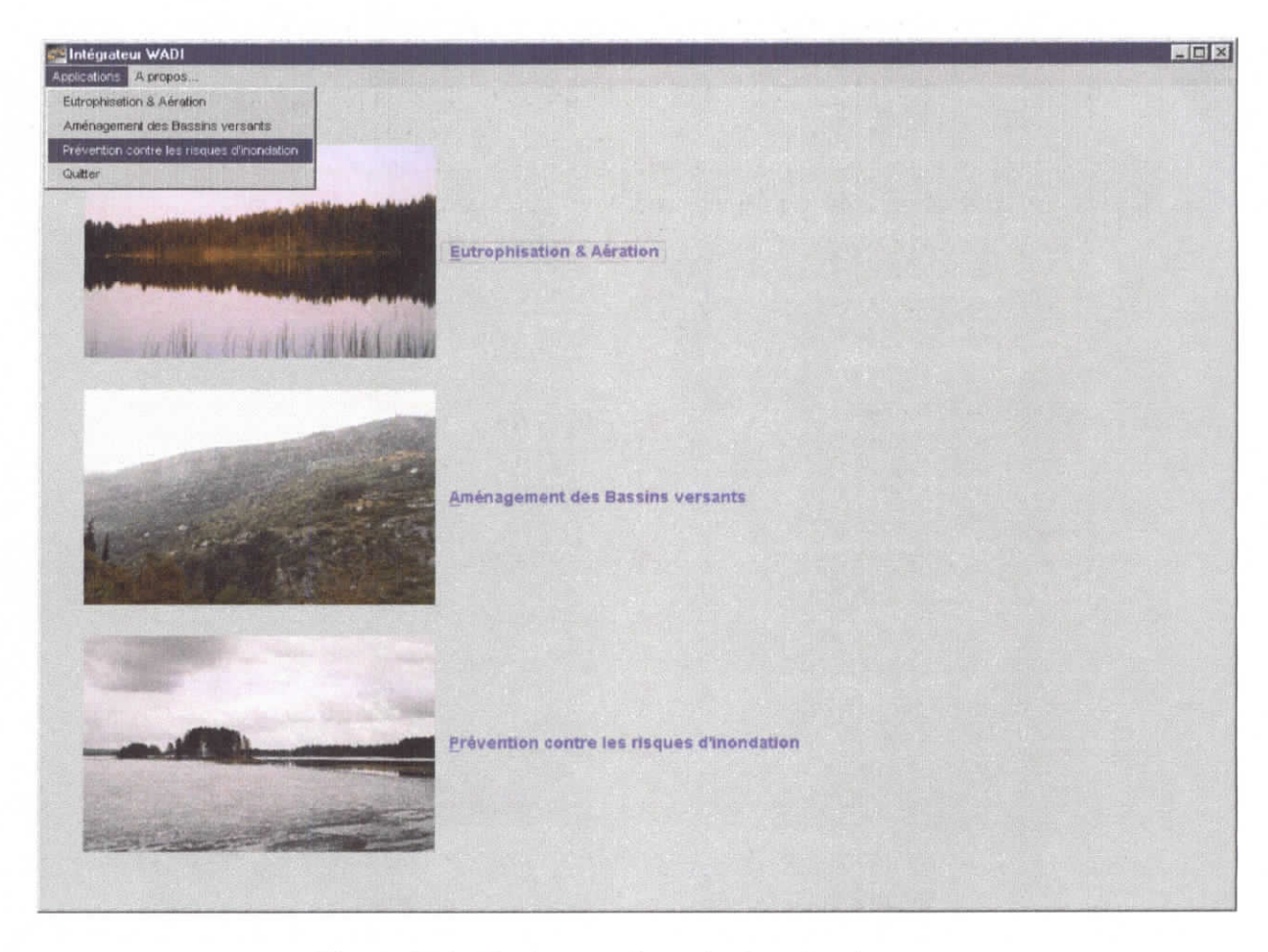

Figure V.4 : Fenêtre de choix de l'application

Dans la suite, le prototype de l'application du projet WADI sera présenté. Il offre différents outils nécessaires pour la prévention contre les risques d'inondation.

Afin de mieux structurer son étude de cas, l'utilisateur crée un projet d'extension « \*.ino ». L'application offre ensuite le menu illustré dans la figure V.5.

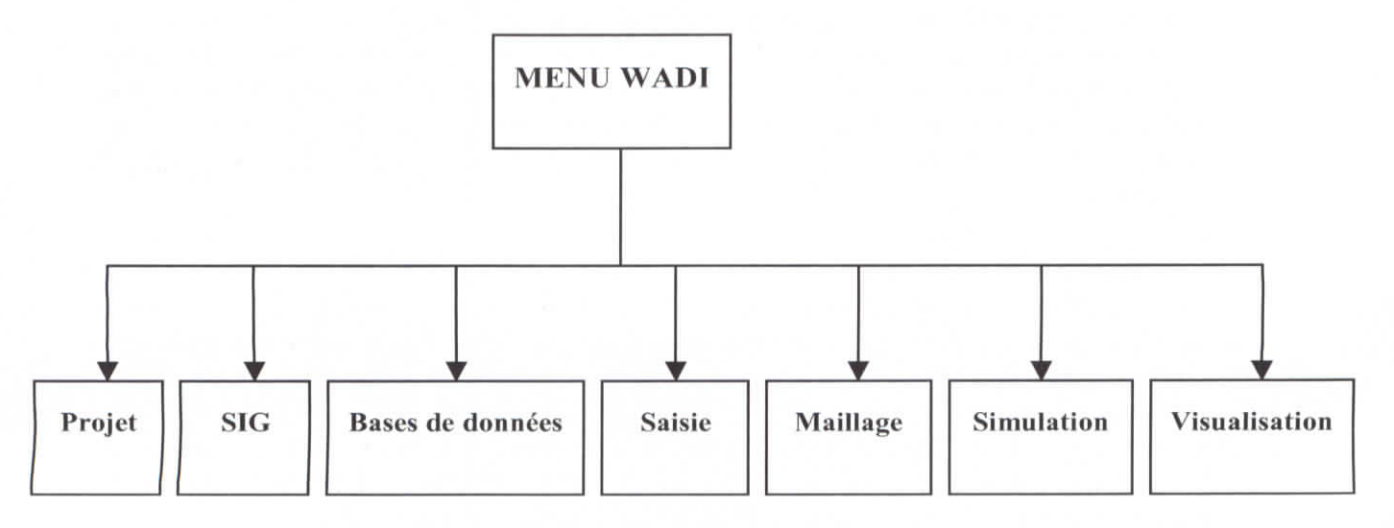

Figure V.5 : Menu général de l'application inondation

Les différents menus déroulant qui s'y présentent offrent les fonctionnalités suivantes :

- **Menu projet** (Figure V.6-a) : Offre à l'utilisateur, le choix de créer un nouveau projet ou bien d'ouvrirc un projet existant. Lors de la création d'un nouveau projet, l'ensemble des tables correspondantes à ce nouveau projet sont crées.
- **Menu SIC** : Sert à ouvrir ou à fermer le logiciel Arcview.
- **Menu Base de données** (Figure V.6-b) : Interroger via des requêtes les tables de MS  $\blacksquare$ **Access** ou **MySQL.**
- **Menu** Saisie (Figure V.6-c): saisir les frontières de son domaine d'étude à savoir les coordonnées X, Y et Z, les données physiques, les données expérimentales.

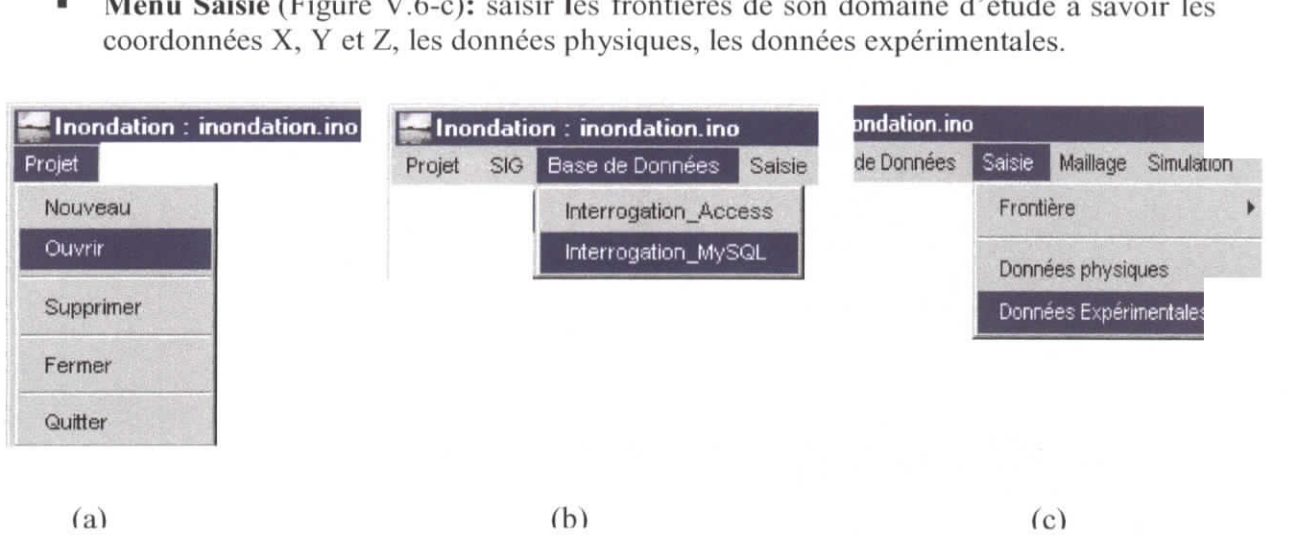

Figure V.6 : Les menus Projet, SIG, Base de données et Saisie de l'application inondation

Les données « frontière » peuvent être saisies à travers un template Java, dans les tables d'un SIG ou bien être modifiées dans un fichier déjà existant; ces données seront ensuite enregistrées dans des tables.

Dans la figure V.7, les autres menus déroulant de l'application sont esquissés. On décrit ci-dessous les fonctionnalités de chaque menu :

- **Menu maillage** : C'est à partir de ce menu, que l'on fait appel aux différents logiciels et modules de maillage utilisés. Il permet de générer le maillage final pour le modèle numérique. L'enchaînement et le mode d'utilisation de ces modèles sont illustrés dans le chapitre précédent (interface f). Dans le cadre de notre application, on s'intéressera à la création de deux types de maillage, le maillage fin de calcul, assez volumineux, utilisé par le code numérique et le maillage d'exploitation ( ou bien de pré-process) beaucoup moins fin que le maillage de calcul, utilisé pour la visualisation des résultats extrapolés.
- **Menu simulation** : Ce menu nous permet :

• Configuration et exécution les différents codes utilisés dans la simulation numérique des écoulements à surface libre. L'étape de configuration de données est nécessaire, sinon indispensable, avant toute simulation numérique. Dans la section suivante de ce chapitre, on explicitera en détail les différents aspects input et output du simulateur ainsi que les interfaces utilisés pour cette terminaison. Pour accéder à l'interface de configuration, l'utilisateur doit cliquer sur le menu *déroulant simulation,* puis il choisit *<Calcui séquentiel/FLO2DH V3/Entrées>* (figure V.8).

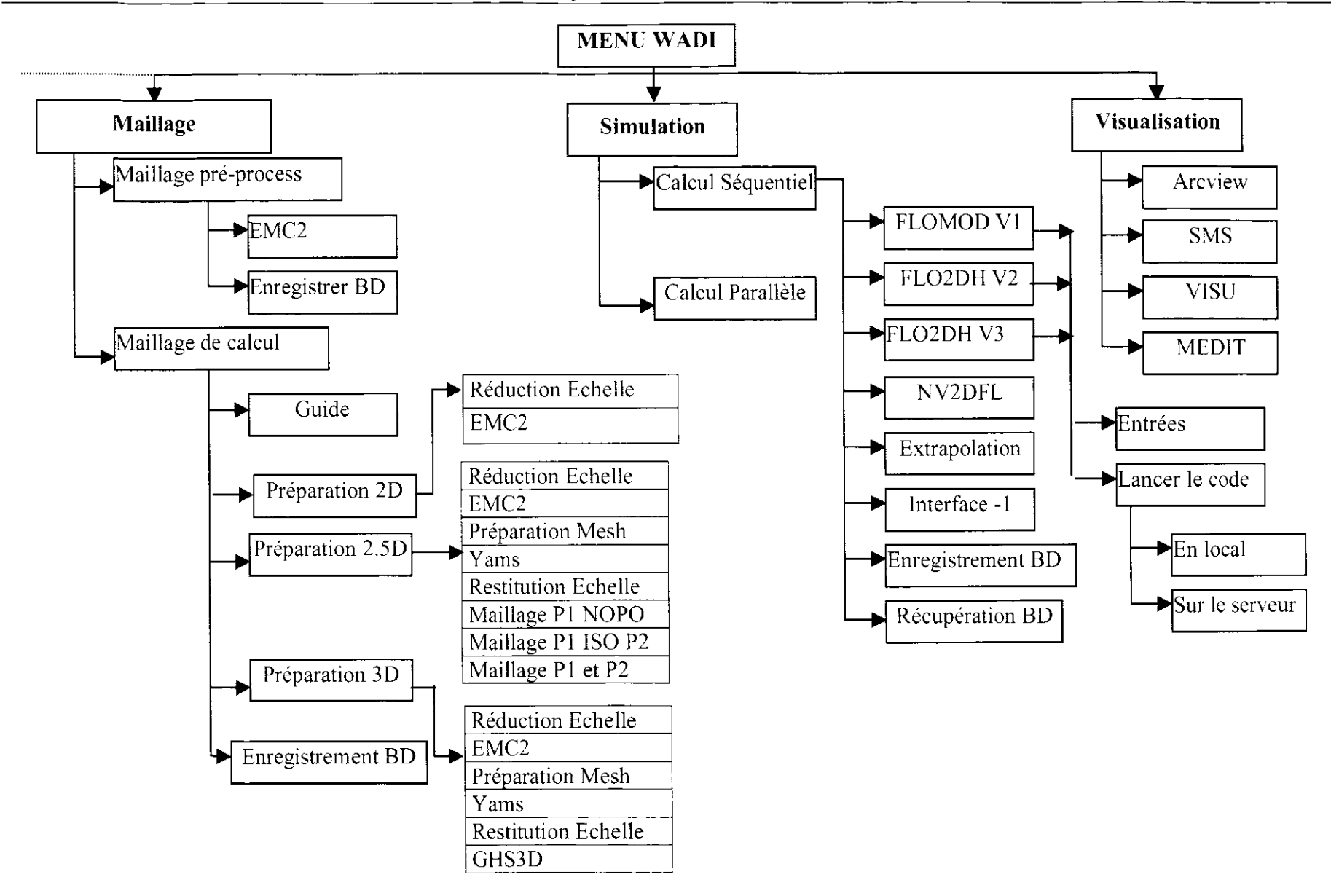

**Figure V.7:** Sous Menus Maillage, Simulation et Visualisation

| aillage             | Simulation       | Visualisation |                        | A propos                        |  |                    |  |
|---------------------|------------------|---------------|------------------------|---------------------------------|--|--------------------|--|
| Calcul Séquentiel ▶ |                  |               | <b>FLOMOD V1</b>       |                                 |  |                    |  |
|                     | Calcul Parallèle |               | FLO2DHV2               |                                 |  |                    |  |
|                     |                  |               |                        | FLO2DH V3                       |  | Entrees            |  |
|                     |                  |               |                        | NV2DFL                          |  | Lancer FLO2DH V3 ▶ |  |
|                     |                  |               |                        | <b>NV3DFL</b>                   |  |                    |  |
|                     |                  |               |                        | Extrapolation                   |  |                    |  |
|                     |                  |               | Interface -1           |                                 |  |                    |  |
|                     |                  |               |                        | <b>Enregistrement Résultats</b> |  |                    |  |
|                     |                  |               | Récupération Résultats |                                 |  |                    |  |
|                     |                  |               |                        |                                 |  |                    |  |

**Figure** V.8 : **Le** menu Entrées (configuration de flo2dh V3)

- Extrapolation des résultats du maillage de calcul au maillage d'exploitation.
- Enregistrement et extraction des données de la **BD.**
- Exécution du programme **interface -1.** Son rôle est d'adapter les résultats du code numérique aux différents visualiseurs, à savoir: MEDIT, Arcview et VISU.
- **Menu visualisation** : Permet de lancer les différents logiciels de visualisation: Arcview, **MEDIT,** VISU et SMS.

#### **V.2 Présentation des interfaces de configuration de Flo2dh V3**

On rappelle que l'application WADI intègre plusieurs logiciels provenant de sources différentes. Ceci nous suggère l'introduction de modules complémentaires assurant l'interactivité et la liaison entre ces différents logiciels. Ainsi, dans le même esprit que le paragraphe précédent, nous nous focalisons dans cette section à présenter et expliciter les interfaces de configuration nécessaires à l'exécution de PESWMS (FLO2DH.3). En effet, il y a une étape de pré-traitement où il faut préparer les entrées nécessaires dans des fichiers dont le format respecte une norme donnée, à savoir le fichier *.net* provenant du module de maillage et un fichier *.dat.* Ce dernier inclut l'ensemble ou une partie des informations nécessaires pour faire la simulation.

L'introduction de ces informations doit se faire d'une manière simple et cohérente. Ce projet est axé sur la mise en place d'un module convivial qui génère automatiquement les entrées du code numérique FESWMS version 3 et l'intégration de ce module dans l'application WADI.

Il s'agit donc de développer une interface automatisant le processus de préparation des données d'entrées nécessaires pour l'exécution du code. Cette tâche repose sur le principe de l'utilisation de Java, un langage de programmation portable et orienté objet pour développer des interfaces interactives, modulaires et surtout exécutable dans un environnement WEB. Répondant parfaitement à ces critères, ce dernier permet d'aider et d'orienter l'utilisateur à construire son application en proposant un ensemble de classes et d'objets, d'utiliser

conjointement plusieurs solutions laissant ainsi à l'utilisateur, de choisir celle qui correspond le mieux à son application.

Avant d'entreprendre la présentation des interfaces, il est utile d'aborder les différents aspects input et output du simulateur numérique FESWMS version 3

### V.2.1 Aspects **Input/Output du simulateur numérique**

FESWMS fait appel à un ensemble de fichiers-projets contenant les données associées a une application. Nous pouvons indiquer, dans un fichier d'extension *.fpr,* les noms des fichiers à partir desquels les données seront lues et ceux dans lesquels les résultats seront écrits par FESWMS. Un nom de fichier de données par défaut sera employé si on n'entre pas les noms des fichiers-projets. Parmi les noms des fichiers de données/résultants employés par FESWMS énumérés dans le fichier d'extension *.fpr* figurent les fichiers des résultats de format *\*.flo,* du maillage *\*.net* et de contrôle *\*.dat.*

#### *Aspect Inyut*

Le principal fichier, nommé contrôleur de fichiers de données d'extension *,dal,* contient les informations de base nécessaires pour exécuter FESWMS. Ces informations incluent les paramètres qui contrôlent la lecture et l'écriture des fichiers de données auxiliaires de F application. Ces informations sont groupées sous forme d'enregistrements dans ce fichier, que chacun se compose d'un ou de plusieurs sous-cnrcgistrcmcnts (voir le manuel d'utilisation présenté en annexe 1). Les données du maillage normalement stockés dans un fichier d'extension *.net,* peuvent être introduites à l'intérieur du fichier *.dut.*

#### *Aspect Output*

Une fois le code numérique on récupère la solution (U, V, H) dans un fichier d'extension *.flo.* L'organisation de ce fichier est comme suit :

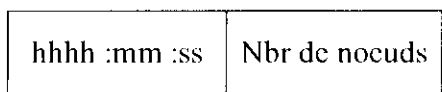

De 1 à n=nbr de nœuds :

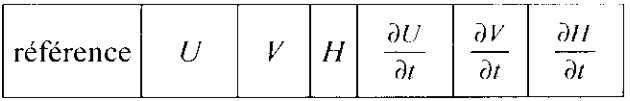

### V.2.2 **Architecture proposée**

Afin de rendre cette tâche beaucoup plus commode à l'utilisateur, on lui propose une interface souple, simple et d'utilisation facile. L'utilisateur accède à l'application configuration, en cliquant sur le menu déroulant *simulation,* puis choisit <*Calcul sé<juentieî/FLO2ÛH V3/Enlrées>,* la fenêtre de la figure V.9 apparaît, lui permettant d'accéder aux différentes interfaces qui lui sont associées. Chaque interface génère un enregistrement du fichier *.dat.* L'utilisateur validera les informations existants ou saisies en cliquant sur le bouton *valider.*

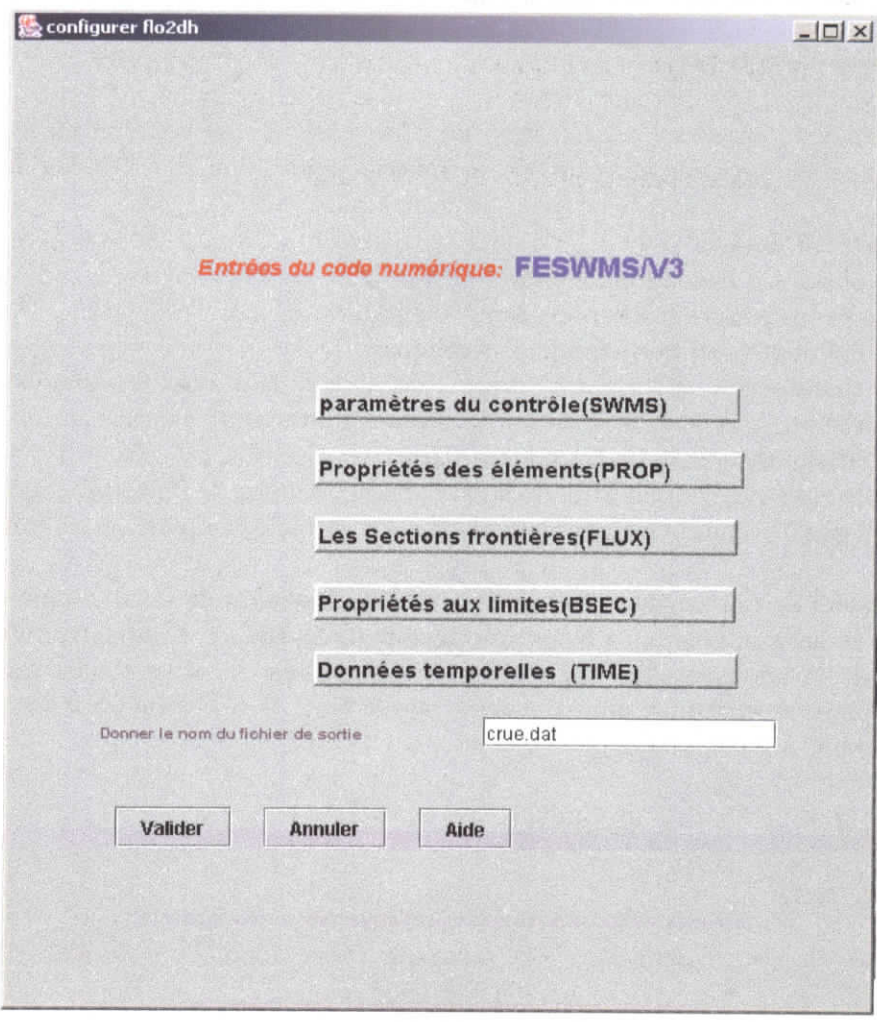

**Figure V.9** : Fenêtre principale de configuration de FESWMS

# V.2.3 Enchaînement des fenêtres

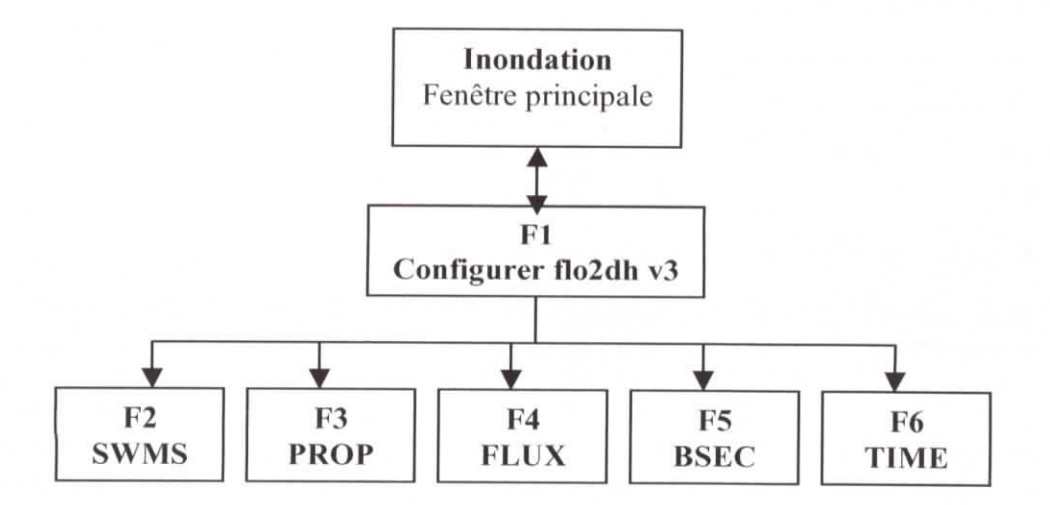

**Figure** V.10 : Enchaînement des fenêtres de configuration

### V.2.4 **Description de chaque fenêtre**

### *La fenêtre F2 (SWMS)*

La figure V.11 montre l'organisation de cette fenêtre, elle contient au total neuf sousenregistrements. Le premier contient les formats d'impression des Output, les huit autres comportent :

- 1. Le titre du projet.
- 2. Les options d'exécution du code.
- 3. Les spécifications des fichiers Input/Output.
- 4. Les Paramètres de commande d'itérations.
- 5. Les paramètres du temps utilisés dans les solutions temporelles : temps de simulation, pas de temps, temps de début d'impression, etc.
- 6. Spécifications générales du système (force de Coriolis,  $\rho_{\text{cau}}, \beta_0, \ldots$ ).
- 7. Paramètres généraux d'effet du vent ( vitesse, densité de l'air, direction de vent, etc.
- 8. Données d'orientation des connectivités des éléments ( repère de référence).

Les données seront saisies soit directement dans les zones de texte, ou bien par sélection via des listes et des boutons radio. Pour voir la suite de la fenêtre, l'utilisateur n'a qu'à cliquer à l'intérieur de la barre de défilement. Il n'est pas obligé de saisir toutes les informations demandées, puisque certaines sont données par défaut. Il n'a qu'à changer celles qui ne correspondent pas à ces valeurs.

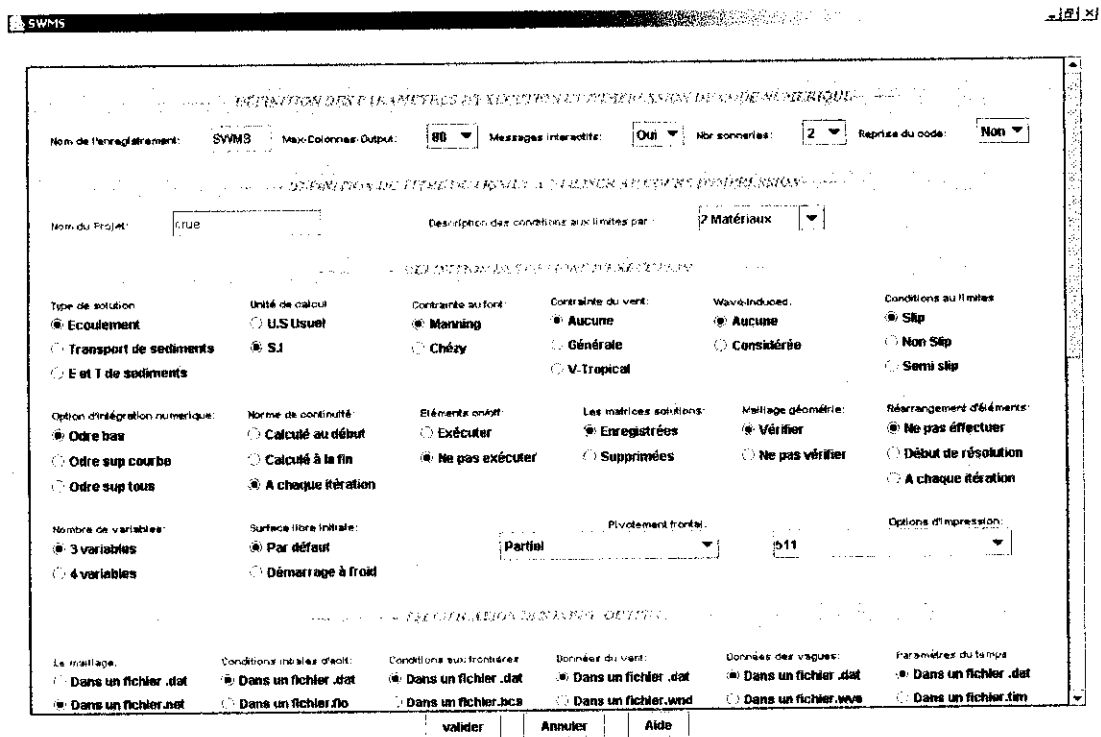

**Figure V.l 1** : Paramètres d'exécution du code numérique (SWMS)

# *La fenêtre F3 (PROP)*

Elle contient les propriétés des éléments de maillage (Figure V.12). Trois enregistrements sont présentés :

- 1- l'érosion et la résistance à l'écoulement;
- 2- la rugosité du fond ;
- 3- les différents paramètres physiques de l'écoulement (la viscosité, la difrusivité, les contraintes, etc.) ;

Les données de l'enregistrement PROP sont appliquées à tous les cléments assignés par la référence de ces propriétés, Cette référence doit être indiquée dans le fichier de maillage d'extension *.net.*

Toutes les données seront saisies dans les zones de textes. Sauf la période des vagues, en bas et à droite de la fenêtre où on donne le choix de saisir directement sa valeur ou bien en donnant la valeur de  $\alpha$ ; ainsi la période de l'onde sera calculée par la formule suivante :  $T_{\rm g} = \alpha \sqrt{H_{\rm g}/g}$ . Pour la rugosité, l'utilisateur a le choix de saisir soit la rugosité calculée à partir de la formule de Manning ou bien celle de Chézy.

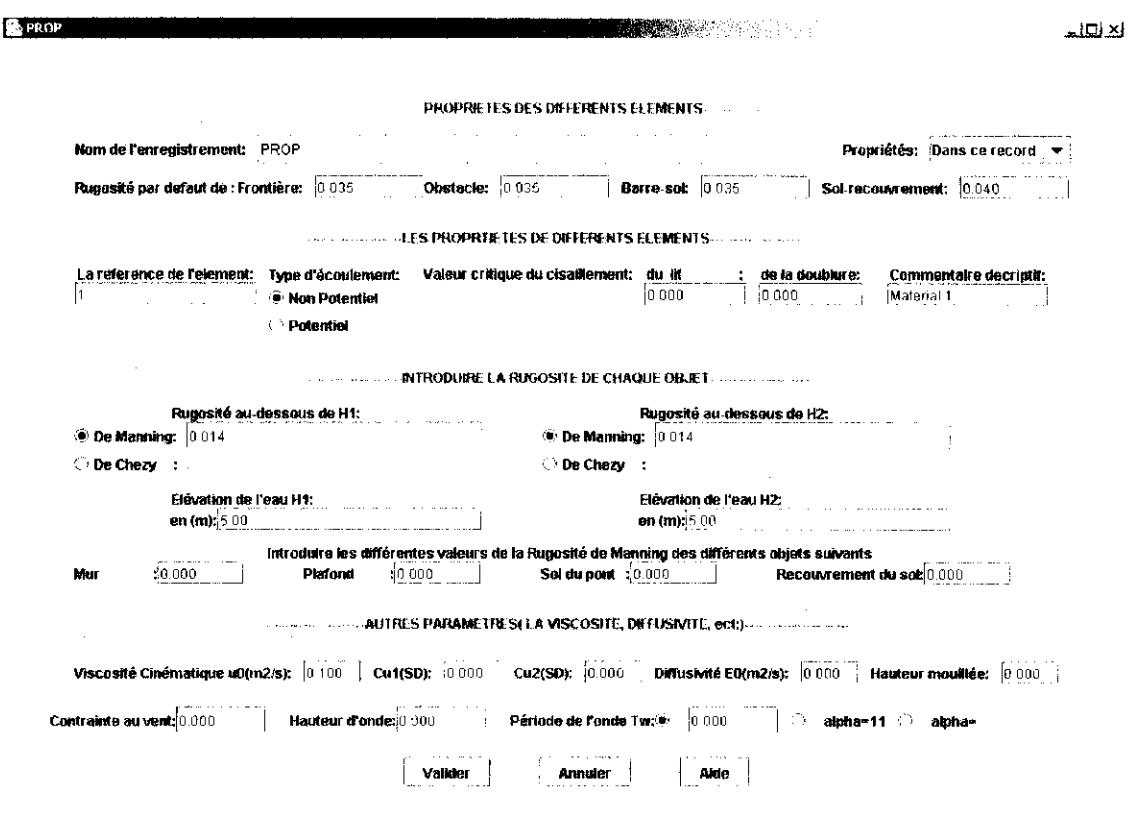

**Figure** V.12 : Propriété du fond de la rivière

### *La fenêtre F4 (FLUX)*

Elle permet de saisir les références des nœuds des sections du canal. La figure V.I3, montre la structure de cette fenêtre. La saisie de la frontière peut se faire de deux manières :

- Saisie manuelle des données ;
- chargement un fichier contenant les références des nœuds des différentes sections du canal.

*Choisir « Importer un fichier » :*

Ceci revient à cliquez sur le bouton « ouvrir », une boîte de dialogue s'affiche sur l'écran. Indiquer le fichier d'extension « *.in »* qui contient les nœuds de chaque section. Valider en cliquant sur le bouton « *ok »* dans la boîte de dialogue puis sur valider sur la fenêtre « flux » ci-dessus.

*Choisir «Saisie manuelle» :*

Ceci revient à introduire dans la zone de texte à côté du label « Introduire le nombre de section » le nombre de sections puis de cliquer sur le bouton « ok », les boutons en dessous seront activés, l'utilisateur saisira section par section en introduisant pour chaque section les références des nœuds qu'elle contient. La zone du texte à côte du label « Section » nous indique à chaque fois laquelle des sections est en cours de remplissage. Pour la dernière section il affiche « Dernière section » comme indiqué sur la figure V. 14 ci-après. Après la fin de la saisie il affiche «Terminer». Les deux boutons « Section suivante » et « Annuler la saisie » seront désactivés. Il ne reste qu'à cliquer sur le bouton « Valider » en dessous de la fenêtre pour enregistrer les données et fermer la fenêtre.

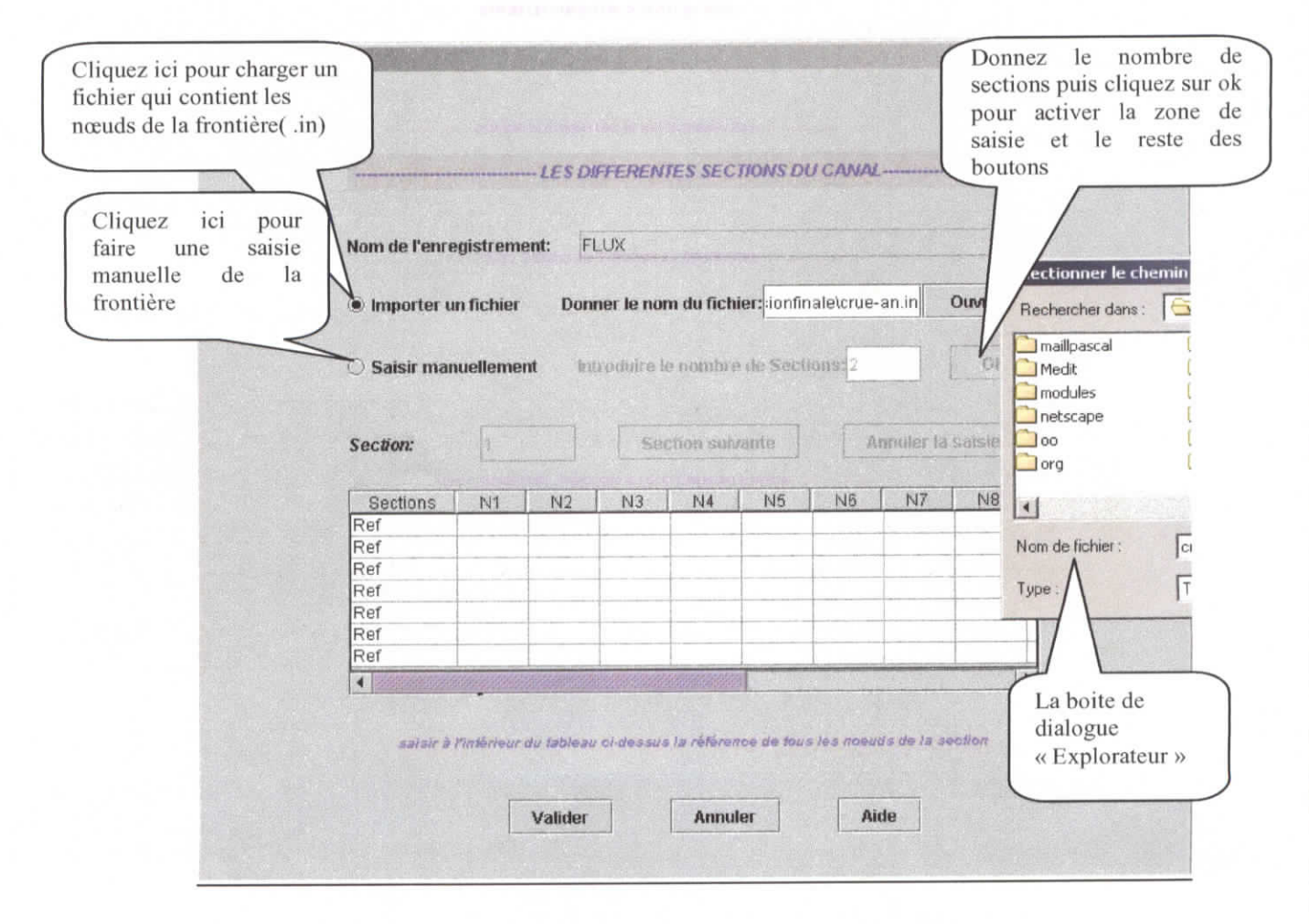

**Figure** V.13 : Fenêtre FLUX et ces déférents composants.

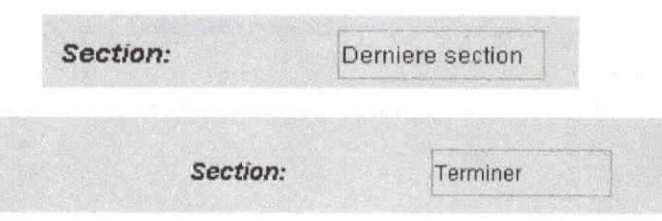

Figure V.14: les deux messages interactifs affichés lors de la saisie manuelle

#### La fenêtre F5 (BSEC)

La fenêtre de la figure (V.15) contient l'ensemble des conditions aux limites qui s'appliquent aux deux sections d'entrée et de sortie du canal. Ces données incluent : le débit total, la côte de la surface libre et la densité des éléments solides transportés par le courant à travers les deux sections. Deux enregistrements sont nécessaires pour spécifier les conditions aux limites et deux autres nécessaires pour lister l'ensemble des nœuds frontières. Ces derniers se font sans l'intervention de l'utilisateur : l'interface cherche automatiquement les références des nœuds relatives à la section d'entrée et de sortie.

Le débit peut être spécifié aux limites du domaine d'écoulement par un débit total normal à la section ou par un débit calculé par la formule ci dessous en cas de manques de données sur les sections limites.

$$
\frac{Q_{n\infty}}{A_{n\infty}} = 2\sqrt{g \frac{A_{n\infty}}{\beta_{n\infty}}} \cdot \quad \text{B} \quad .
$$

où : *An"f Bnoa* est la section et le périmètre mouillé respectivement d'un point du canal loin de la limite.  $Q_{n\infty}$ : est le débit en ce point.

De même que le débit, l'élévation de l'eau peut être spécifiée de différentes manières suivant le type de l'écoulement :

- Pour un écoulement subcritique ou fluvial, la condition peut être essentielle (le code gardera alors la valeur de l'élévation de l'eau spécifiée à la section de sortie pour faire le calcul et ne la change pas). Ainsi, on récupère cette même valeur à la fin de l'exécution . La condition peut être aussi naturelle (elle servira comme condition aux limites pour le code qui va faire son calcul pour trouver une autre valeur à la sortie, normalement différente mais pas trop loin de la valeur spécifiée et qui va la remplacer comme résultats de l'exécution).
- Pour un écoulement supercritique ou torrentiel, la condition est spécifiée à l'entrée du canal et la sortie reste libre.

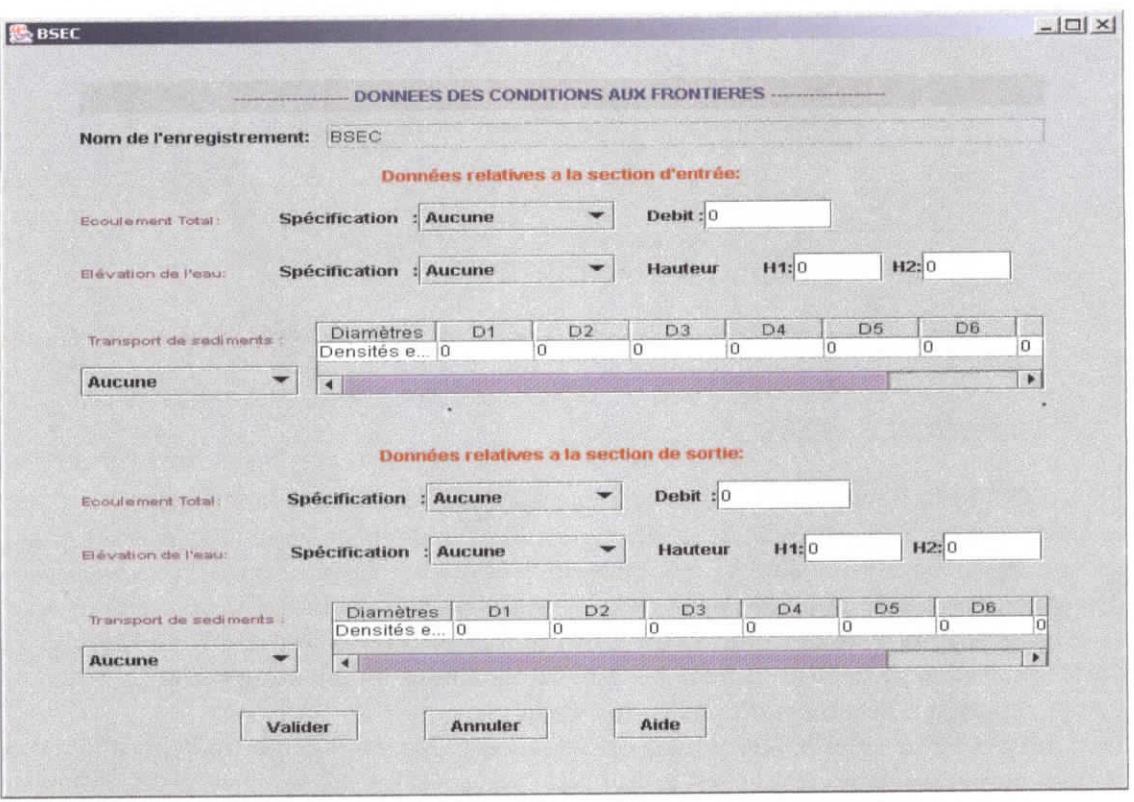

Figure V.15 : Conditions aux limites

#### *Fenêtre F6 (TIME)*

L'ensemble des données temporelles sont contrôlées par cette fenêtre (figure V.16). Elle assure la mise à jour des conditions aux limites à chaque pas de temps spécifique. Elle contient le temps de simulation, les paramètres de contrôle des solutions et les spécifications générales qui seront appliquées à l'ensemble des nœuds frontières. L'enregistrement TIME est suivi par les enregistrements suivants : BOUN, BSEC, WIND, STROM. L'ensemble doit apparaître, dans l'ordre chronologique à la fin du fichier d'extension *«.dat».* Dans notre application, on ne s'intéresse qu'à l'enregistrement BSEC (les condition aux limites), les autres restent inchangeables par rapport aux valeurs initiales.

Le débit est le paramètre de temps le plus délicat à définir, les valeurs de débit pour chaque pas de temps sont données par l'hydrogramme de crue et ce dernier provient soit des mesures expérimentales sur le terrain ou des modèle hydrologiques. Ces données peuvent être récupérées à partir d'un fichier ASCII, ou, saisies directement dans la table qui s'affiche en bas de la fenêtre TIME. Pour charger un hydrogramme de crue, l'utilisateur doit sélectionner « Charger un hydrogramme de crue » pour activer le bouton et la zone de texte qui correspondent à ce thème. L'utilisateur doit cliquer sur le bouton *«ouvrir»,* une boîte de dialogue apparaît, lui permettant d'indiquer le chemin et le nom du fichier qui contient les données de l'hydrogramme de crue. Les valeurs de l'hydrogramme de crue s'afficheront automatiquement dans la table. Si l'utilisateur choisit la saisie manuelle des données, il doit activer les boutons correspondants, puis il donne le pas de temps et le nombre d'intervalles de temps. Les résultats s'afficheront automatiquement sur le tableau, il ne lui reste qu'à saisir les valeurs de débit qui correspondent à chaque pas de temps.
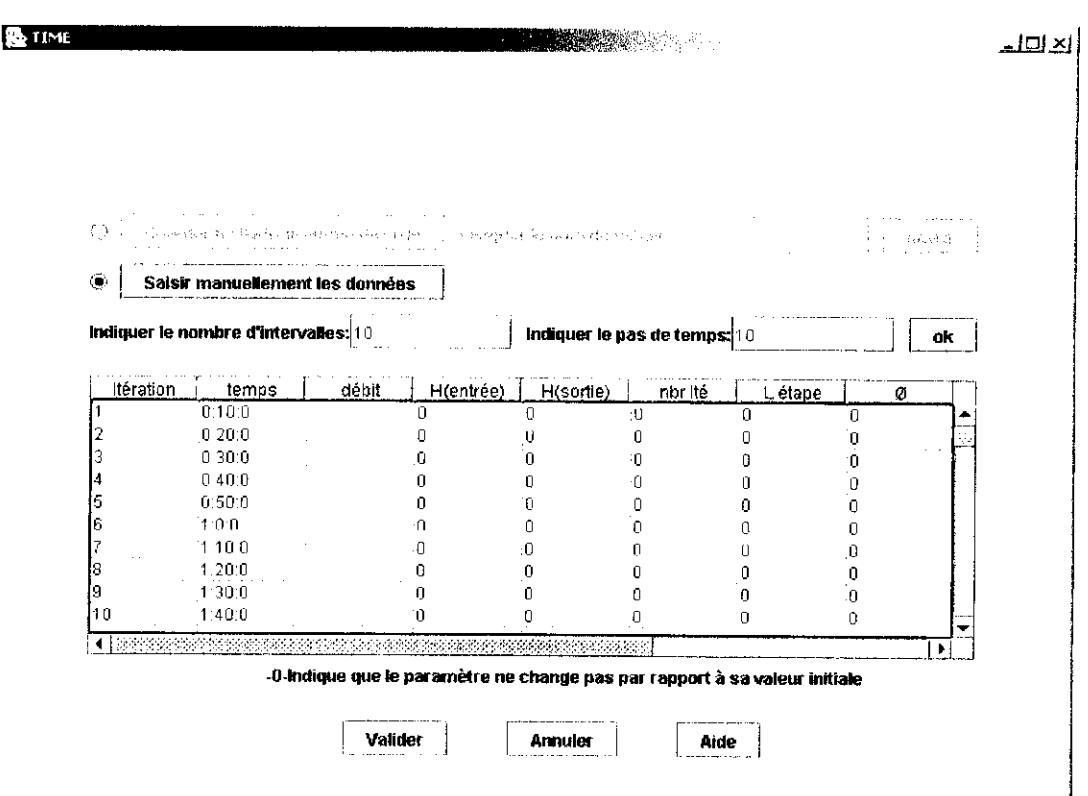

**Figure V.16 :** Les données temporelles

# CHAPITRE VI APPLICATION

# **CHAPITRE VI**

# **APPLICATION**

Dans notre application, on donne l'exemple d'un eanal prismatique à section trapézoïdale. La géométrie du domaine d'étude dans lequel évoluera l'eau est celle d'un canal de longueur L<sub>c</sub>=1000m, de profondeur H<sub>c</sub>=5m, de pente géométrique  $J_f$ =0 m/m et de largeur de 80m à la surface et de 60 m au fond (figure VI. 1). On suppose que la sortie du canal est libre afin d'avoir une chute, ainsi la hauteur d'eau en sortie sera égale à la hauteur critique. Cette supposition facilite dans l'introduction des conditions aux limites. Dans la suite de l'exemple, on donne le nom *crue* comme préfixe pour les différents fichiers générés au cours de l'application. Le premier fichier de données topographiques contient les coordonnées  $(x, y, z)$ z) du canal. Ce fichier nommé *crue.*

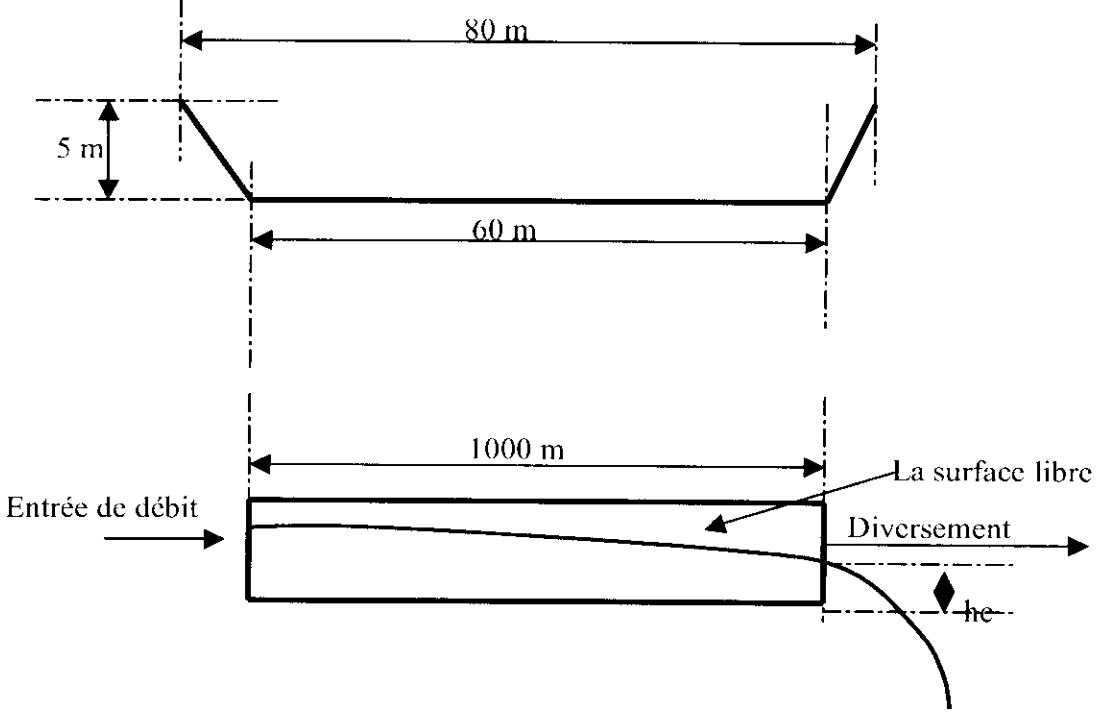

**Figure VI.I** : les coupes transversale et longitudinale du canal

#### VI.1 Maillage du domaine

Le maillage du canal sera généré en suivant les étapes décrites au chapitre IV dans la section maillage. La première étape consiste à affecter ou choisir une échelle au fichier « *crue* », avant de passer par EMC2, en faisant appel au programme **echellemc2.f**. Ce dernier créera deux fichiers :

- 1. « *crite-E* » où les coordonnées des points sont pondérées par l'échelle indique dans le fichier «data» ; ce fichier sera utilisé à des fins de vision ou de génération de maillages isotropiques.
- 2. *«crue-E-Z»,* hormis la composante z, contient l'échelle réelle du maillage de base saisit par EMC2. Une fois le maillage surfacique généré par EMC2, il est enregistré dans le fichier « *crue-E.amdba ».*

les problèmes traités par FESWMS sont de nature *2.5D* et qui ont besoin d'un maillage de surface courbe tridimensionnelle. C'est pourquoi, partant d'un maillage plan généré par EMC2, on affecte aux différents points la côte z : ceci sera réalisé par le programme **maillpascal** qui, partant du fichier « *crue-E.amdba »* et du fichier « *cnte-E »* affecte la composante z appropriée à chaque nœud et donne lieu au fichier « *crue-E.mesh* » (Ce maillage grossier est visualisé sur la figure VI.2 par VISU) d'une part, et associe à chaque sommet une métrique spécifiée dans le fichier «data », qui donnera lieu au fichier *"crue-E.bb\** d'autre part. Cette dernière remarque est relative à la notion de maillage adaptatif ou anisotripique. En effet ce dernier est très pauvre pour qu'il puisse être exploité par le code numérique qui demande un maillage beaucoup plus fin. C'est le but de l'utilisation du logiciel YAMS.

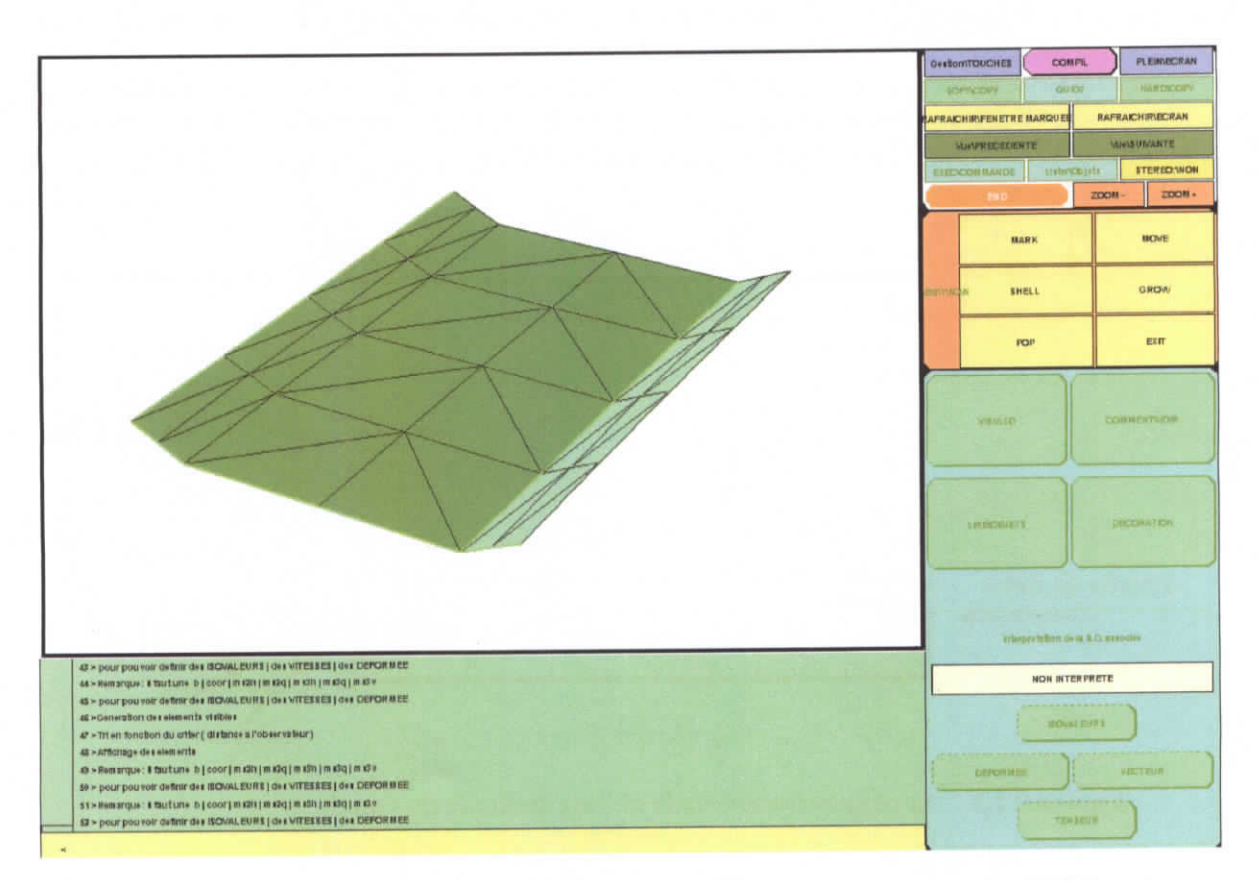

**Figure VI.2** : Maillage 3D généré par EMC2 et maillpascal visualisé par VISU

La première utilisation de YAMS consiste en un enrichissement de la surface à mailler. Ceci se fera par l'exécution de la commande suivante :

#### *Yams crue-E -O l —mesh -bb -m 100*

**Remarque:** pour les options d'utilisation de YAMS, on se réfère pour plus de détail au chapitre IV.

Si le nombre de nœuds obtenu est très important, on exécute la commande ci-après pour simplifier et réduire le nombre de nœuds du maillage final car on est limité par la taille mémoire des machines pour le calcul.

Mémoire de PFE H.Henine Septembre 2002-ENP

62

*Yams crue-E.d-O -1 -mesh —bb -m 100 [...]*

On récupère ainsi le fichier *'crue-E.d.mesh\*.* Ce fichier de sortie aura besoin d'être retraité pour une meilleure représentation du domaine (optimisation du maillage). Pour cela, on introduit la commande suivante :

*Yams crue-E.d—O 0 -mesh —bb —m 100 [...]*

La suite de l'interface a besoin d'un format *msh2 (.points* et *faces]* et à cette fin, on exécute YAMS pour la dernière fois avec la commande :

*Yams crue-E.d-O 0 —mesh2 -bb -m 100 [...]*

Une fois YAMS terminé, on doit remettre l'échelle initiale en utilisant la subroutine **visuyams.f** et ce avant de passer à la génération du maillage  $P^2$ . Cette subroutine créera, à partir du fichier '*crue-E.d.points*', un fichier de sortie '*cure.d.points*'. Le fichier '*cure-E.d.faces*' ne subira aucune transformation mais, pour garder les mêmes notations, il sera renommé *'crue.d.faces'.* Sur la figure (IV.3), On représente le maillage riche généré par YAMS.

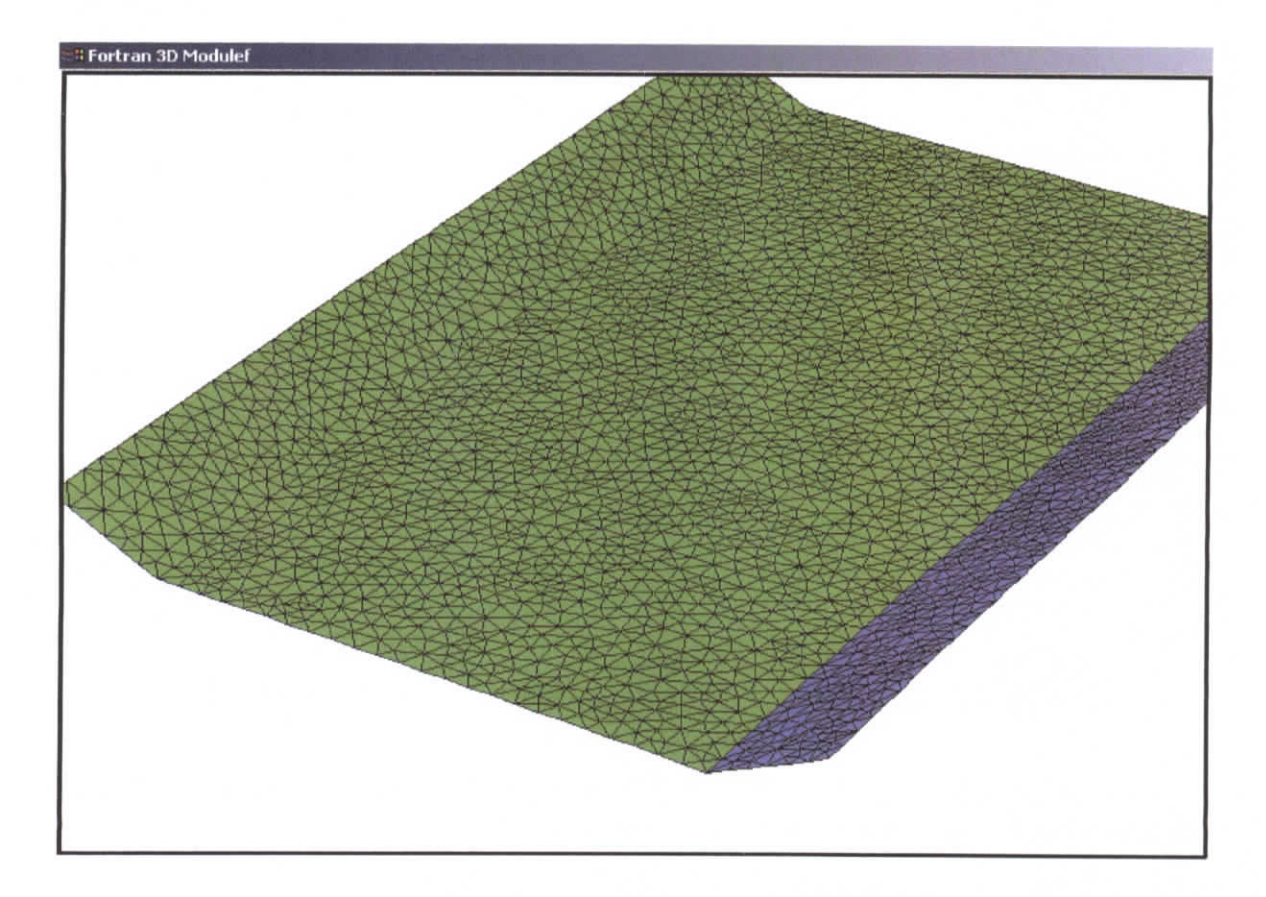

**Figure VI.3** : Maillage généré par YAMS visualisé par MEDIT.

Ces deux derniers fichiers « *crue.d.points* » et *«crue.d.faces »* seront ensuite traités par les subroutines de la bibliothèque MODULEF pour créer un maillage  $P^2$  à partir d'un maillage *P1.* Cette tâche s'effectue en trois étapes et nécessite un format *.nopo* pour les fichiers d'entrée. Cependant, on ne dispose que des fichiers « *crue.d.points* » et « *crue.d.faces ».*

- 1. La subroutine **wrnoxx** permet la création du maillagc *P* « *crue.d.nopo ».*
- 2. On appelle **apn3xx** pour créer le maillage  $P^T$  iso  $P^2$  « crue.nopo ».
- 3. Le maillage  $P^2$  « crue geo » sera créé via une table de correspondance généré par la subroutinc clnoxxcoresp-!6.f. Un autre maillage *P!* appelé « *crue-Pi.mesh »* est créé en parallèle. Il sera utile pour présenter les solutions par VISU et MEDIT.

A présent, il nous reste qu'à changer le format du fichier « *crue.geo »* au format « *crue. .nef »* adapté à FESWMS-V3. Cette dernière étape fera appel au programme geo2net.

#### **VI.2 Conditions initiales et aux limites**

Avant d'entamer la configuration des entrées du code numérique, on commence par la définitions des conditions initiales et aux limites pour l'exemple traite.

- *Conditions aux limites :* pour les conditions aux limites, on choisit le débit total à l'entrée et la hauteur (hauteur critique maximale) à la sortie pour chaque itérations en temps. Le débit pour chaque itération (le pas du temps :  $\Delta t = 5$ mn) en temps est donné par Phydrogrammc de crue (figure VI.4). Les données de cet hydrogramme sont enregistrées dans un fichier de format texte nommé « *hudcrue.txt ».*

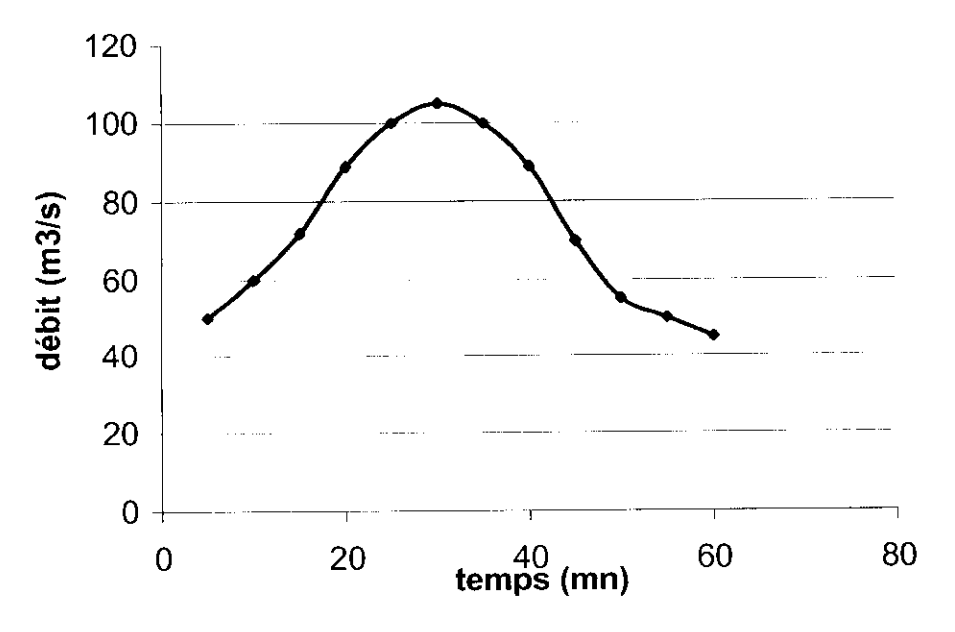

**Figure VI.4** : Hydrogramme de crue

*Conditions initiales :* les conditions initiales doivent être fournies pour représenter l'état à  $t=t_0$  i.e un état initial le plus proche possible de la réalité. Toutefois, nous devons penser que ces conditions initiales ne constituent qu'une base théorique aux calculs ultérieurs.

#### **VI.3 Configuration des données**

La configuration se fait à l'aide de la fenêtre «configuration » (voir chapitre V, figure V.IO). Cette fenêtre permet l'introduction des différents paramètres de contrôle en cliquant sur chaque bouton. Dans la suite, on récapitule les différentes valeurs introduites pour l'exemple traité.

#### **VI.3.1 Paramètres de contrôle SWMS**

**Le premier enregistrement** : définition des paramètres d'exécution et d'impression

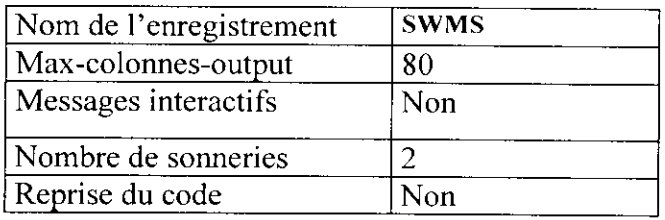

#### **Le deuxième enregistrement** : définition du projet

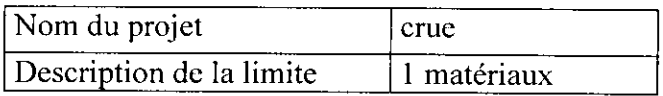

# **Le troisième enregistrement** : définition des options d'exécution

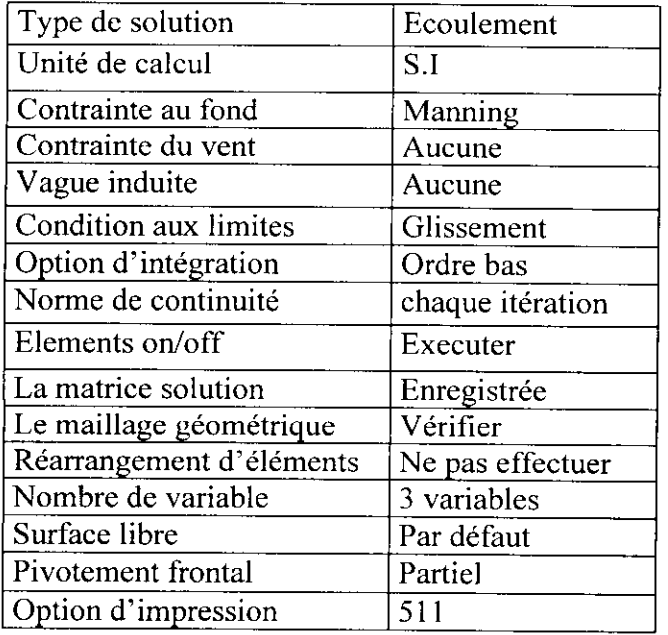

## **Le quatrième enregistrement** : spécification des input/output

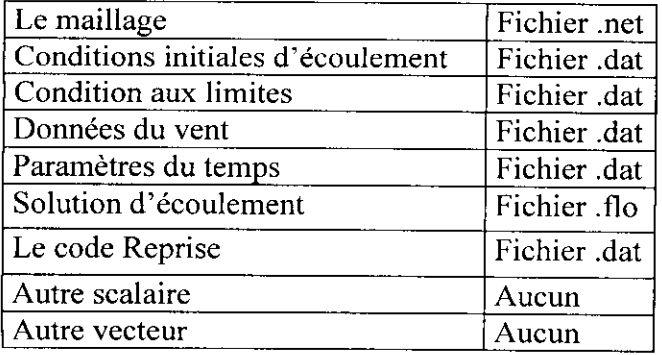

# **Le cinquième enregistrement** : Paramètre de contrôle de la convergence

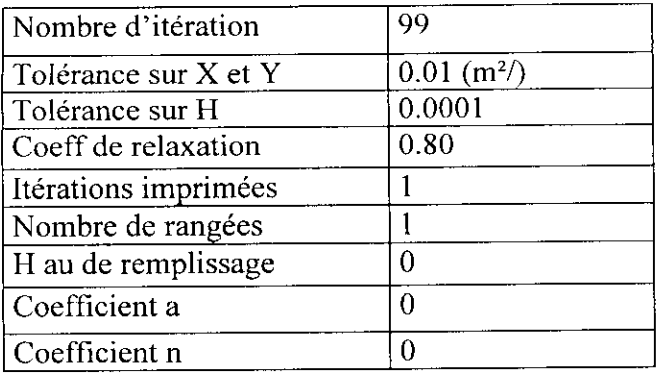

# **Le sixième enregistrement** : Paramètre du temps

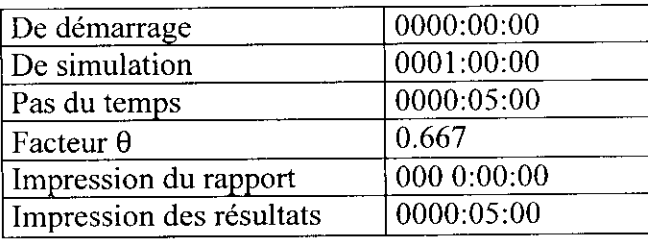

# **Le septième enregistrement** : Spécifications générales du système

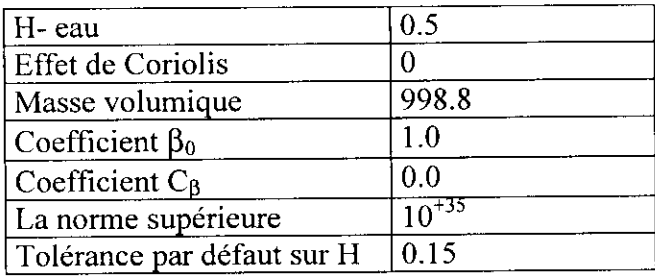

#### **Le huitième enregistrement :** Paramètres du vent

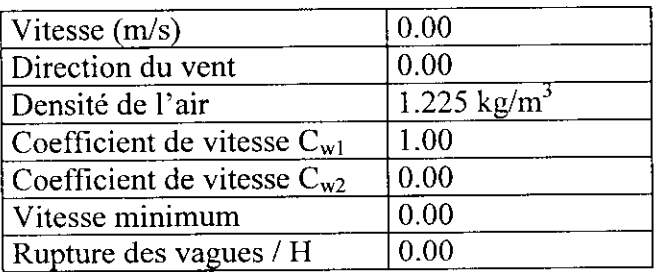

#### **Le neuvième enregistrement :** Les références

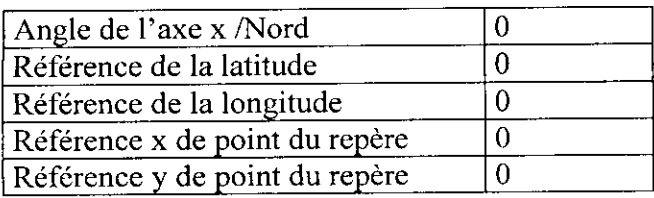

#### **VI.3.2 Propriétés des éléments PRQP**

**Le premier enregistrement** : propriétés des différents éléments

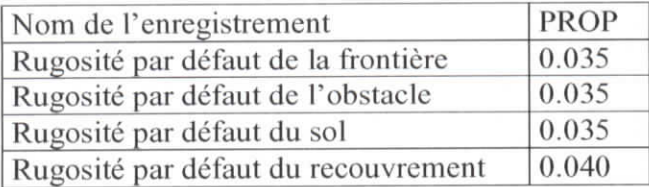

#### **Le deuxième enregistrement** : propriétés des différents matériaux

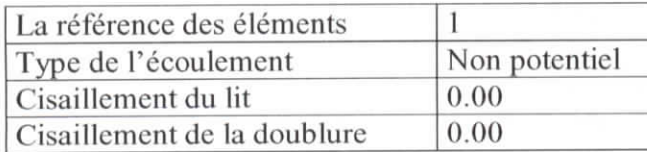

#### **Le troisième enregistrement** : introduction des rugosités

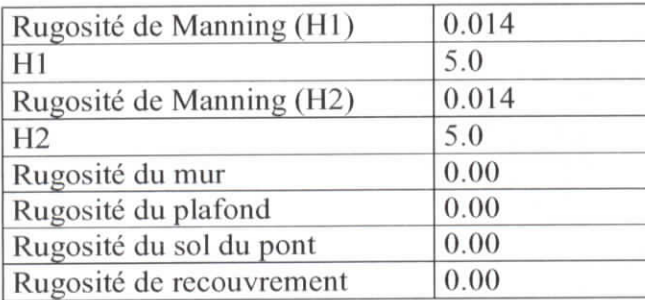

**Le quatrième enregistrement** : autres paramètres

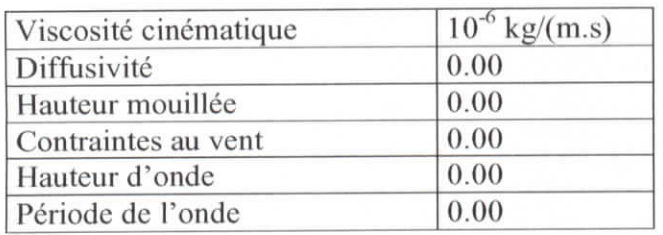

#### **VI.3.3 Les sections frontières FLUX**

La troisième étape consiste à configurer les différentes sections du canal et spécialement les sections d'entrée et de sortie. Cette dernière nous offre deux possibilité, soit de charger le fichier d'extension « *.in »* qui contient les nœuds frontières ou dans le cas où on ne dispose pas de ce fichier, on saisit manuellement les données dans la table en dessous. Dans notre cas d'exemple, on récupère les informations des sections frontières dans le fichier « *crue-an, in* ». On charge ce fichier à l'aide de l'explorateur Windows qui s'affiche en cliquant sur le bouton « ouvrir ». On valide en cliquant sur le bouton « valider » de la fenêtre FLUX.

#### **VI.3.4 Propriétés aux limites BSEC**

La quatrième étape consiste à introduire les conditions au limites. On donne pour chaque section le débit, la hauteur, le type de la condition (essentielle ou naturelle) et les densités correspondantes au transport solides. Dans le cas de notre exemple, on donne un débit de 50  $m<sup>3</sup>/s$  à l'entrée et une hauteur de 0.368 m à la sortie. Le transport de sédiment n'est pas pris en compte.

#### **VI.2.5 Données temporelle TIME**

La dernière étape consiste à configurer les données temporelles. Il s'agit de mettre à jour les conditions aux limites pour chaque pas de temps. On donne le débit, la hauteur d'eau à l'entrée ou/et à la sortie du canal et certains paramètres qui peuvent changer d'une itération à une autre. A savoir le coefficient d'intégration en temps 6, le pas de temps, le coefficient de relaxation et le nombre d'itérations de Newton. Pour commencer la configuration, on charge dans un premier Heu le fichier qui contient l'hydrogramme de crue, en se servant de bouton « *ouvrir ».* Les données de l'hydrogramme de crue s'afficheront automatiquement sur la table ainsi que les valeurs par défaut des autres paramètres. Après avoir terminer l'introduction des données temporelles, on valide en cliquant sur le bouton « *valider ».*

#### **V1.3 Exécution du code numérique**

Après que toutes les informations nécessaires sont configurées, on les enregistre dans le fichier « *crue.dat »* en cliquant sur le bouton « Valider » de la fenêtre « configuration de flo2dh ». Ainsi, on peut lancer la simulation en cliquant sur le menu déroulant « simulation/calcul séquentiel/FLO2DH V3/Lancer Flo2dh/En local ». Une fenêtre DOS apparaît demandant le nom du fichier de contrôle « *crue.fpr* » puis on valide en cliquant sur la touche *«Entrée»* du clavier. Des messages interactifs s'affichent à l'écran montrant l'exécution du code (figure VI.5).

| <b>St. D:\henine\versionfinale\Flo2dh.exe</b>                                                                                                    | $-101 \times$ |
|----------------------------------------------------------------------------------------------------|---------------|
| Copyright (c) 2002 hy David C. Freehlich. All rights reserved.<br>This software and any accompanying documentation are protected by<br>United States copyright law and by International Treaty provisions.<br>Any use of this software for purposes other than review by the<br>Federal Highway Administration vill be prosecuted to the fullest<br>extent possible. |               |
| ===>> FHWA FESUMS - Flo2DH Release 3.1.1 <===                                                                                                    |               |
| Mon calor sed umor est qui nobis incommodat. - Anon.<br>(It's not the heat, it's the humidity.)                                                                                                    |               |
| Project file name Icrue fpr1?                                                                                                    |               |
| Reading crue dat"<br>Reading "crue.net"<br>Reading "crue.flo"<br>Initializing<br>Reading "crue.dat"<br>Time 0000:05:00 - Iteration 1<br>Time 0000:05:00 - Iteration 1: Assembling element 1000                                                                                                    |               |

Figure VI.5 : Fenêtre DOS montrant l'exécution du code

#### **VI.4 Visualisation des résultats**

On a choisi pour cet exemple de visualiser la solution H sous SMS. Comme il a été vu auparavant, SMS ne fournit pas de visualisation en trois dimensions, mais il permet la

visualisation du maillage  $P^2$  ainsi que la solution qui lui est associée. Il est possible de représenter la surface de l'eau ou sa profondeur au fond, par des couleurs dégradées avec une échelle associée. On lance SMS en cliquant sur le menu déroulant « Visualisation/SMS » (figure VI.6). Pour le champ de vitesse, SMS permet une représentation soit avec des couleurs et/ou des vecteurs rendant ainsi la lecture plus aisée (figures VI.7 et VI.8).

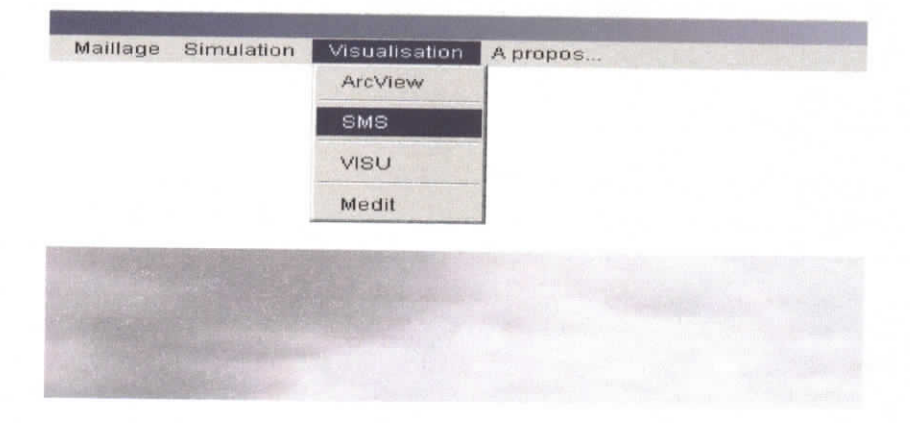

**FigureVI.6** : Menu de Visualisation/SMS

Comme input, SMS saisit le fichier de format *« crue fil »* où sont enregistrés tous les noms de fichier utilisés par le logiciel, parmi lesquels figurent le fichier des résultats de format « crue.//o *»* et celui du maillage *«crue.net».* Il est désormais possible de lire le maillage et la solution par SMS en ouvrant le fichier « *crue.Jîl* », SMS affiche le maillage *P2.* Pour visualiser la solution, il faut alors ouvrir le fichier crue,flo, la solution s'affiche en superposé sur le maillage, toute une gamme d'options sont offertes à l'utilisateur pour choisir le mode d'affichage, les solutions à visualiser (vitesses, hauteur d'eau, surface d'eau).

| water surface: 1.000 |  |  |  |  |
|----------------------|--|--|--|--|
| 1.287                |  |  |  |  |
| 1.273                |  |  |  |  |
| 1.260                |  |  |  |  |
| 1.247                |  |  |  |  |
| 1.233                |  |  |  |  |
| 1.220                |  |  |  |  |
| 1.207                |  |  |  |  |
| 1.193                |  |  |  |  |
| 1.180                |  |  |  |  |
| 1.167<br>1.153       |  |  |  |  |
| 1.140                |  |  |  |  |
| 1.127                |  |  |  |  |
| 1,113                |  |  |  |  |
| 1,100                |  |  |  |  |
|                      |  |  |  |  |
|                      |  |  |  |  |
|                      |  |  |  |  |

Figure V1.7 :Visualisation de la hauteur de l'eau par SMS

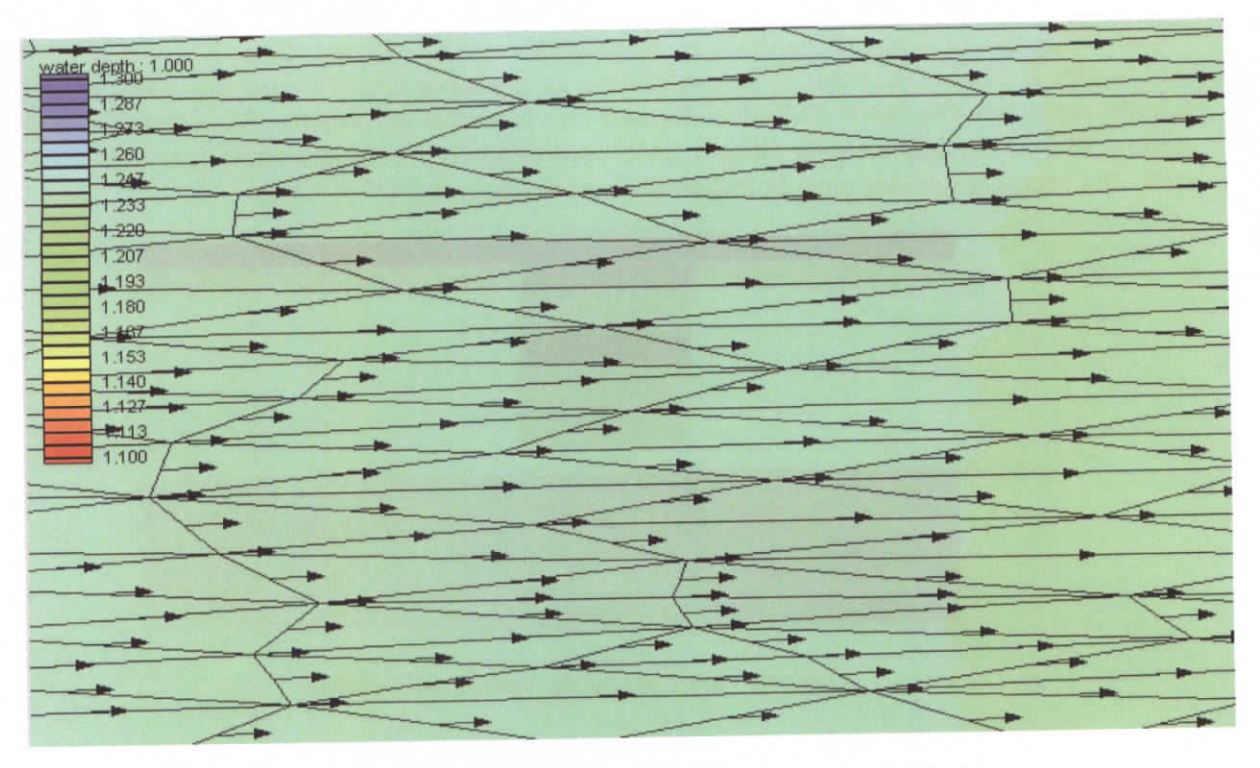

**Figure VI.8** : Visualisation des vecteurs vitesses par SMS

# **CONCLUSION**

Au terme de ce travail, nous avons réalisé des interfaces utilisateurs efficaces et conviviales permettant de réduire à une simple expression les phases autrefois laborieuses de saisie et de mise au point de fichiers de données. Ces interfaces constituent un module complémentaire intégré au sein de la plate-forme ESIMEAU/WADI permettant de générer de manière interactive les données nécessaires au code numérique FESWMS traitant les équations de Saint-Venant en 2.5D. Toutefois, un effort important reste encore à faire dans la partie SIG, et celle de maillage et de visualisation notamment sur l'aspect interface entre les deux environnements. Ce travail, déjà entamé dans mon PFE, fait partie des objectifs court et moyen terme de la réalisation de l'intégrateur ESIMEAU/WADI. Un tel environnement devrait permettre de mieux comprendre le phénomène des crues et par effet induit d'asseoir une politique plus rationnelle dans la gestion des risques et des ressources.

Toutefois, la problématique des crues ne peut être close puisqu'il s'agit d'une thématique qui, de part sa nature, est assez complexe à cerner. En effet, la modélisation des bassins versants avec ses propres spécificités (modélisation des écoulements à surface libre, aménagement des bassins versants, ...) reste largement un domaine à défricher tant d'un point de vue de la modélisation physique que celui de la présentation ou de la simulation numérique. L'objectif à terme de ce type d'études est de disposer de systèmes interactifs d'aide à la décision génériques et pérennes pouvant intégrer des composants nouveaux ou mis à jour sans remettre en question l'architecture logicielle du système.

# BIBILOGRAPHIE

#### **REFERENCES BIBLIOGRAPHIQUES**

- [I] Abdelwahed M., Amara M., El Dabaghi F., Hassine M., *A Numerical Modeling ofa two phase flow for Waîer Eutrophication Problems;* Eccomas Conférence 2000, Barcelone.
- [2] Abdelwahed M., El Dabaghi F., Ouazar D., *A Virtual hybrid distributed-lumped two* phase flow for the simulation of lake aeration coupling the MOC and the FEM; LACAFLUM 2001, Accepted for the special issue edition.
- [3] Abdelwahed M., EL Dabaghi F., Ouazar D., *A Virtual numerical Simulator for aération* effects in lake eutrophication; accepted in International Journal of Computational Fluid *Dynamics,* 2001.
- [4] Abdelwahed M., *Modélisation et simulation numériques d'écoulements diphasiques,* (Thèse ENIT-Tunisie, INRIA-France), Octobre 2002.
- [5] Boudlal L., *Développement d'une interface SIG-Arcview et environnement de calcul éléments finis pour des problème d'eutrophisation,* (PFE EMI-Maroc, INRIA-France), Juin 2000
- [6] Djeddour M., *Couplage d'un système d'information géographique avec un modèle numérique quasi-tridimensionnel des écoulements à surface libre*, (PFE ENP-Algérie, INRIA-France), 2001.
- [7] El Dabaghi F., *CruCÎD Modélisation Numérique des Crues via le Calcul Intensif Distribué,* project program 973070, INCO-DC/ESPRIT Programme, 1998.
- [8] El Dabaghi F. *ESIMEAU Information technologies for water ressources management andmodeling in semi-arid areas,* project program, INCO-DC/Esprit, 1997.
- [9] El Dabaghi F., *Numerical Aspects of Aération Process Modelling in Eutrophised Water Basins;* J. of Systems Analysis Modelling Simulation, SAMS 2000, Vol.39, pp.1-23.
- [10] El Dabaghi F., Ouazar D., Prastacos P., *Integrated Information System for Modeling and Management of Water Resources: Concept and Architecture',* J. of Systems Analysis Modelling Simulation, SAMS 2001, Vol.40.
- [II] El Dabaghï F., Ouazar D., Souissi N., *Executive Summary Edited Final Report, suppléments D.30,* Sept 2001. Projet ESIMEAU (Financé par la communauté Européenne).
- [12] El Dabaghi F,, Ouazar D., Souissi N., *Final Research Report, D.30,* Juin 2001. Projet ESIMEAU (Financé par la communauté Européenne).
- [13] El Dabaghi F., *WADI Water supply watersneD planing and management : an Integrated approach, project program,* INCO MED II, The Fifth framework program, 2000.

[14] ESRI, *ArcView, GIS The Géographie Information System for Everyone* , édition 1995.

- [15]Graf WalterH.& Atlinakar M.S., *Hydrodynamique,* Eyrolles, Paris, 1991.
- [16] Graf Walter H. & Atlinakar M.S., *Hydraulique fluviale*, Tome 1, Traité de Génie Civil de l'Ecole Polytechnique Fédérale de Lausanne, 1993.
- [17] Handizi K., *Réalisation d'interface pour un modèle numérique de la propagation d'onde de crues,* (PFE EMI-Maroc, INRIA-France), 2001.
- [18] Horstmann C. & Cornell G., *Au cœur de JAVA2 Notions Fondamentales Volume I,* CompusPress, édition 2001.
- [19] Jaouhari O., *Système intégré WADI lançant et gérant des tâches à travers le WEB dans le domaine de l'ingénierie de l'eau,* (PFE ENSlAS-Maroc, INRIA-France), 2002.
- [20] Karfal Z., *Conception et développement d'une application d'intégration en Java,* (Mémoire DESA EMI-Maroc, INRIA-France), 2001.
- [21]Nakhlé B., *Modélisation numérique des écoulements d'eau à frontière libre,* (Mémoire de DEA ESIB-Liban, INRIA-France), décembre 2000.
- [22] Padet J., *Fluides en écoulement, méthodes et modèle,* édition 1991.
- [23] Saltel E. & Hecht F., *EMC2 un logiciel d'édition de maillage de contours bidimensionnels INRIA,* Rocquencourt, France, 1995.
- [24] Souissi N., *Mise en place d'un système intégré lançant et gérant des tâches à travers le Web,* (PFE EMI-Maroc, INRIA-France), 2001.
- [25] Talamali S., *L'hydrodynamique des rivières et les systèmes d'information géographique,* (Thèse de Magister, ENP-Algérie, INRIA-France), octobre 2002.
- [26] U.S Département of transpotation FESWMS : *Finite Elément Surface Water modeling System Two Dimensional Flow in Horizontal Plane,* Users Manuel, Virginia, 1991.
- [27] U.S Département of transpotation FESWMS : *Finite Elément Surface Water modeling System Two Dimensional Flow in Horizontal Plane,* Users Manuel, Virginia, 1989.
- [28] Viollet P., Chabard J., Esposito P. & Laurence D.., *Mécanique des fluides appliquée, écoulements incompressibles dans les circuits, canaux et rivières autour de structures et dans l'environnement,* édition 1998.

# ANNEXE

# **Notations**

Ru : Rugosité RuM : Rugosité de Manning VCC : Valeur critique du cisaillement Z : Zone de texte B : Bouton LD : Liste déroulante T : Table C : Case à cocher GC : Groupe de cases à cocher L : Label

#### I- Fonctionnalités du module ENTR-FLO2DHv3

Ce module permet de générer automatiquement le fichier d'entrée «Flo2dh.dat» du simulateur numérique Flo2dh v3. Ce fichier contient l'ensemble ou une partie des informations requises pour faire la simulation de l'écoulement et du transport de sédiment. Ces informations sont groupées sous forme d'enregistrements et de sous enregistrements.

L'automatisation de cette tâche à été subdivisée en 6 sous tâches :

- 1- Génération d'un fichier temporaire nommé «swmsl.txt». Ce dernier contient des informations sur les formats d'impression des Output, les options d'exécution du code, les paramètres de commande d'itérations, les spécifications des fichiers d'entrée et de sortie, etc.
- 2- Génération d'un fichier temporaire nomme «propl.txt». Ce dernier contient des informations sur les propriétés des éléments bidimensionnels
- 3- Génération d'un fichier temporaire nommé «flux.txt». Ce dernier contient des informations sur les nœuds de la section de flux d'entrée et ceux de la section de flux de sortie.
- 4- Génération d'un fichier temporaire nommé «bsecl.txt». Ce dernier contient des informations sur les conditions aux limites des deux sections d'entrée et de sortie.
- 5- Génération d'un fichier temporaire nommé «timel .txt». Ce dernier contient l'ensemble des données temporelles, ce dernier sous module assure une mise à jour des conditions aux limites à chaque pas du temps,
- 6- Regroupement de toutes les informations contenues dans les cinq fichiers temporaires décrits auparavant au sein d'un fichier nommé «Flo2dh.dat».

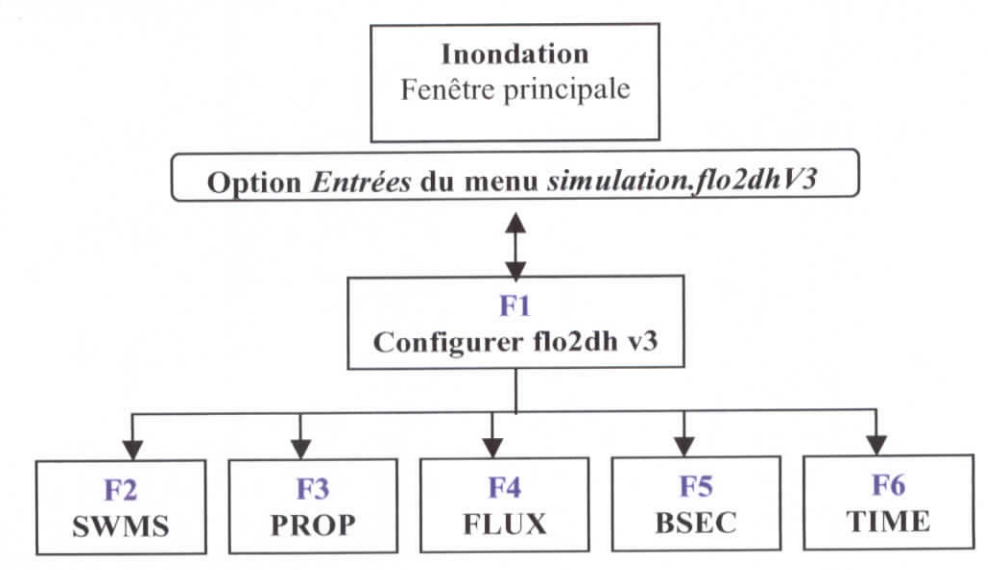

#### II- Enchaînement des fenêtres

III- Description statique et dynamique des fenêtres

IV.l- Fenêtre FI : Configurer flo2dh v3

#### **ïV.l.l-Rôle**

Cette fenêtre permet à l'utilisateur de configurer les paramètres d'entrées du simulateur numérique flo2dh v3 en lui présentant cinq boutons correspondant chacun à la configuration de chaque enregistrement du fichier d'entrée «flo2dh.dat».

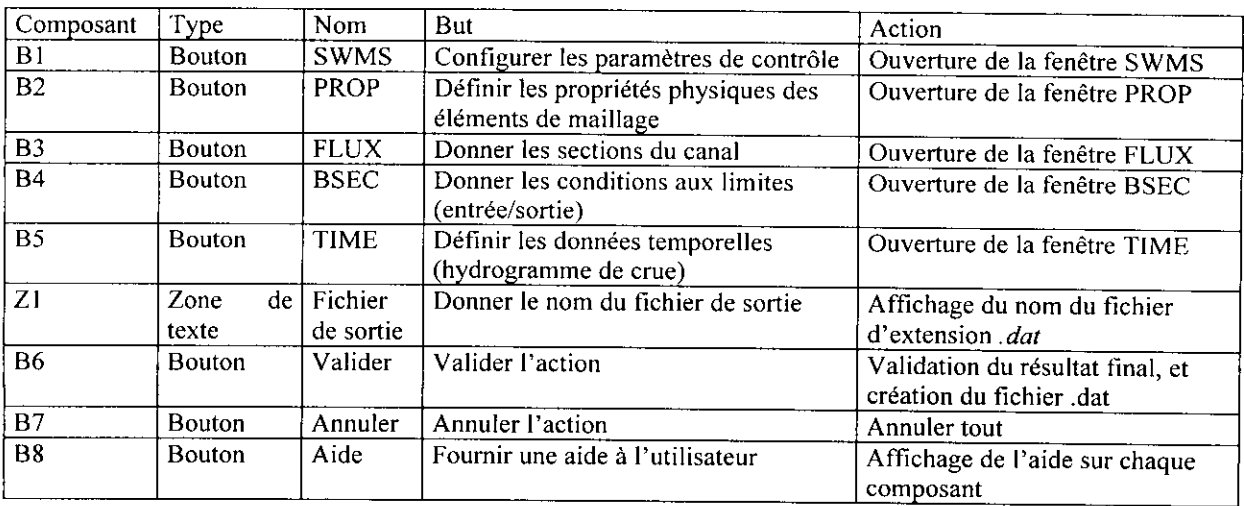

#### **IV.1.2- Tableau descriptif**

#### **IV.2 Fenêtre F2 :** SWMS

#### **1V.2.1 Rôle**

Cette fenêtre est divisée en plusieurs parties pour faciliter à l'utilisateur la saisie des informations relatives à chaque enregistrement tel les options d'exécution du code, les formats d'impression des outputs, etc.

#### **IV.2.2 Tableau descriptif**

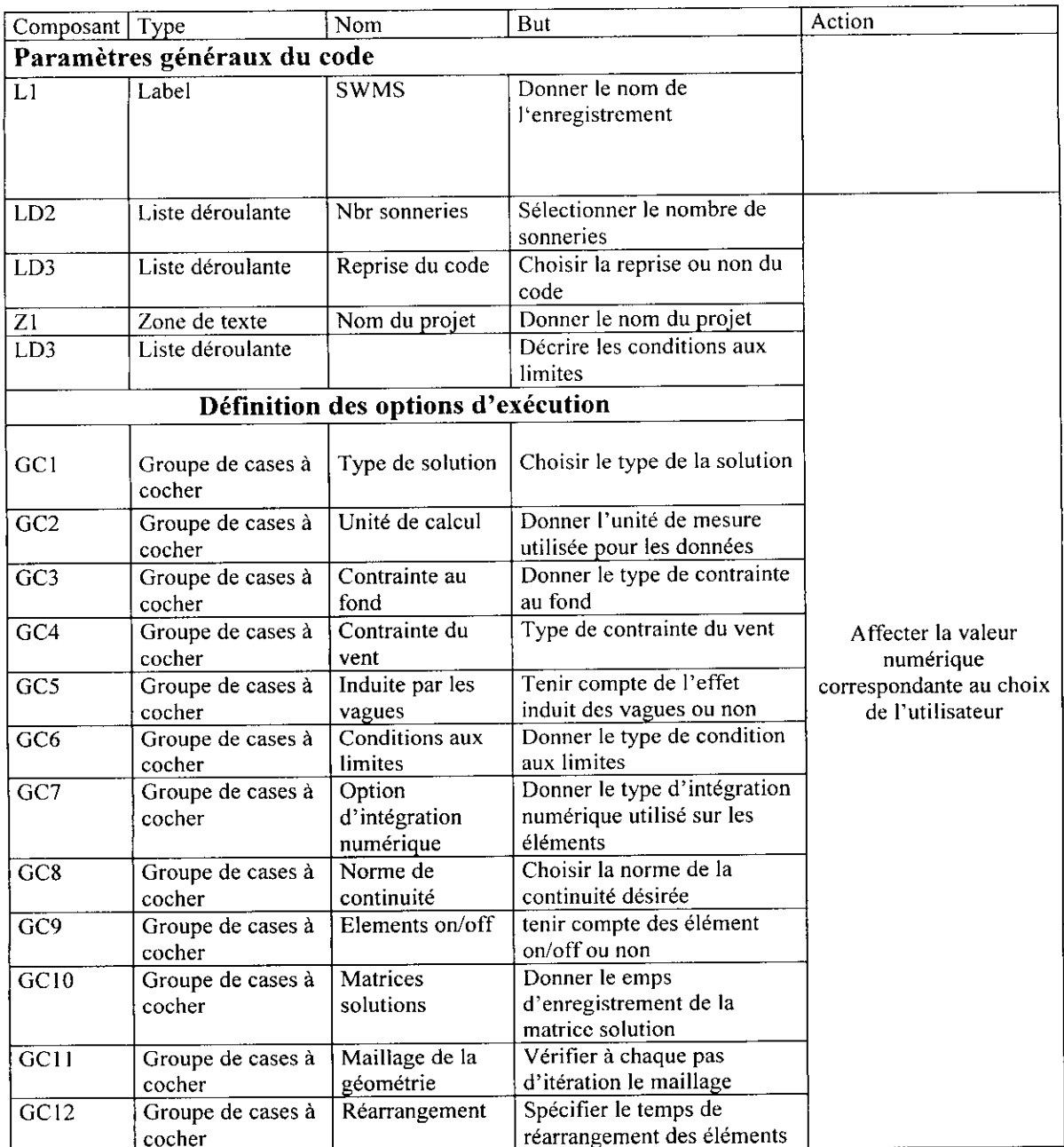

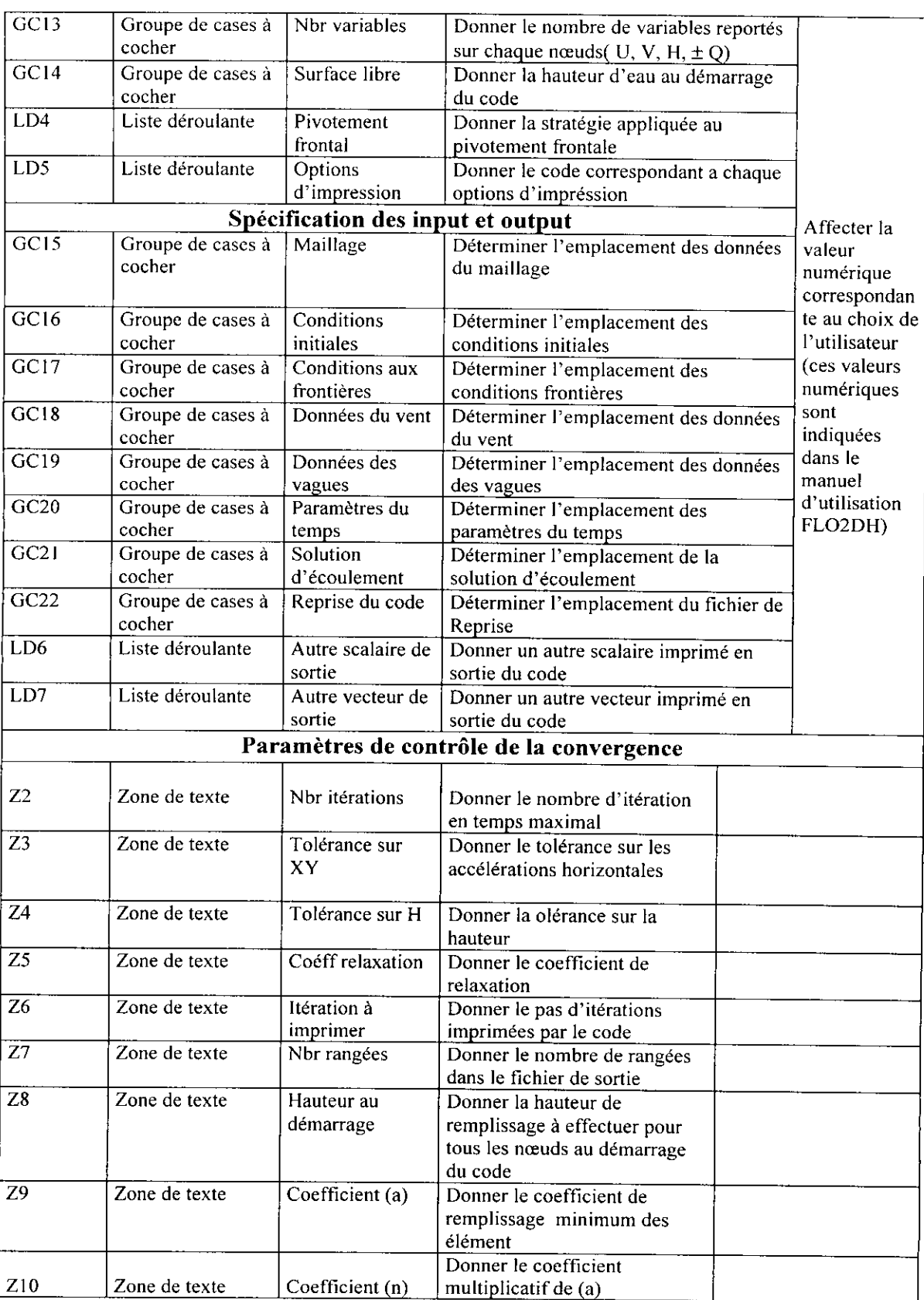

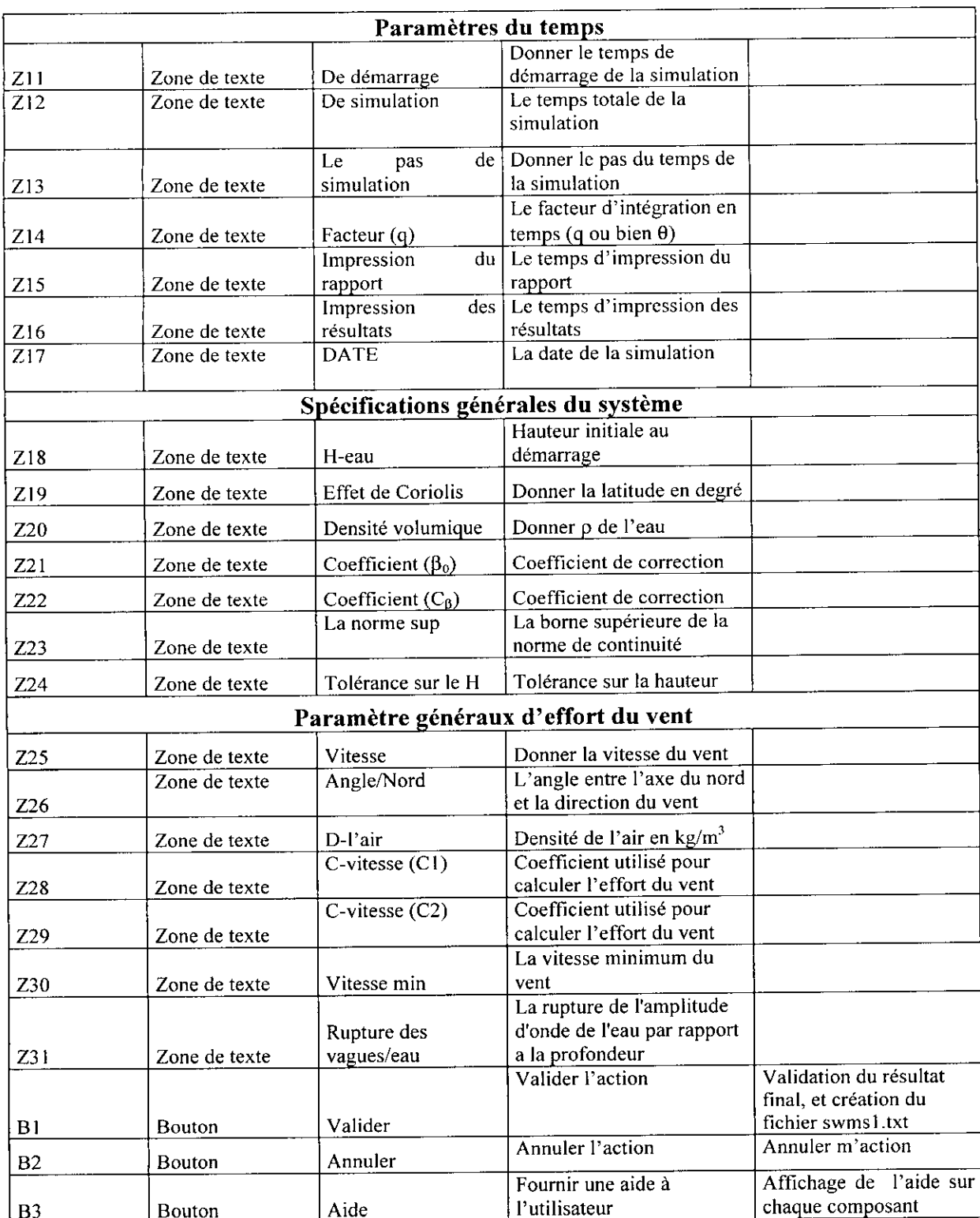

## **IV.3- Fenêtre F3 : PROP**

#### **IV.3.1 Rôle**

Cette fenêtre permet à l'utilisateur de saisir les propriétés des éléments bidimensîonnels.

#### **V.3.2- Tableau descriptif**

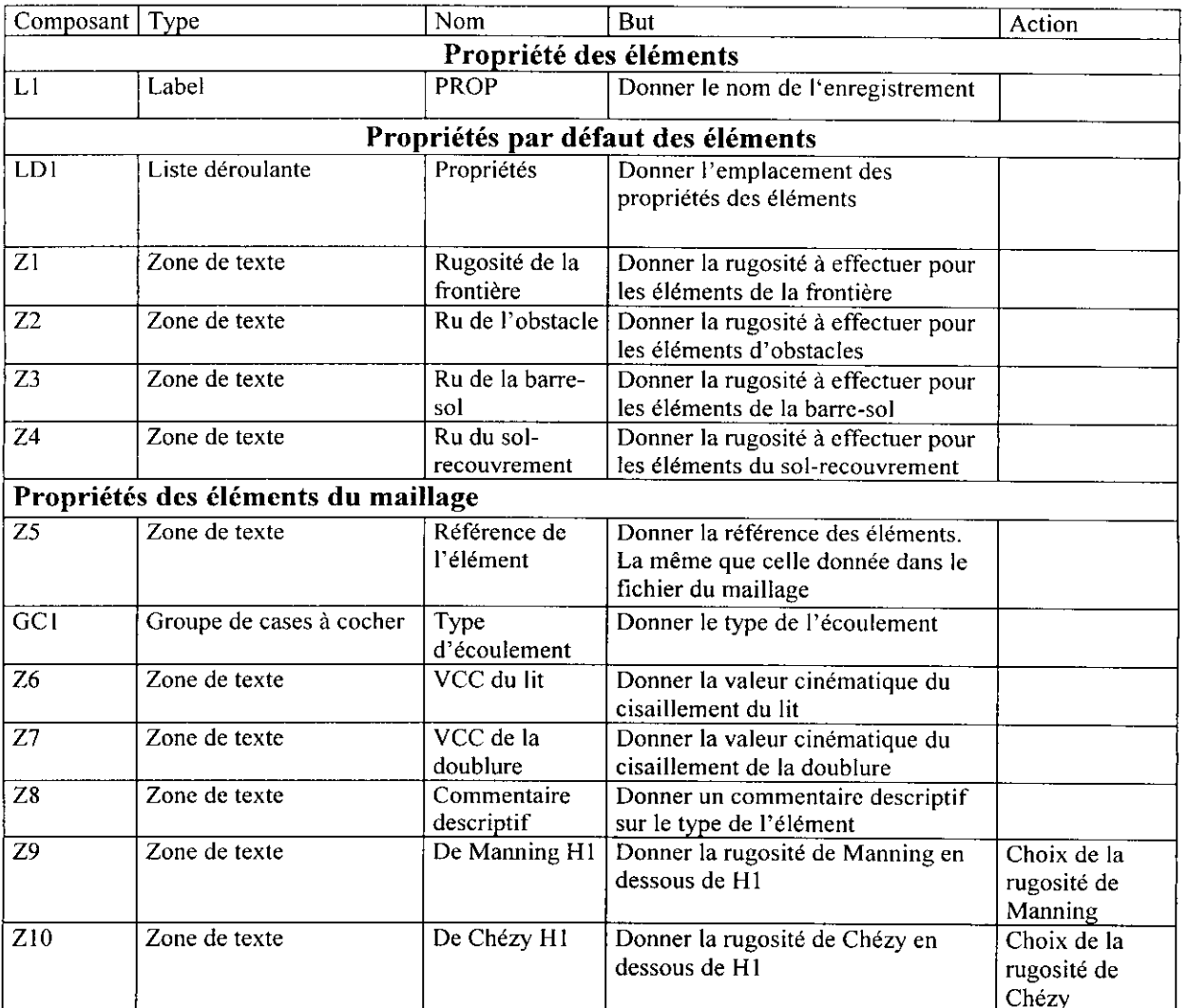

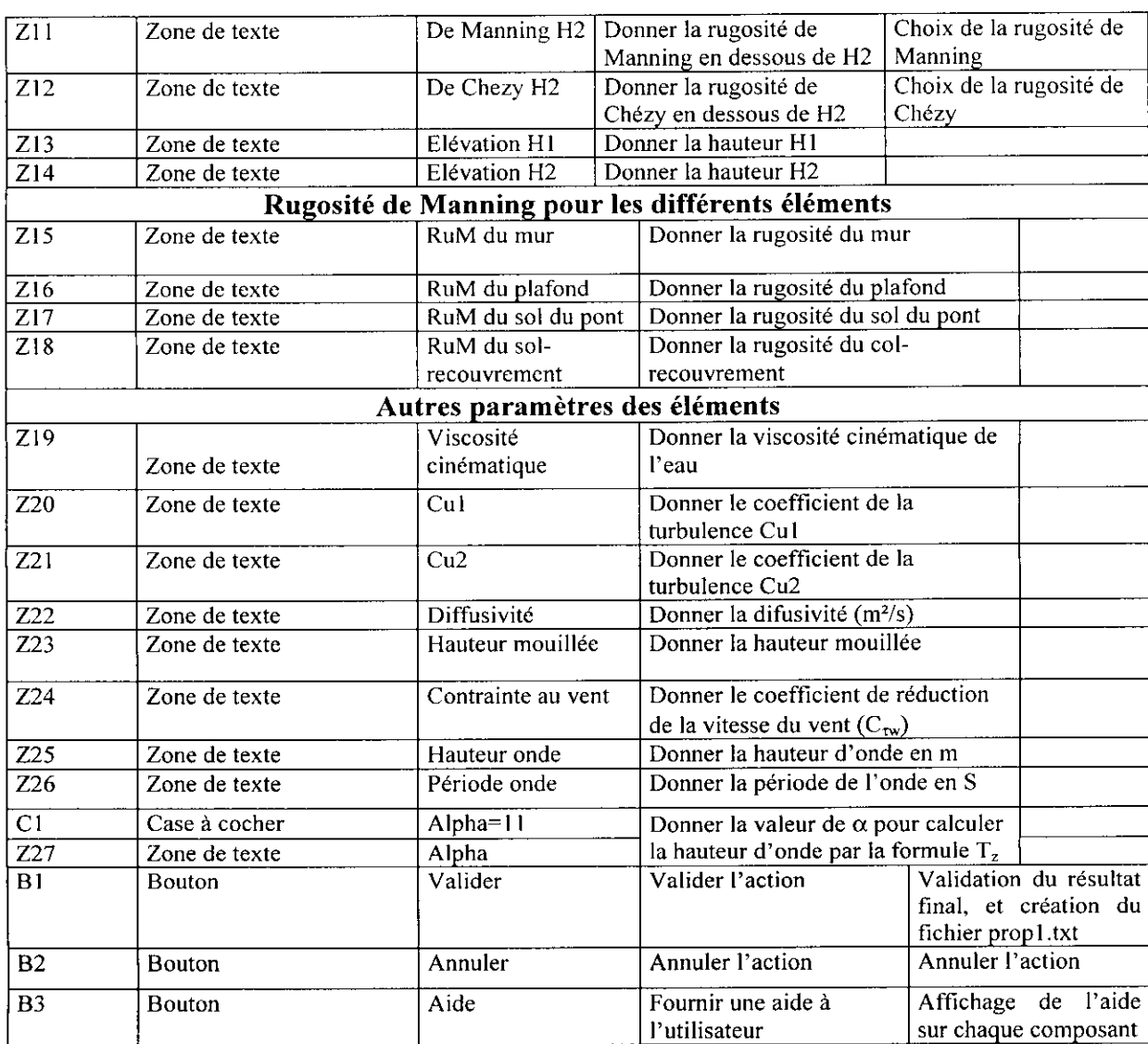

#### **ÏV.4- Fenêtre F4 : FLUX**

#### **IV.4.1- Rôle**

Cette fenêtre permet à l'utilisateur de donner toutes les informations concernant les nœuds de la section d'entrée et de sortie.

#### **IV.4.2- Tableau descriptif**

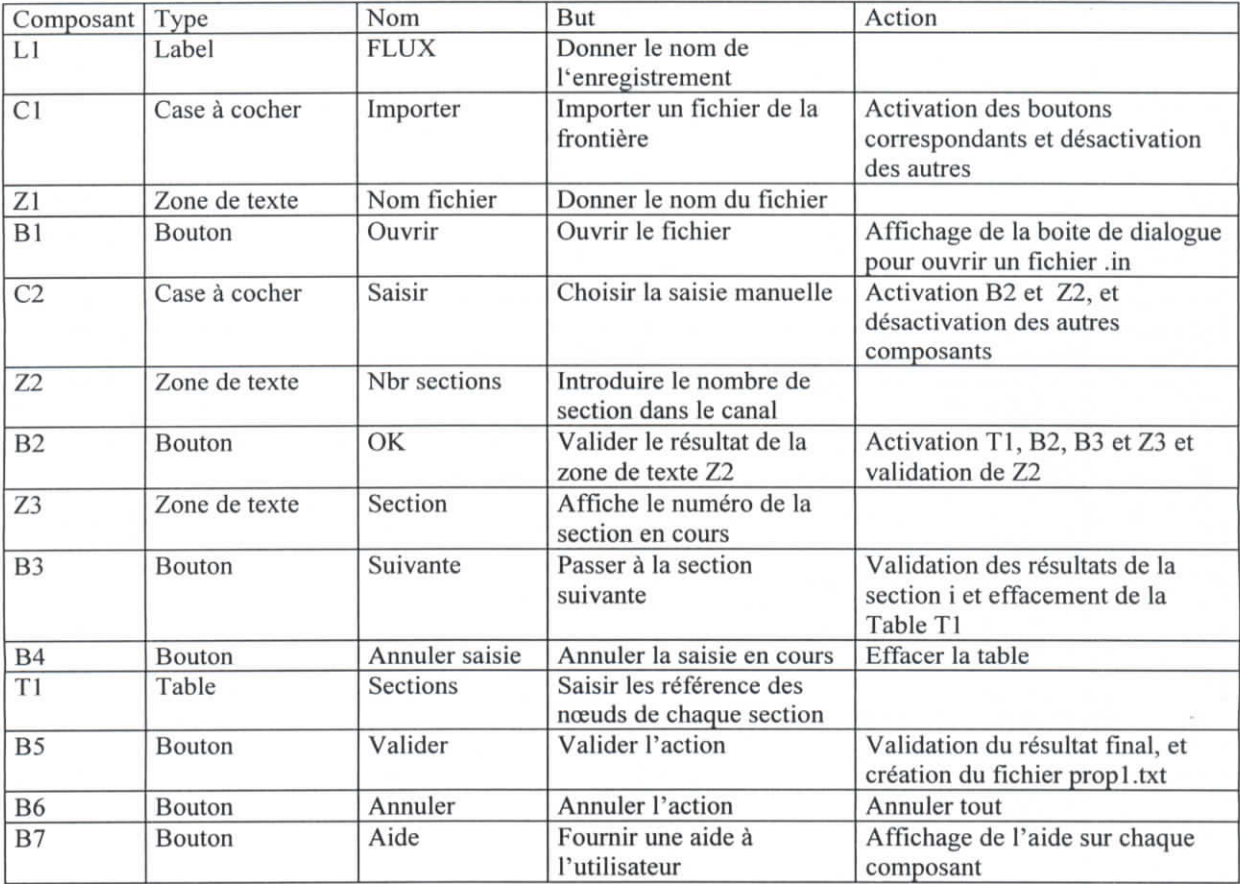

#### **1V.5- Fenêtre F5 : BSEC**

#### **IV.4.1-Rôle**

Cette fenêtre permet à l'utilisateur de spécifier les conditions aux limites et de lister les nœuds frontières.

#### **IV.4.2- Tableau descriptif**

La fenêtre BSEC est divisée en deux parties contenant des composants similaires, la première est relative à la section d'entrée et la deuxième, à la section de sortie.

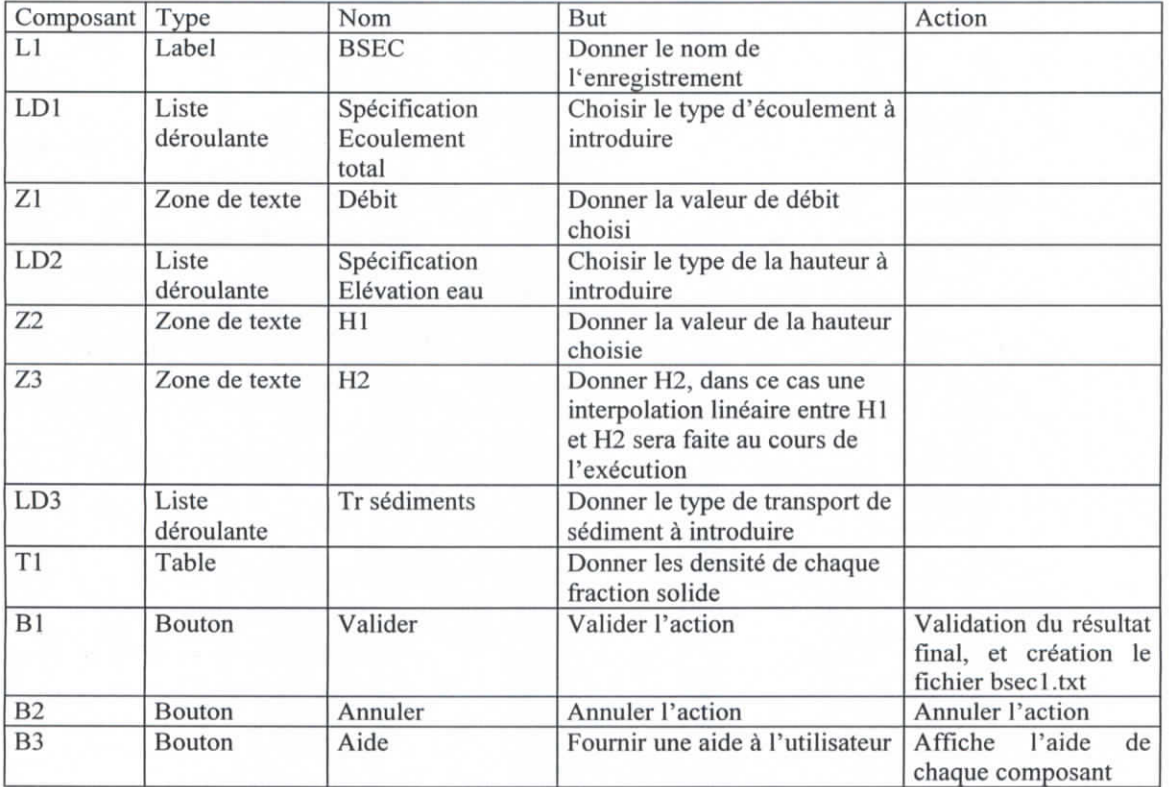

#### **1V.6- Fenêtre F6 : TIME**

#### **IV.4.1- Rôle**

Cette fenêtre permet à l'utilisateur de spécifier le pas de temps, les paramètres de contrôle des solutions, etc.

#### **IV.4.2- Tableau descriptif**

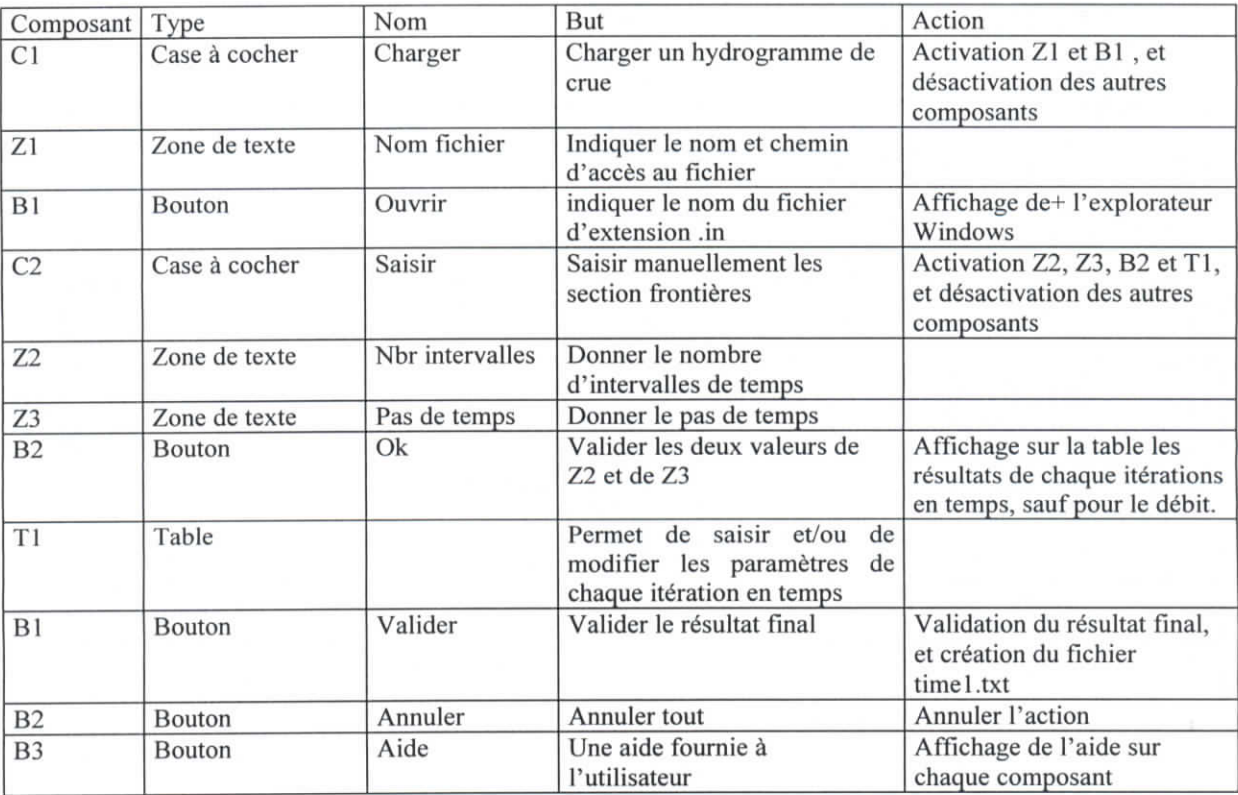